# **APNIC Internet Routing Registry**

*Kuala Lumpur, Malaysia, February 2004 APNIC 17 Open Policy Meeting*

APNIC

#### **Introduction**

#### $\bullet$ **Presenters**

 Andy Linton Citylink, New Zealand

 Miwa Fujii Training Officer

#### <training@apnic.net>

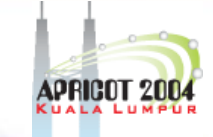

**UNARY** 

#### **Objectives**

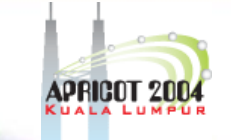

- To provide an introduction to the APNIC Routing Registry
	- Explain basic concepts of the global RR
	- Outline the benefits of the APNIC Routing **Registry**
	- –A chance for practical exercise
- NOT to:
	- $\mathcal{L}_{\mathcal{A}}$ Teach basic routing
	- –Explain Internet resource policy and procedures
	- Provide advise on network configuration

**APNIC** 

#### **Assumptions**

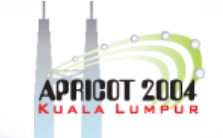

- The audience
	- Knowledgeable about BGP routing
	- Familiar with basic APNIC database operations
	- Curious about Internet Routing Registry usage (IRR)

 But not yet familiar with Routing Policy Specification Language (RPSL) and IRR

### **Schedule and house keeping matter**

- 1. IRR overview
- 2. RPSL
- 3. Using RPSL in practice
- 4. Case studies
- 5. Practical usage of IRR

House keeping matter

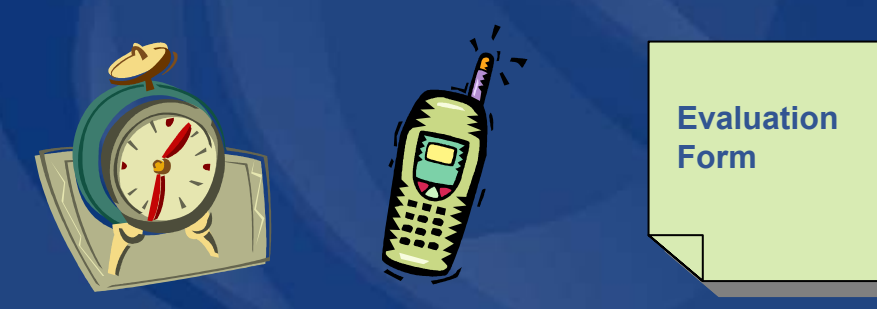

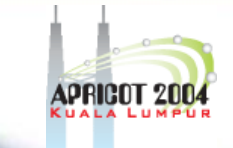

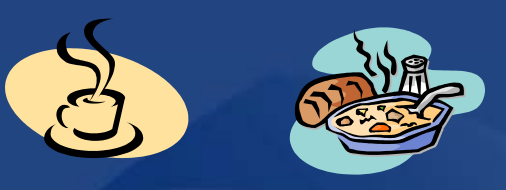

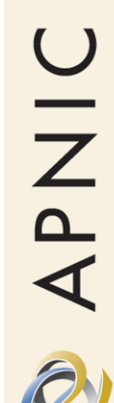

# Pacific Network Information Asia

Centre

**OINAR** 

## **Internet Routing Registry**

**Overview** 

#### **Overview**

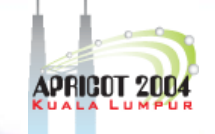

- $\bullet$ APNIC database recap
- What is IRR?
- $\bullet$ Why use an IRR?
- APNIC database and the IRR
- Using the Routing Registry – Overview of IRRToolSet
- 
- $\bullet$ Benefit of using IRR
- $\bullet$ Using RPSL in practice

# Pacific Network Information Asia

Centre

**APNIC database recap**

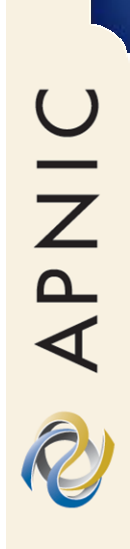

#### **APNIC database**

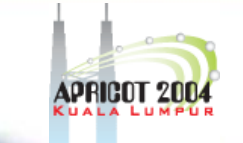

- Public network management database – APNIC whois database contains:
	- Internet resource information and contact details
	- APNIC Routing Registry (RR) contains:
		- routing information
- $\bullet$  APNIC RR is part of IRR
	- Distributed databases that mirror each other

#### **Database object**

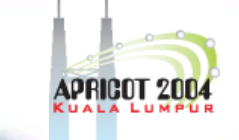

- •An object is a set of attributes and values
- •Each attribute of an object...
	- Has a value
	- Has a specific syntax
	- Is mandatory or optional
	- Is single- or multi-valued

#### •Some attributes

- Are primary (unique) keys
- Are lookup keys for queries
- Are inverse keys for queries

Object "templates" illustrate this structure

**DINAR** 

#### **Person object example**

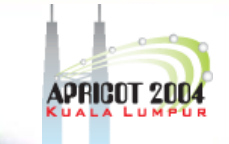

#### Person objects contain contact information s international contract of the second second second second second second second second second second second second second second second second second second second second second second second second second second second s

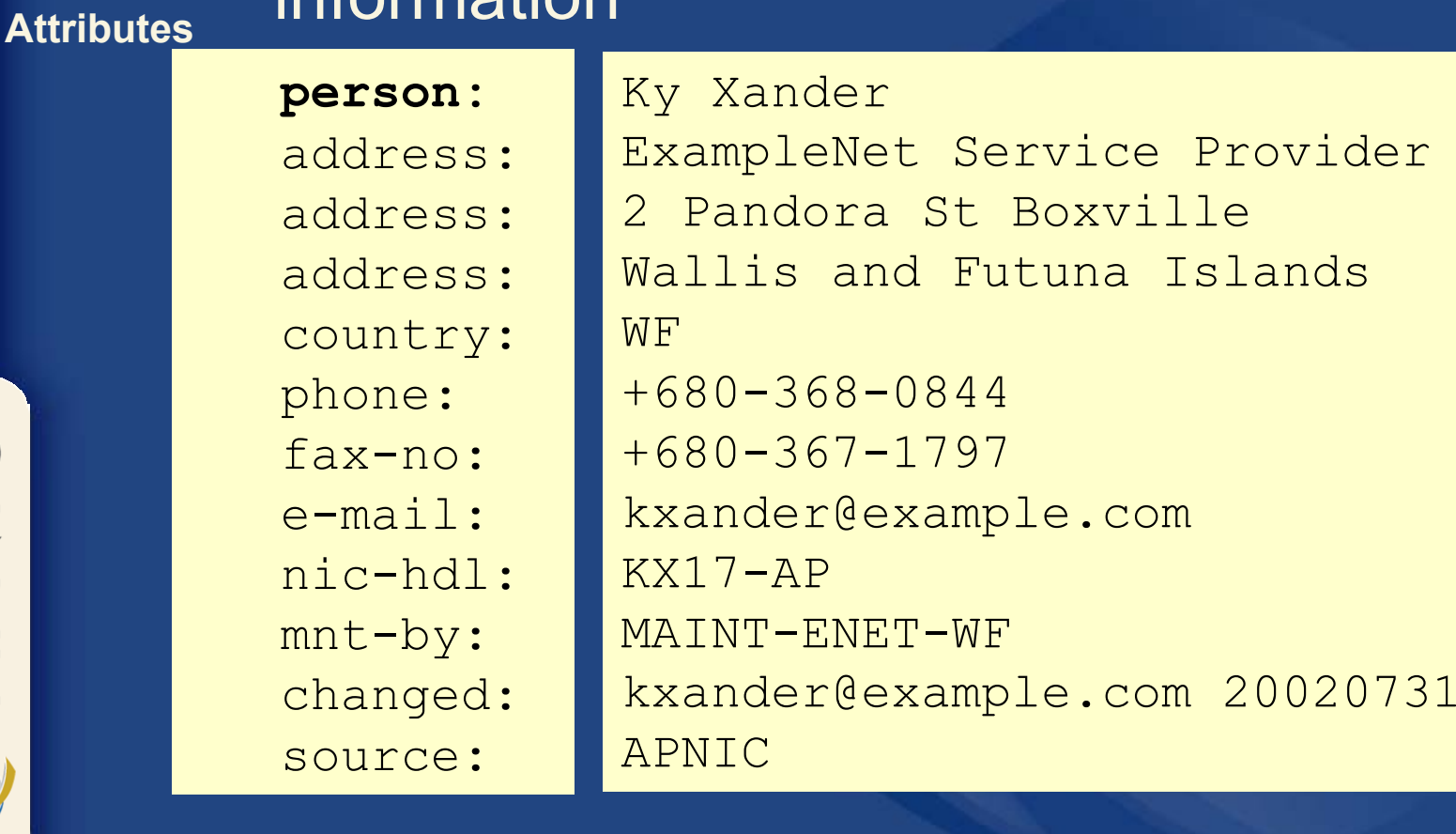

### **Querying whois db**

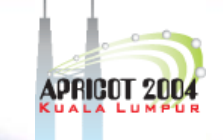

#### •Unix

 $\mathcal{L}_{\mathcal{A}}$ Whois –h whois.apnic.net <lookup key>

- E.g. whois –h whois.apnic.net whois AS2000
- Whois web interface
	- http://www.apnic.net/apnic-bin/whois.pl
- Keys for querying
	- – Primary key, other lookup keys
		- E.g. whois EX91-AP
	- Inverse key "-i {attribute} {value}"
		- E.g. whois -i mnt-by MAINT-EXAMPLE-AP
- APNIC whois db query options:
	- –http://www.apnic.net/db/search/all-options.html

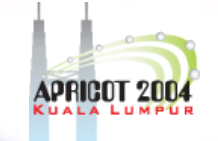

#### **Advanced database queries**

#### Flags used for inetnum queries

#### None find exact match

- find one level less specific matches
- L . find all less specific matches
- <sup>m</sup> find first level more specific matches
- M find all More specific matches
- $X$ find exact match (if no match, nothing)
- $d$ enables use of flags for reverse domains
- $r$ turn off recursive lookups

Please see "APNIC Whois Database queries" card for more details in your folder.

#### **Database update process**

• Update transactions Create a new object Change an object Delete an object

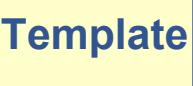

• Updates are submitted by email • E-mail to $\mid$ <auto-dbm@apnic.net>

• Email message contains template representing new or updated object

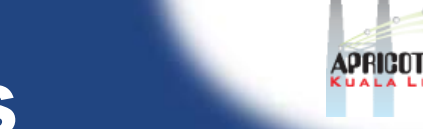

#### **Database update process**

#### Email requests to <auto-dbm@apnic.net> Each request contains an object template

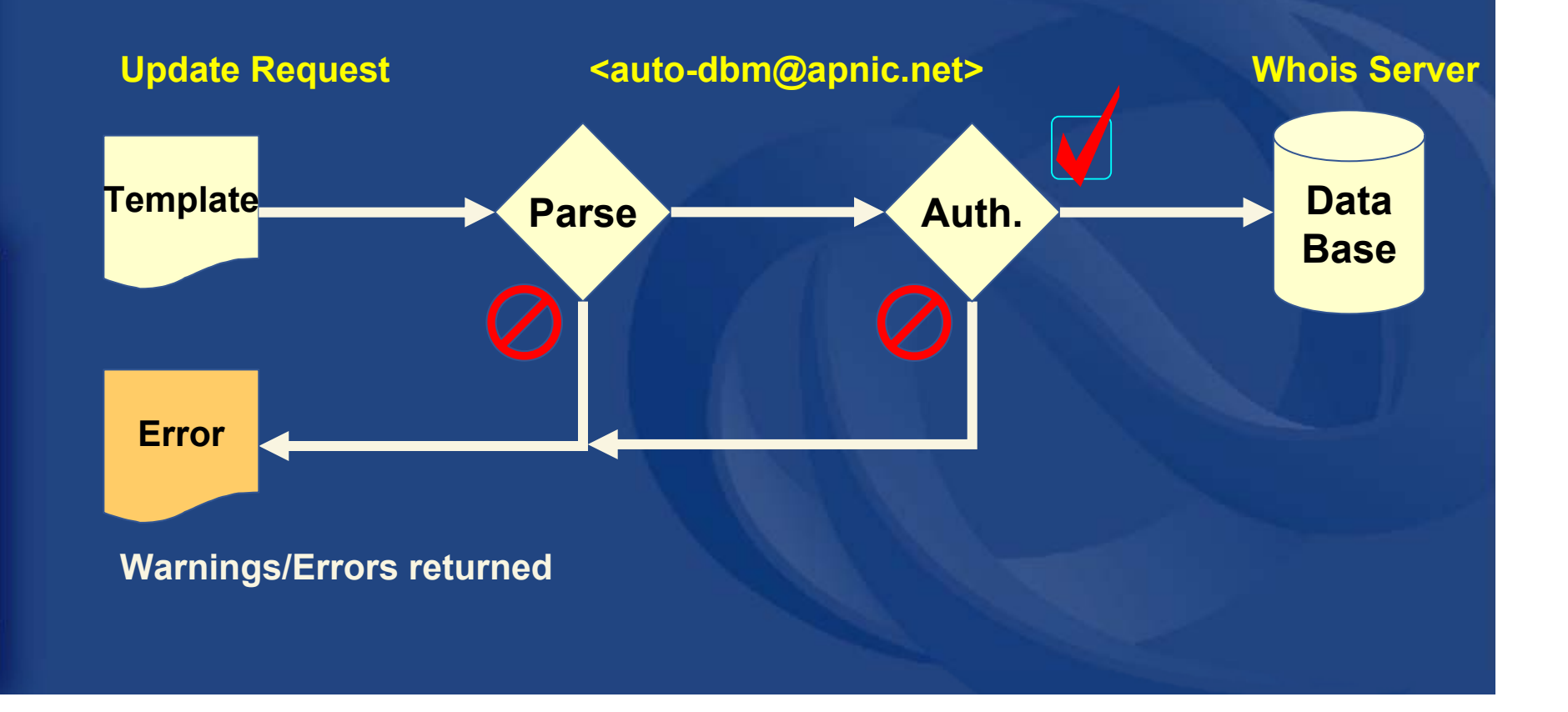

#### **Database protection**

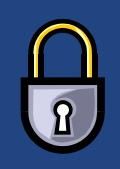

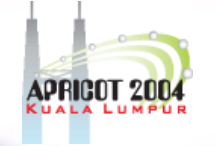

#### • Authorisation

- "mnt-by" references a mntner object
	- Can be found in all database objects
	- "mnt-by" should be used with every object!
- Authentication

 Updates to an object must pass authentication rule specified by its maintainer object

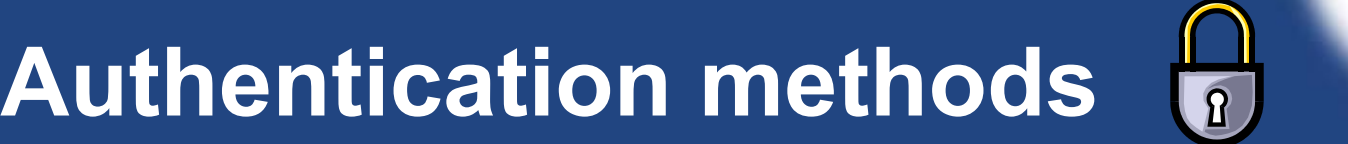

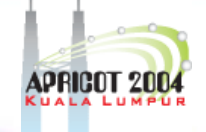

#### • 'auth' attribute

- <porre>
	- Deprecated
- Crypt-PW

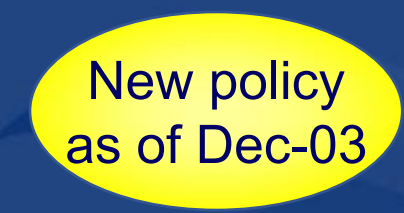

- Crypt (Unix) password encryption
- Use web page to create your maintainer
- PGP GNUPG
	- Strong authentication
	- Requires PGP keys
- MD5
	- Available

**APNIC** 

#### **Hierarchical authorisation**

#### • 'mnt-by' attribute

- Can be used to protect any object
- Changes to protected object must satisfy authentication rules of 'mntner' object.

#### • 'mnt-lower' attribute

- Also references mntner object
- Hierarchical authorisation for inetnum & domain objects
- The creation of child objects must satisfy this mntner
- Protects against unauthorised updates to an allocated range - highly recommended!

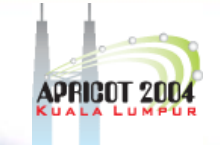

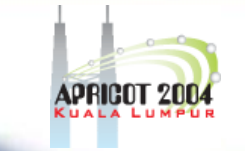

## **Prerequisite for updating objects**

- $\bullet$  Create person objects for contacts
	- •To provide contact info in other objects
- $\bullet$  Create a mntner object
	- •To provide protection of objects
- $\bullet$ Protect your person object

UNAR

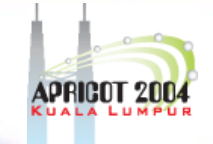

#### **What is an IRR?**

OINAP AD

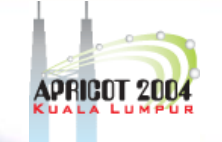

## **What is a Routing Registry?**

- A repository (database) of Internet routing policy information
	- ASes exchanges routing information via BGP
	- Exterior routing decisions are based on policy based rules
	- However BGP does not provides a mechanism to publish/communicate the policies themselves

–RR provides this functionality

• Routing policy information is expressed in a series of objects

UNAR

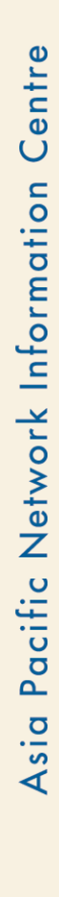

**APNIC** 

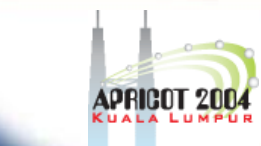

#### **Routing registry objects**

- Route, aut-num, inet-rtr, peering-set, AS-set, rtr-set, filter-set
	- Each object has its own purpose
	- Together express routing policies
- More details covered later

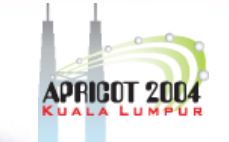

## **What is a Routing Registry?**

- Global Internet Routing Registry database
	- <u>http://www.irr.net/</u>
		- Uses RPSL
	- Established in 1995
- Stability and consistency of routing
	- network operators share information
- • Both public and private databases
	- These databases are independent
		- but some exchange data
		- only register your data in one database

R

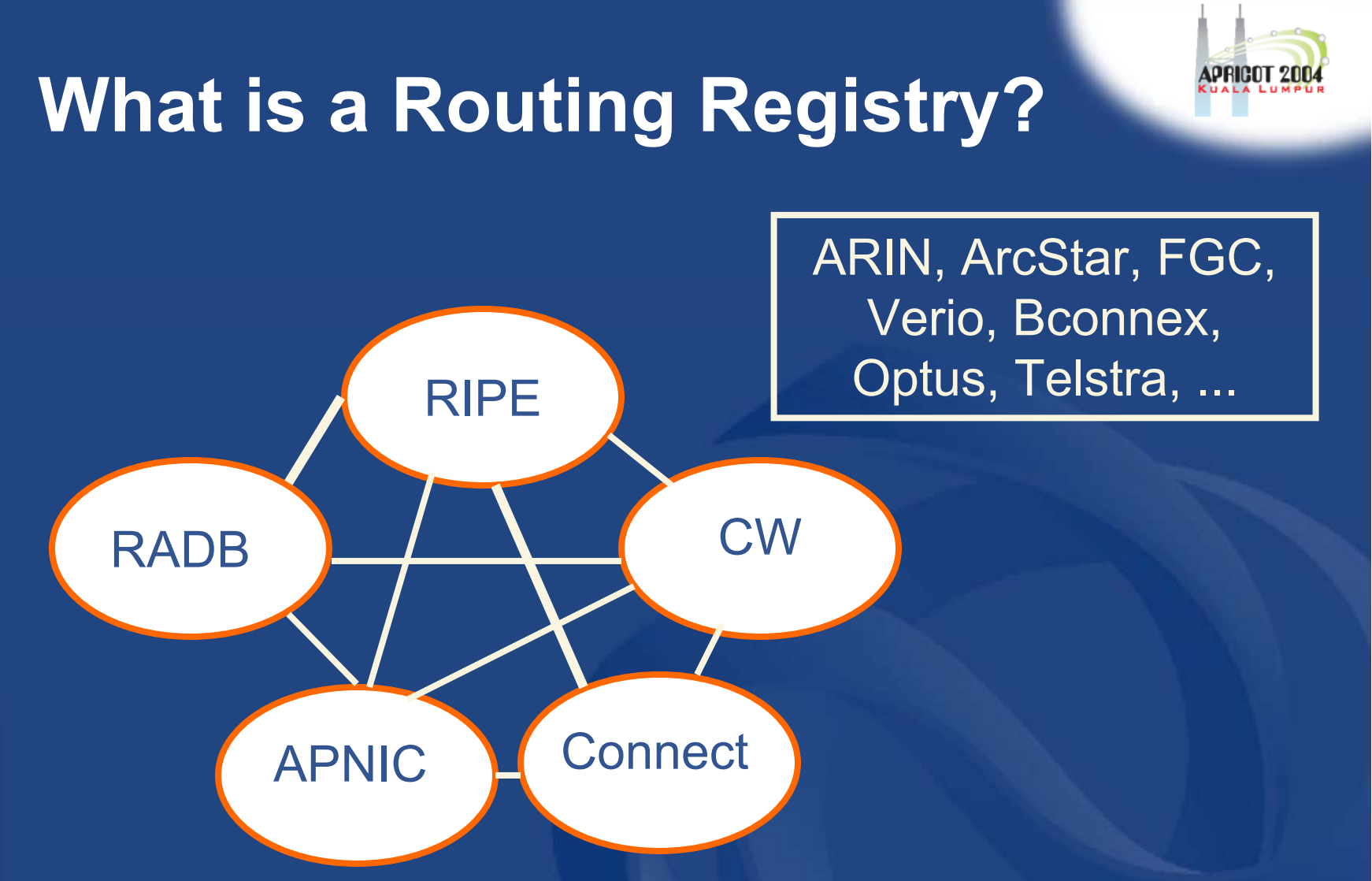

 $IRR = APRING RR + RIPE DB + RADB + C&W + ARIN + ...$ 

APNIC

## **Representation of routing policy**

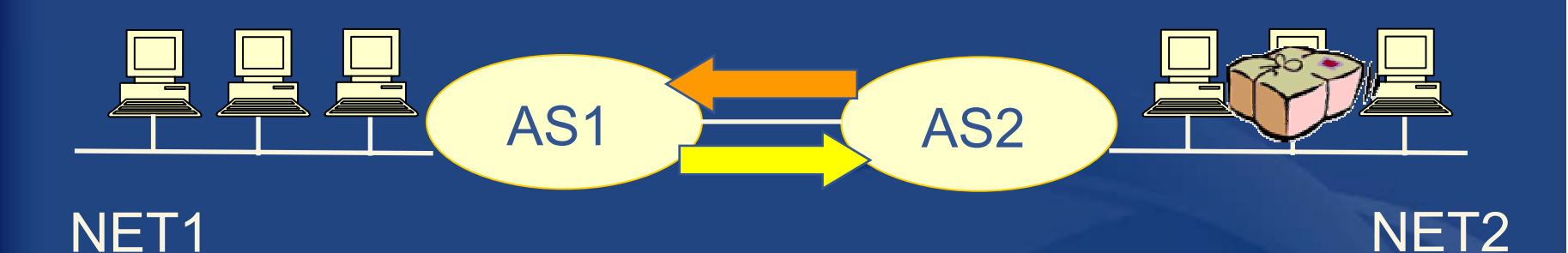

In order for traffic to flow from NET2 to NET1 between AS1 and AS2:

AS1 has to announce NET1 to AS2 via BGP Resulting in packet flow from NET2 to NET1 And AS2 has to accept this information and use it

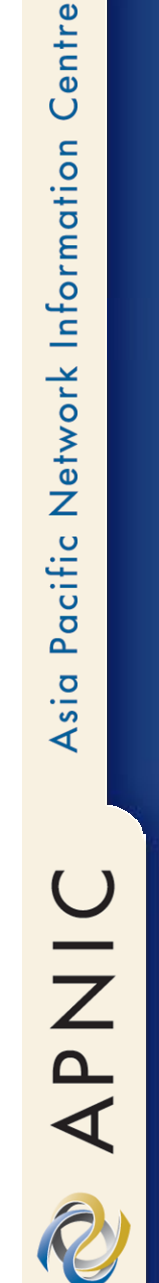

## **Representation of routing policy (cont.)**

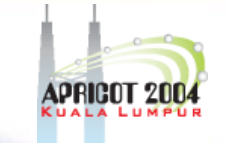

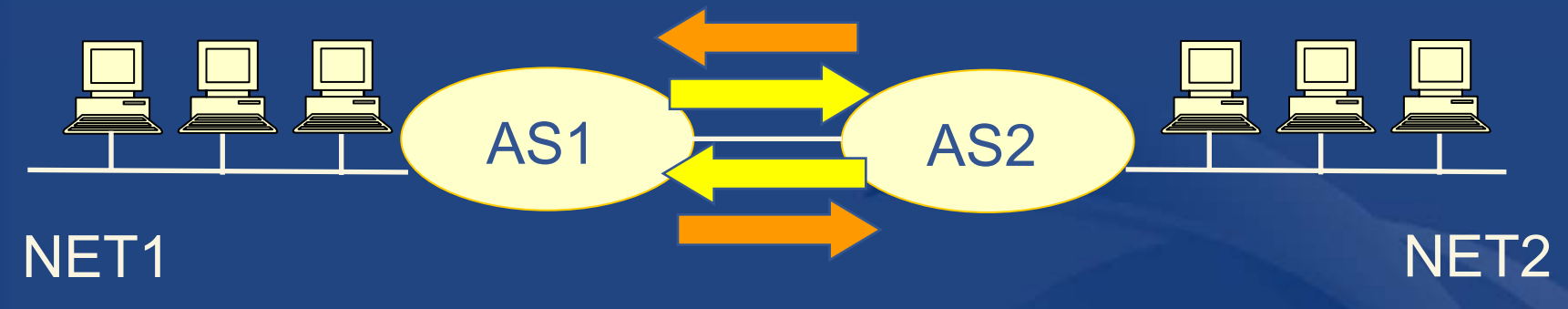

In order for traffic to flow towards from NET1 to NET2: AS2 must announce NET2 to AS1And AS1 has to accept this information and use it Resulting in packet flow from NET 1 to NET2

**UNAR** 

# **What is routing policy?**

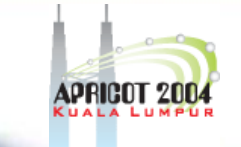

 $\bullet$  Description of the routing relationship between autonomous systems

Who are my BGP peers?

• Customer, peers, upsteam

– What routes are:

- Originated by each neighbour?
- Imported from each neighbour?
- Exported to each neighbour?
- Preferred when multiple routes exist?
- What to do if no route exists?

What routes to aggregate?

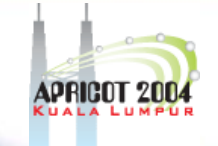

## **Why use an IRR?**

NHS APIC

#### **Information to share**

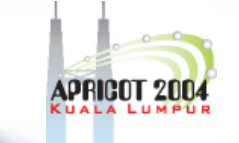

- $\bullet$  Routes and AS objects give an abstract specification of the policy of an AS
	- Provides device independent view of routing policy
	- Neighbouring ASes can lookup, verify and understand the other party's policy
	- Provides a clear picture where this AS fits into the Internet

UINAR

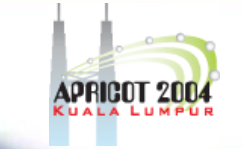

#### **Information to share (cont.)**

- $\bullet$  Information – if every AS registers its policy and routes….
	- a global view of routing policy could be mapped
		- This global picture has the ability to improve the integrity of global Internet routing
	- Provides LIR/ISP with a mechanism to find all possible paths between any two points in the Internet
- $\bullet$ Provides a high level of abstraction

APNIC

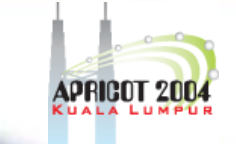

#### **Network planning**

- Network planning
	- Simulation
		- Changes in polices can be simulated first by changing the registry but not the routers
			- To understand effects of policy changes to the existing networks
			- To make better network planning
			- To make it easier to adjust policies to maximise the performance of the network
	- Route filtering
		- Peering networks
		- A provider and its customer

## **Router configuration and network troubleshooting**

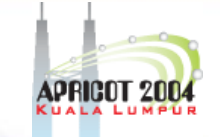

#### $\bullet$ Router configuration

- By using IRRToolSet
	- <u>ftp.ripe.net/tools/IRRToolSet</u>
	- Abstract information from IRR to create a router readable configuration file
	- Vendor independent
	- Protect against inaccurate routing info distribution
	- Verification of Internet routing
- Network troubleshooting
	- Easier to locate routing problems outside your network

**APNIC** 

# Pacific Network Information Asia

Centre

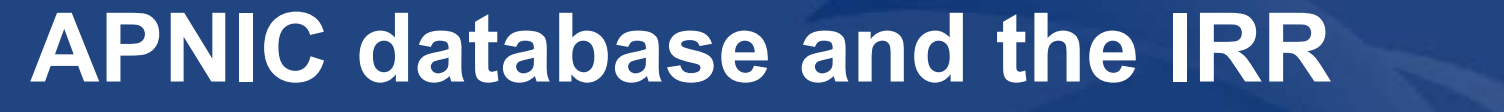

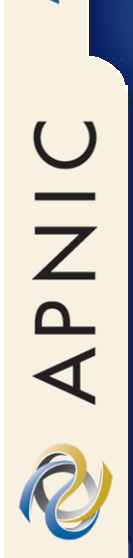

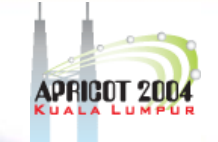

#### **APNIC Database & the IRR**

- APNIC whois Database
	- Two databases in one
- Public Network Management Database "whois" info about networks & contact persons
	- IP addresses, AS numbers etc
- Routing Registry
	- contains routing information
		- routing policy, routes, filters, peers etc.
	- APNIC RR is part of the global IRR

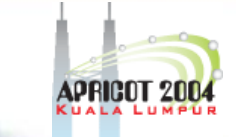

### **Integration of Whois and IRR**

#### $\bullet$  Integrated APNIC Whois Database & Internet Routing Registry

IP, ASNs, reverse domains, contacts, maintainers etc

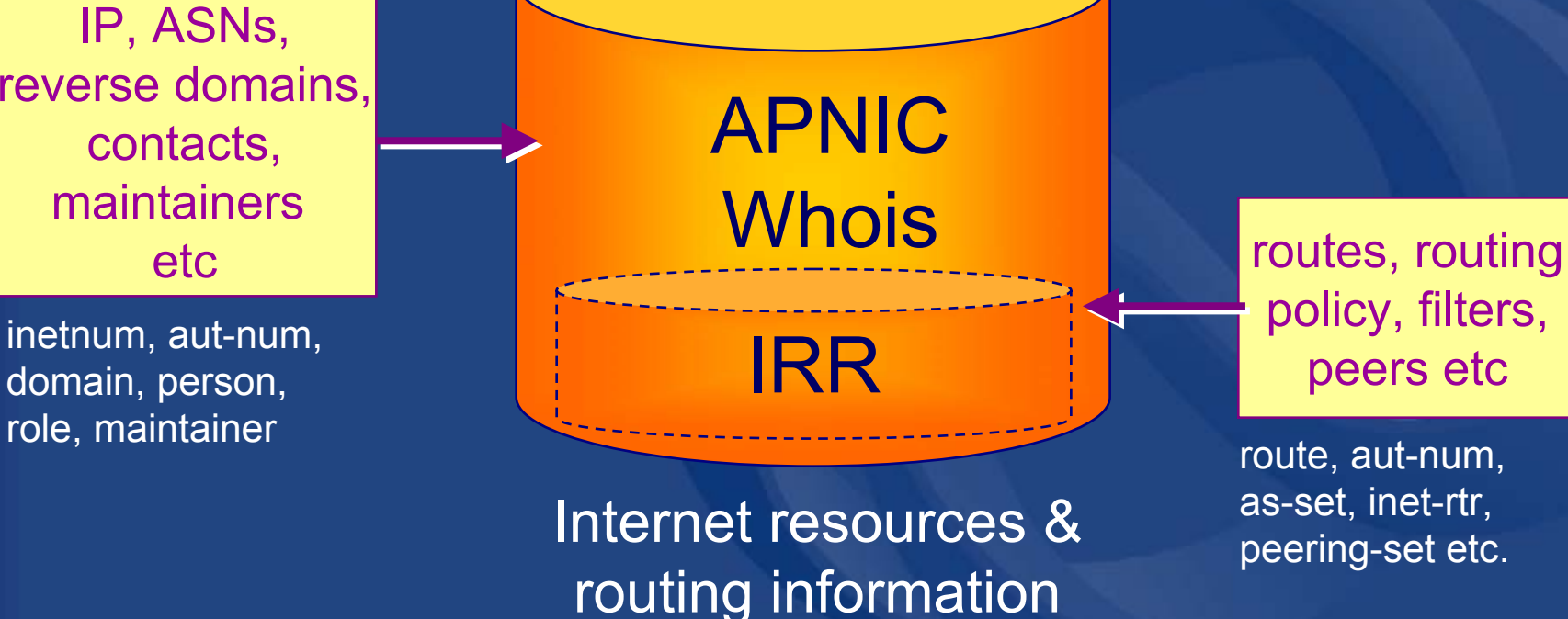

#### **RPSL**

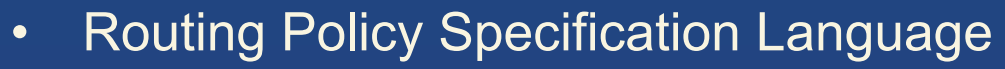

- Object oriented language
	- Based on RIPE-181
- Structured whois objects
- •Higher level of abstraction than access lists
- •Describes things interesting to routing policy:
	- Routes, AS Numbers …
	- Relationships between BGP peers
	- Management responsibility
- • Relevant RFCs
	- Routing Policy Specification Language
	- Routing Policy System Security
	- Using RPSL in Practice

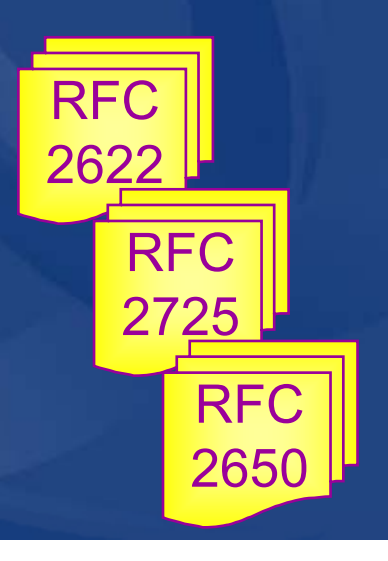

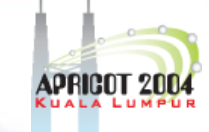
### **IRR objects**

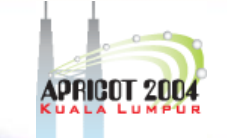

#### •route

– Specifies interAS routes

### • aut-num

- Represents an AS. Used to describe external routing policy
- inet-rtr
	- Represents a router
- peering-set
	- Defines a set of peerings
- • route-set
	- Defines a set of routes
- as-set
	- Defines a set of **aut-num**objects
- • rtr-set
	- Defines a set of routers
- filter-set
	- Defines a set of routes that are matched by its filter

www.apnic.net/db/ref/db-objects.html

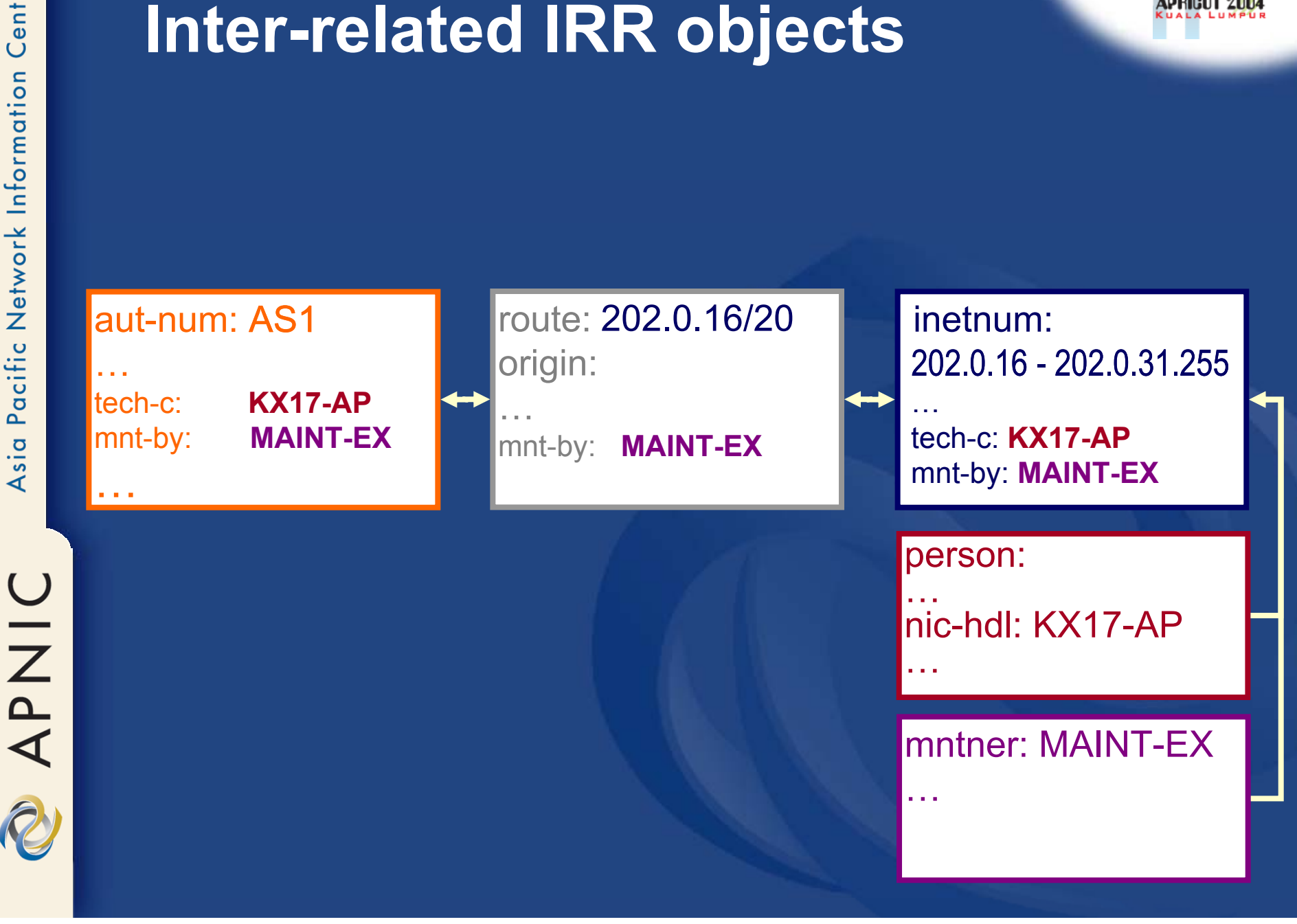

SPRIGOT 2

**APNIC** 

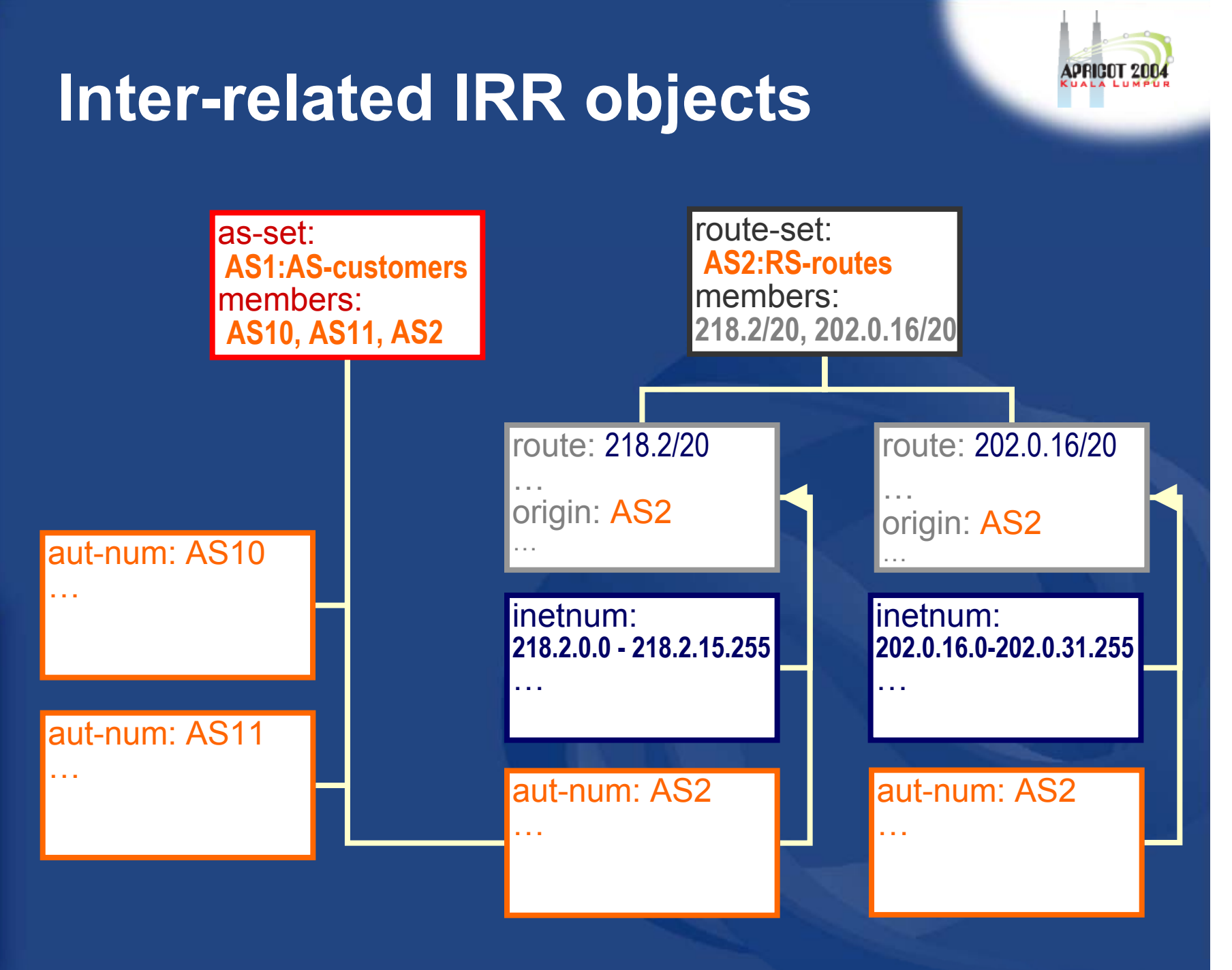

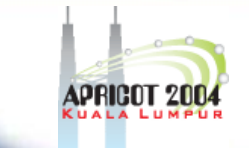

### **Hierarchical authorisation**

### • **mnt-routes**

### – authenticates *creation* of route objects

• creation of route objects must pass authentication of mntner referenced in the mnt-routes attribute

### – Format:

• mnt-routes: <mntner> $\sqrt{mn\text{tner}}$ 

In:

APNIC

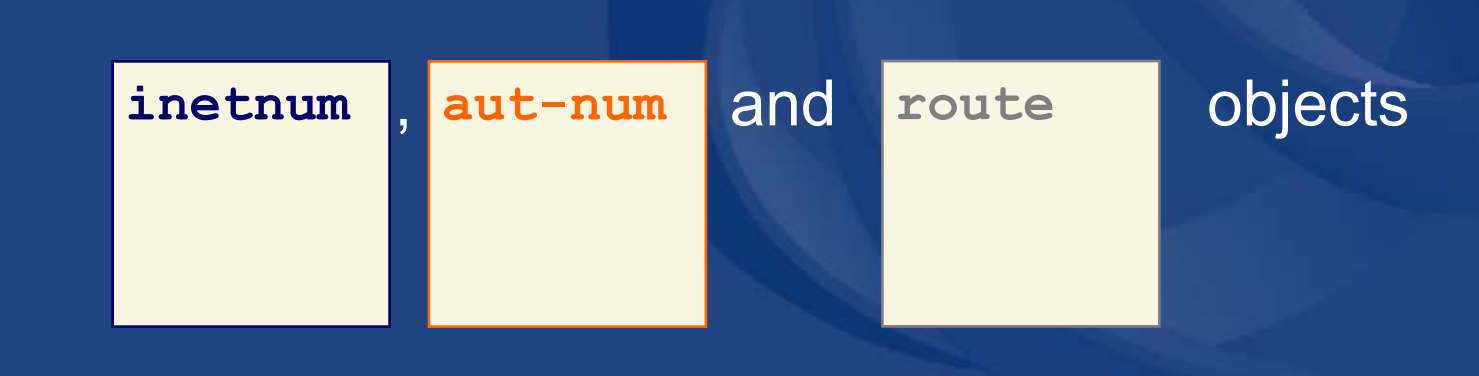

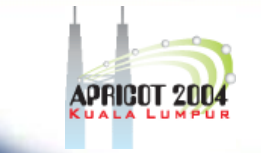

### **Authorisation mechanism**

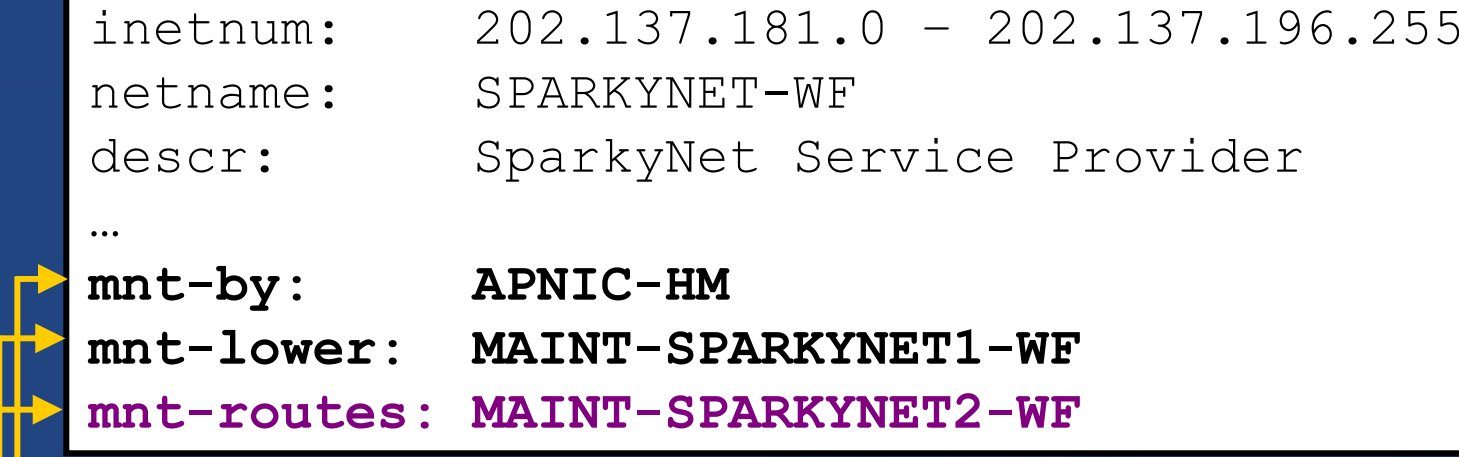

This object can only be modified by APNIC

Creation of more specific objects (assignments) within this range has to pass the authentication of MAINT-SPARKYNET

Creation of route objects matching/within this range has to pass the authentication of MAINT-SPARKYNET-WF

### **Creating route objects**

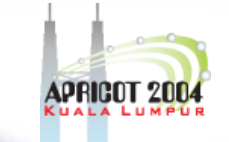

- Multiple authentication checks:
	- Originating ASN
		- mntner in the mnt-routes is checked
		- If no mnt-routes, mnt-lower is checked
		- If no mnt-lower, mnt-by is checked
	- AND the address space
		- Exact match & less specific route
			- mnt-routes etc
		- Exact match & less specific inetnum
			- mnt-routes etc
	- AND the route object mntner itself
		- The mntner in the mnt-by attribute

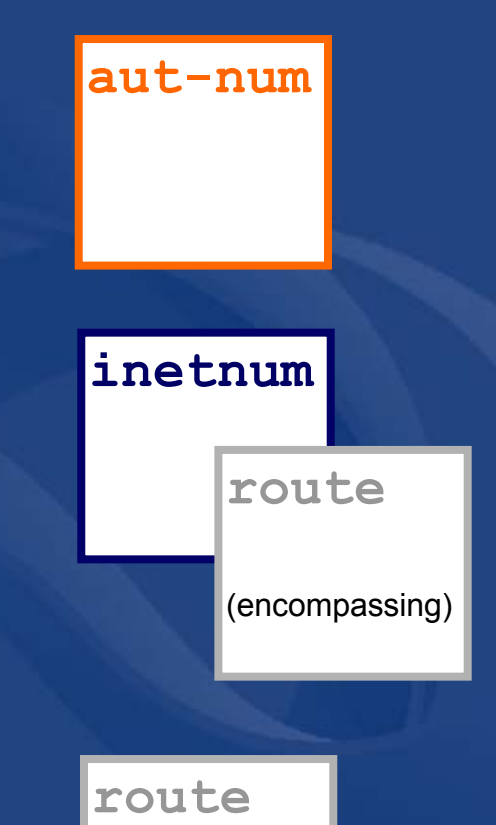

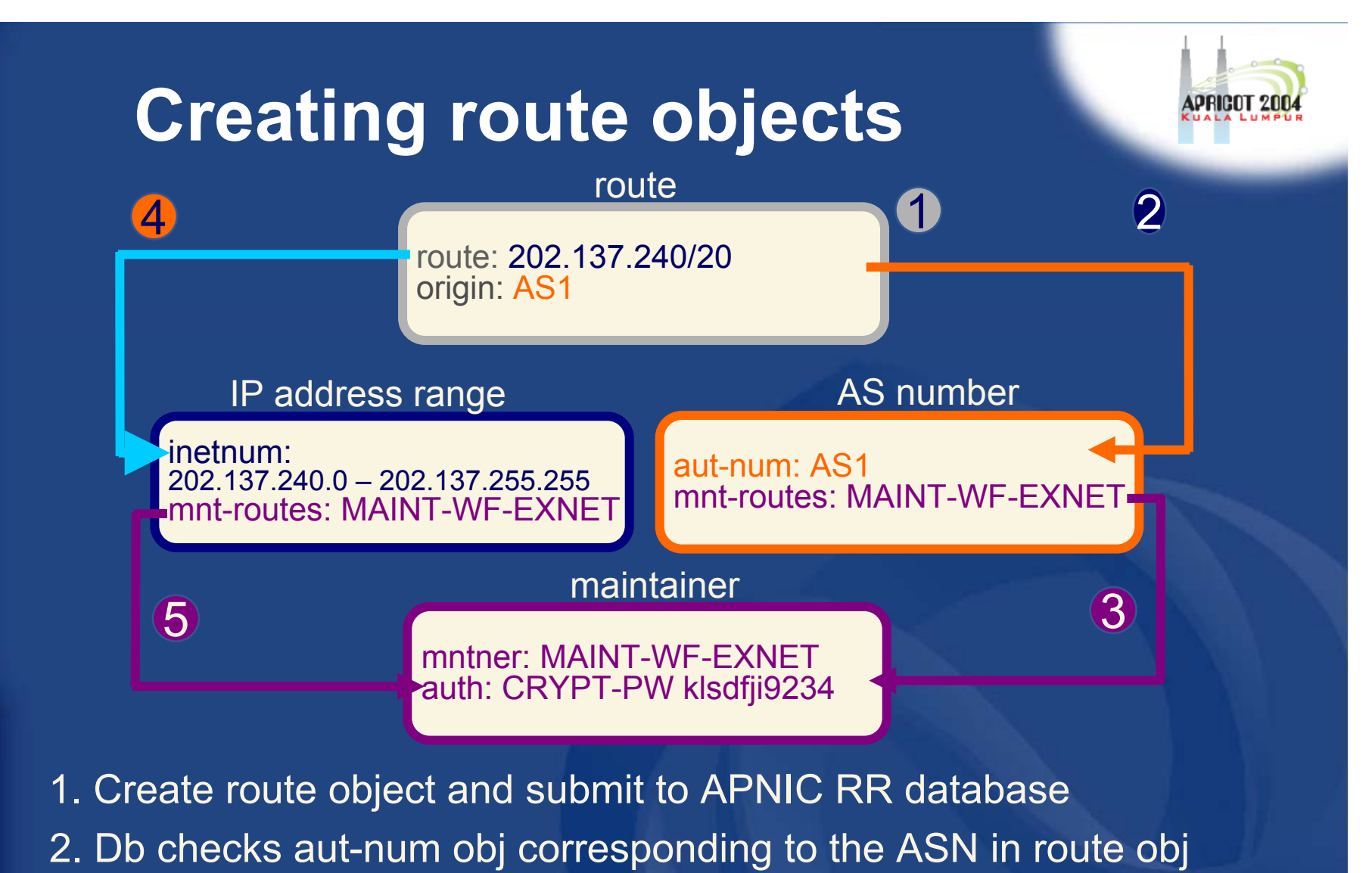

Centre

Pacific Network Information

 $s$ ia ∢

**UNAR** 

- 3. Route obj creation must pass auth of mntner specified in aut-num *mnt-routes* attribute.
- 4. Db checks inetnum obj matching/encompassing IP range in route obj
- 5. Route obj creation must pass auth of mntner specified in inetnum *mnt-routes* attribute.

# Pacific Network Information Asia

Centre

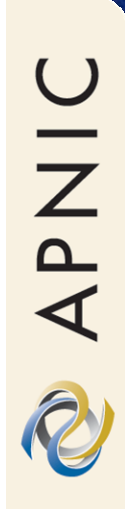

# **Using the Routing Registry**

### Overview of the IRRToolSet

### **IRRToolSet**

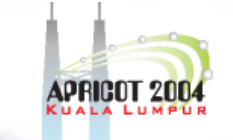

- $\bullet$  Set of tools developed for using the Internet Routing Registry – Started as RAToolSet
- $\bullet$  Now maintained by RIPE NCC:
	- <u>http://www.ripe.net/db/irrtoolset/</u>
	- Download:
		- ftp://ftp.ripe.net/tools/IRRToolSet/
			- Installation needs: lex, yacc and C++ **compiler**

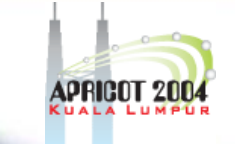

### Use of RPSL - RtConfig

- RtConfig v4
	- part of IRRToolSet
- Reads policy from IRR (aut-num, route & set objects) and generates router configuration
	- vendor specific:
		- Cisco, Bay's BCC, Juniper's Junos and Gated/RSd
	- –Creates route-map and AS path filters
	- – Can also create ingress / egress filters
		- (documentation says Cisco only)

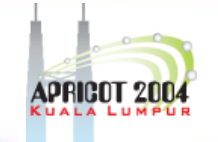

### **Why use IRR and RtConfig?**

- $\bullet$  Benefits of RtConfig
	- Avoid filter errors (typos)
	- Expertise encoded in the tools that generate the policy rather than engineer configuring peering session
	- Filters consistent with documented policy
		- (need to get policy correct though)
	- Engineers don't need to understand filter rules
		- it just works :-)

UNAR

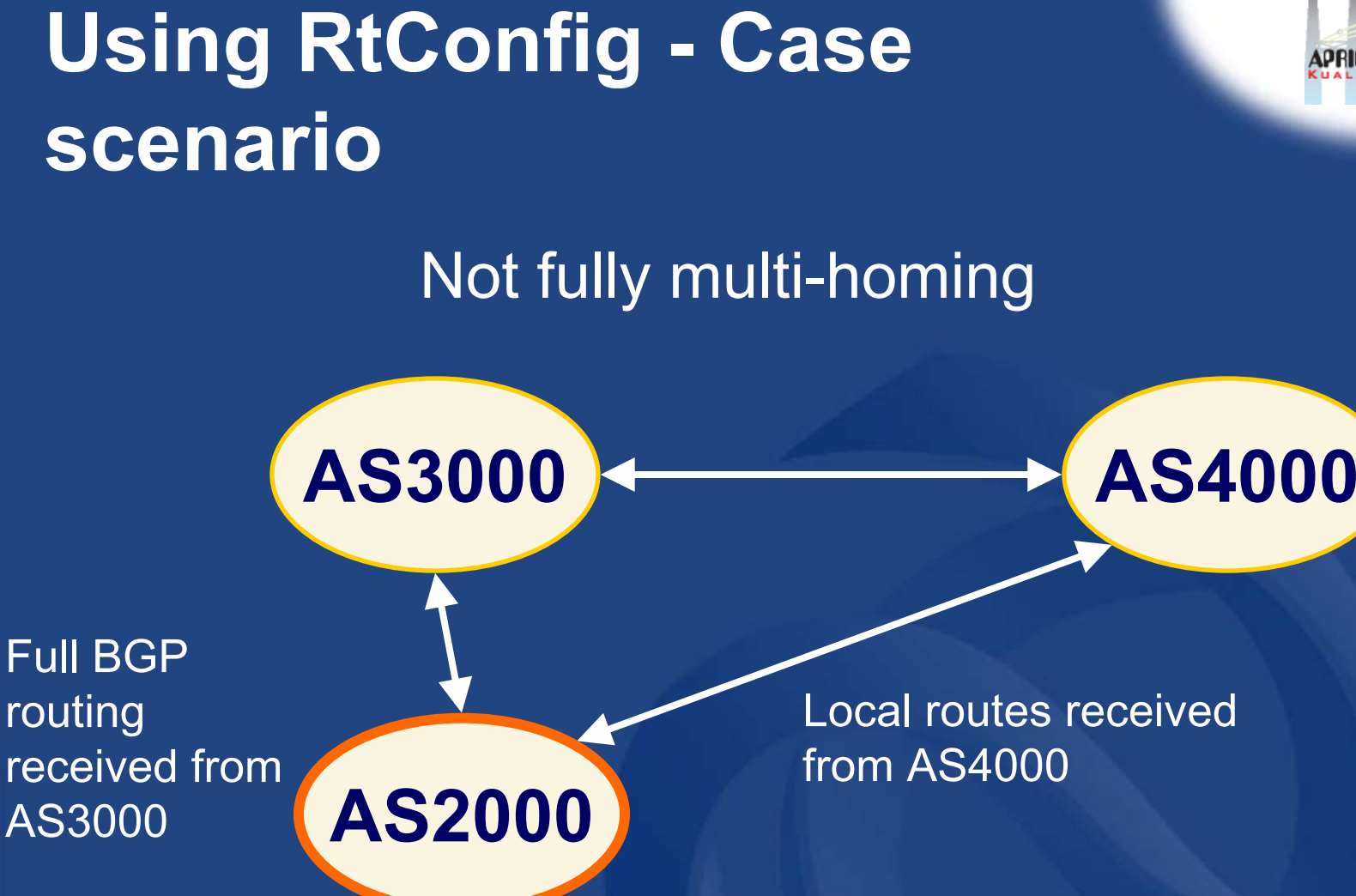

**10.20.0.0/24**

**10.187.65.0/24**

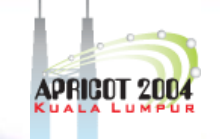

(range received from upstream) (portable address range)

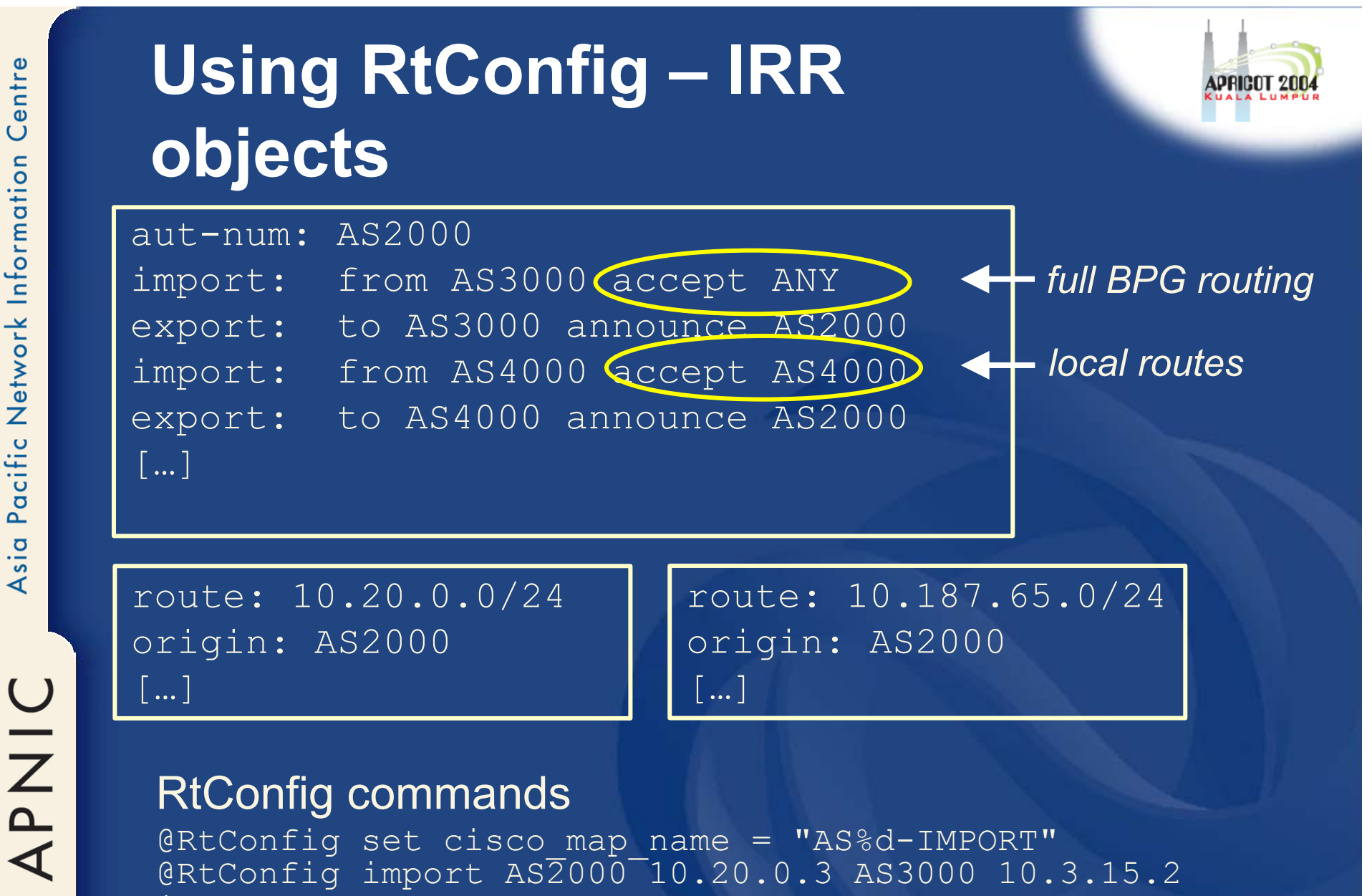

@RtConfig set cisco map name = "AS%d-IMPORT" @RtConfig import AS2000 10.20.0.3 AS3000 10.3.15.2

@RtConfig set cisco\_map\_name = "AS%d-IMPORT" @RtConfig import AS2000<sup>-10.20.0.4</sup> AS4000 10.4.192.2

Pacific Network Information Centre Asia

!

!

APNIC

**!**

**!**

**!**

**!**

**!**

**!**

### **RtConfig output (import)**

**route-map AS3000-IMPORT permit 1 match ip address prefix-list pl100**

**router bgp 2000 neighbor 10.3.15.2 route-map AS3000-IMPORT in**

**no ip prefix-list pl101 ip prefix-list pl101 permit 10.4.192.0/19 ip prefix-list pl101 deny 0.0.0.0/0 le 32**

**no route-map AS4000-IMPORT**

**route-map AS4000-IMPORT permit 1 match ip address prefix-list pl101**

**router bgp 2000 neighbor 10.4.192.2 route-map AS4000-IMPORT in**

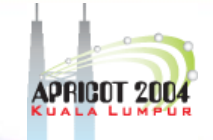

### **RtConfig – web prototype**

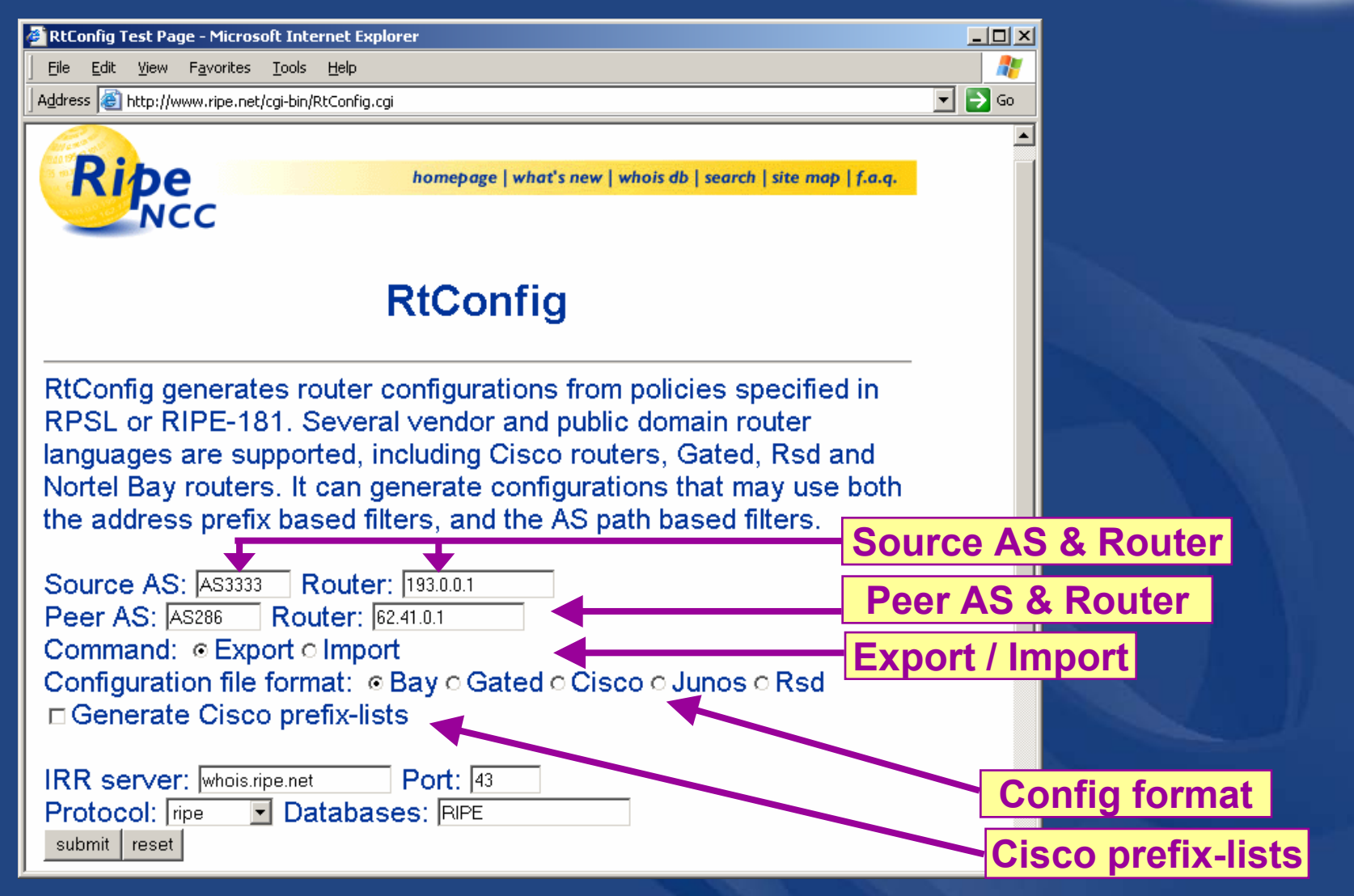

http://www.ripe.net/cgi-bin/RtConfig.cgi

### **RtConfig - web prototype**

• Let's try the same command we tried in the previous slide:

@RtConfig import AS2000 10.20.0.3 AS3000 10.3.15.2

 $\bullet$  You can select different configuration format depends on a vendor – Select "Cicso" – <u>Select "Bay"</u> – Select "Junos"

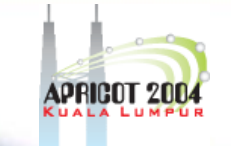

### **The rest of the IRRToolSet**

- peval
	- (Lightweight) policy evaluation tool
- prtraceroute
	- Prints the route packets take including policy information (as registered in RR)
- aoe (aut-num object editor) –Displays the aut-num object for the specified AS
- $\bullet$  roe
	- Creates the "route" object (based on BGP dump and routes in aut-num objects)

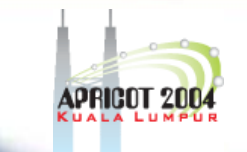

### **The rest of the IRRToolSet**

• prpath

 enumerates possible paths between two ASes

- CIDRAdvisor
	- suggests safe aggregates per AS
- *rpslcheck*
	- syntax checks objects for IRR

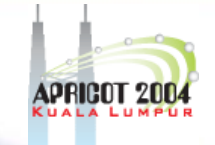

### **Benefit of using IRR**

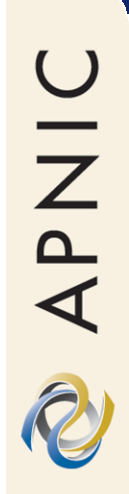

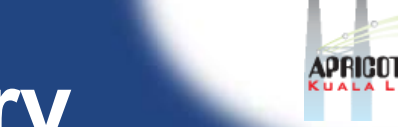

### **Using the Routing Registry**

Define your routing policy Enter policy in IRR

### Run RtConfig Apply config to routers

#### <u>UUSIS</u> **router Costs**

- **AS1**peer routing Requires some initial  $R_{\text{max}}$ planning **planning** •
- **R** regi planning<br>Takes some time to define & register policy •
- • Need to maintain data in RR

### <u>rno</u> **Benefits**

- ou have a clear of your routing policy You have a clear idea •
- Consistent config over the whole network •
- • Less manual maintenance in the long run

 $\bullet$ 

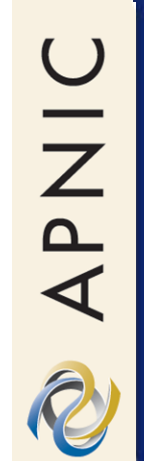

 Single maintainer Use same mntner to manage • internet resources• reverse DNS • routing policy • contact info • etc aut-num: …mnt-by: MAINT-EX inetnum: …mnt-by: MAINT-EX route: …mnt-by: MAINT-EX domain: …mntner: mnt-by: MAINT-EX MAINT-EX…person: …mnt-by: MAINT-EX (Single person object can also be used)

**Benefits of APNIC RR**

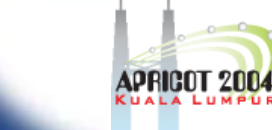

### **Benefits of APNIC RR**

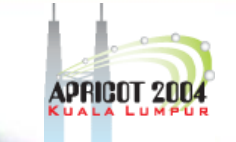

– APNIC able to assert resources for a registered route within APNIC ranges.

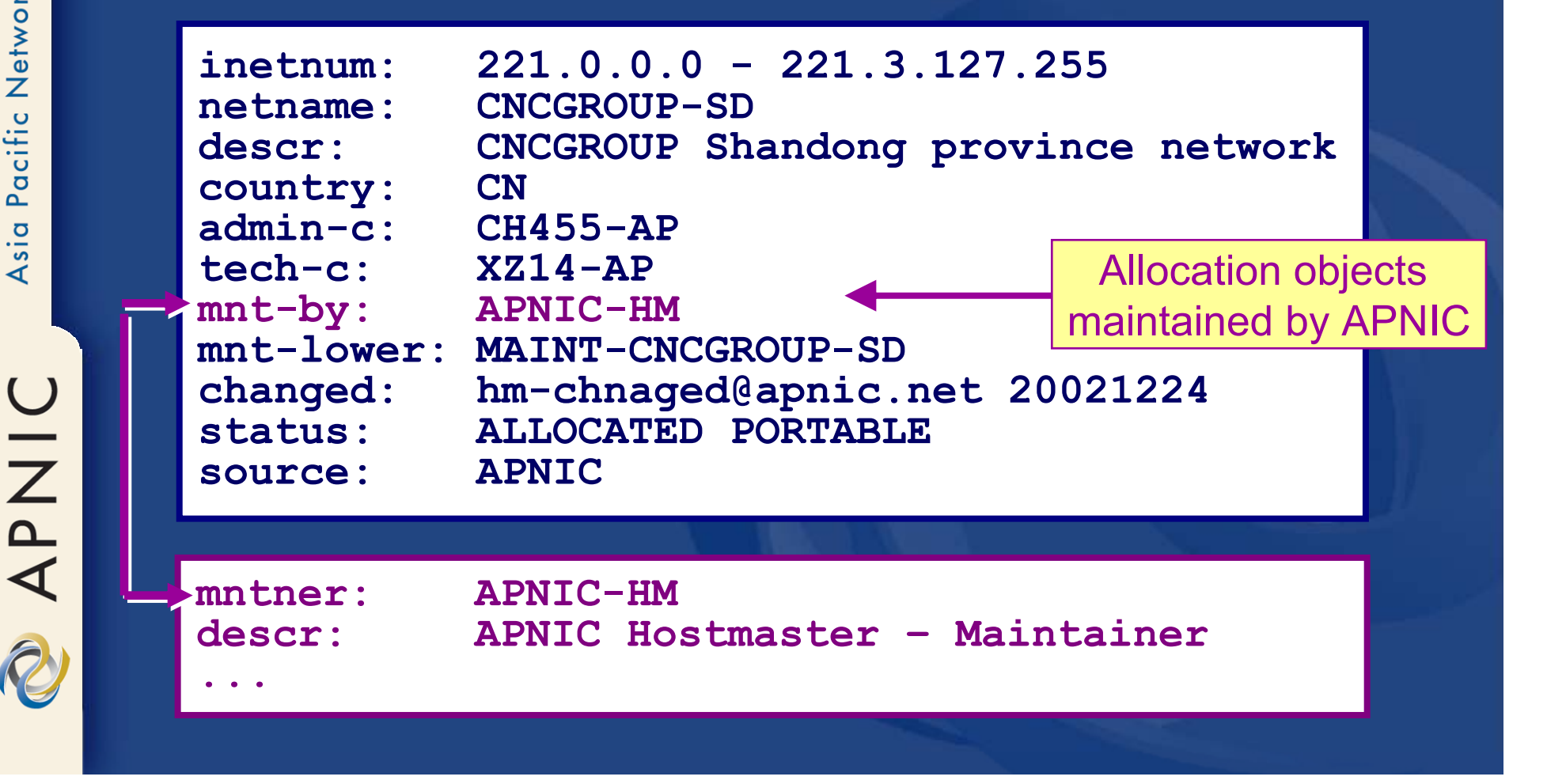

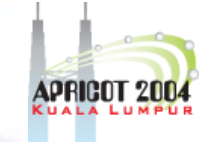

### **APNIC RR service scope**

- $\bullet$  Routing Queries
	- Regular whois clients
	- APNIC whois web interface
	- Special purpose programs such as IRRToolSet
		- ftp://ftp.ripe.net/tools/IRRToolSet
- Routing Registration and Maintenance Similar to registration of Internet resources

**APNIC** 

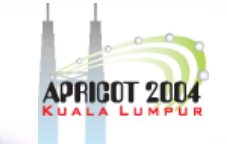

### **APNIC RR service scope**

 $\bullet$  Support APNIC Helpdesk support

<helpdesk@apnic.net>

- Training
	- IRR workshop under development
- Mirroring

– APNIC mirrors IRRs within Asia Pacific and major IRRs outside of the region.

### **Summary**

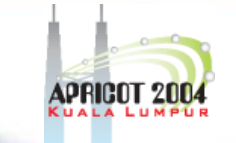

### • APNIC RR integrated in APNIC Whois DB

- whois.apnic.net
- $\bullet\,$  <auto-dbm@apnic.net>
- IRR benefits
	- –Facilitates network troubleshooting
	- –Generation of router configuration
	- –Provides global view of routing
- APNIC RR benefits
	- Single maintainer (& person obj) for all objects
	- APNIC asserts resources for a registered route
	- Part of the APNIC member service!

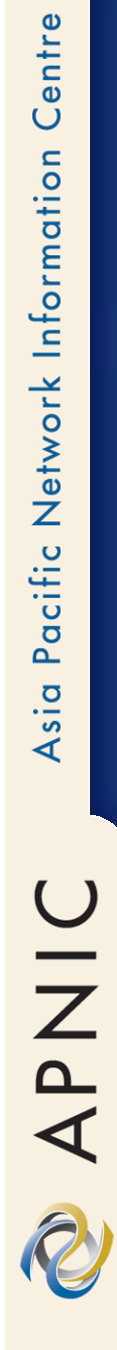

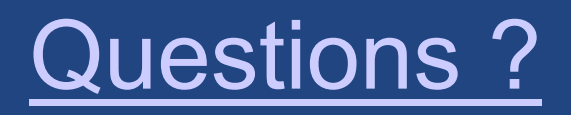

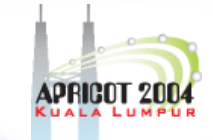

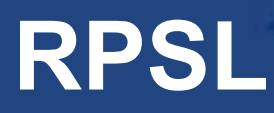

### Objects, syntax and semantics

**OINAR** 

### **Overview**

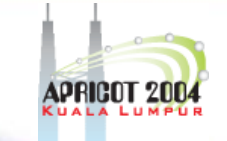

- $\bullet$ Review of some of RR objects
- $\bullet$ Useful queries
- $\bullet$ Address prefix range operator
- $\bullet$ AS-path regular expression
- •Action specification
- $\bullet$ Seven rp-attributes
- $\bullet$ Syntax of policy actions and filters

### **RPSL**

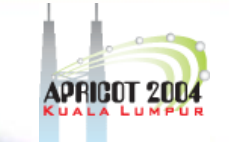

#### $\bullet$ Purpose of RPSL

- Allows you to specify your routing configuration in the public IRR
	- Allows you to check "Consistency" of policies and announcements
- Gives the opportunity to consider the policies and configuration of others
- There are required syntax and semantics which need to be understood before using RPSL

### **RR objects review**

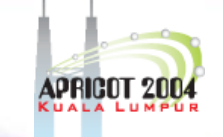

### • Aut-num object

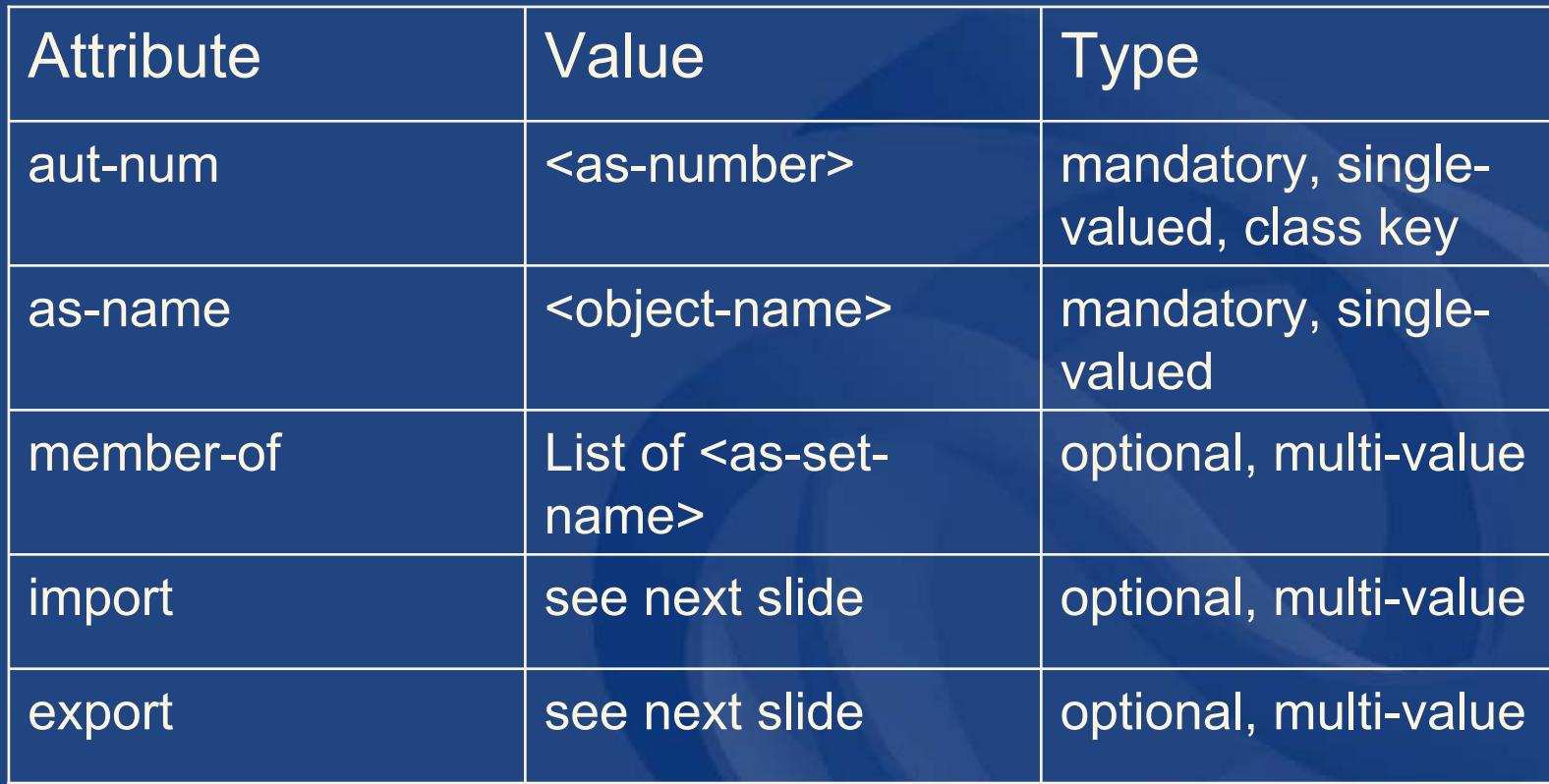

## **Aut-num object import attribute**

- • Each import policy expression is specified using an import attribute
- $\bullet$ **Syntax**

import: from <peering-1> [action <action-1>]

from <peering-N> [action <action-N>] accept <filter>

The action specification is optional.

•**Semantics** 

. .

- the set of routes that are matched by <filter> are imported from all the peers in <peerings>
- importing routes at <peering-M>, <action-M> is executed

APNIC

### **Aut-num object export attribute**

- $\bullet$  Each export policy expression is specified using an export attribute
- •**Syntax**

export: to <peering-1> [action <action-1>]

to <peering-N> [action <action-N>] announce <filter>

The action specification is optional

•**Semantics** 

. . .

- the set of routes that are matched by <filter> are exported to all the peers specified in <peerings>
- exporting routes at <peering-M>, <action-M> is executed

**APNIC** 

### **RR objects review**

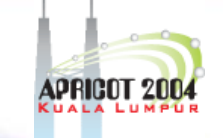

### • route object

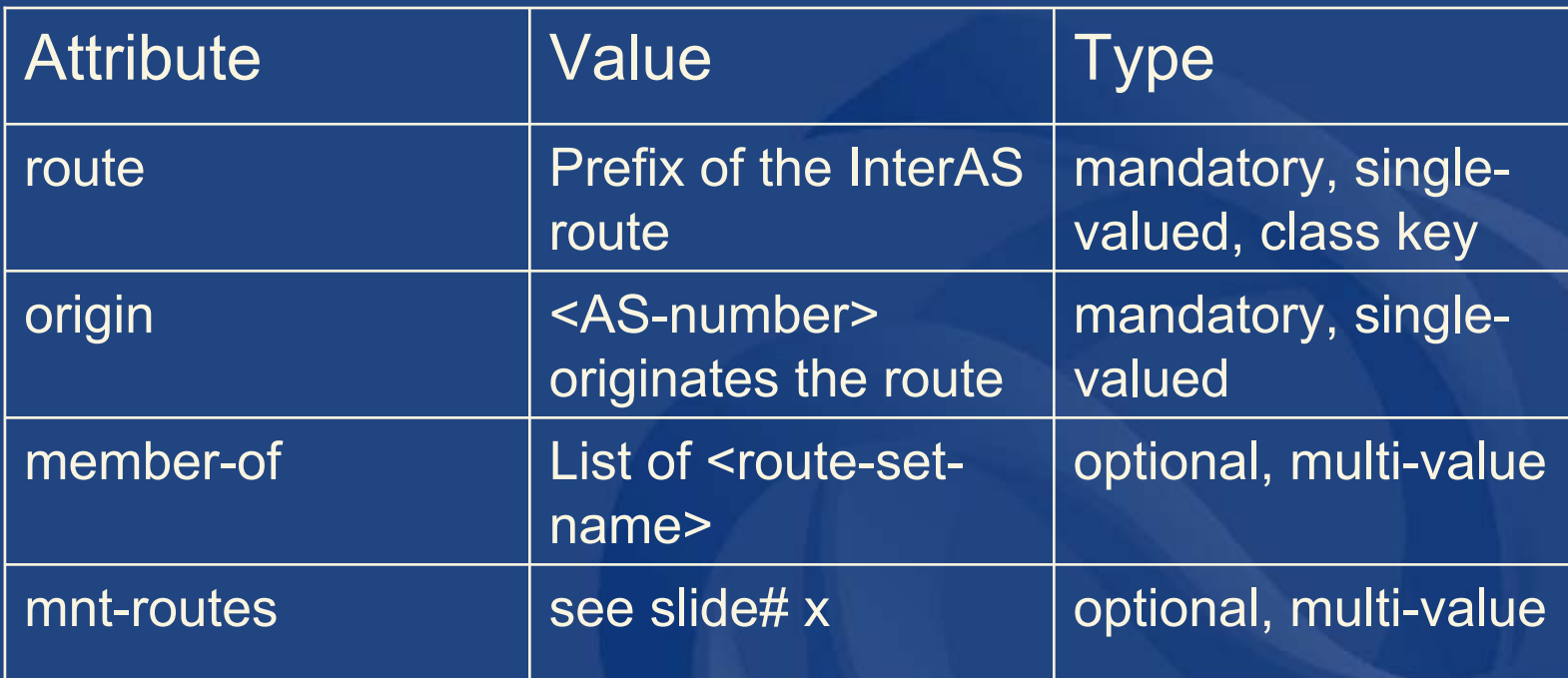

### **Route object**

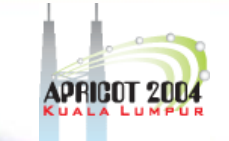

#### •**Origin attribute**

- $\mathcal{L}_{\mathcal{A}}$ Specifies the AS that originates the route
- – The corresponding aut-num object should be registered in the database
- Members-of
	- – identifies a set object that this object wants to be a member of.
	- must start with "rs-"
- Mnt-routes
	- references a maintainer object which is used in determining authorisation for the creation of route objects

### **RR object review**

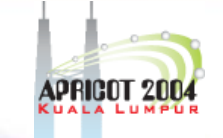

### • As-set object

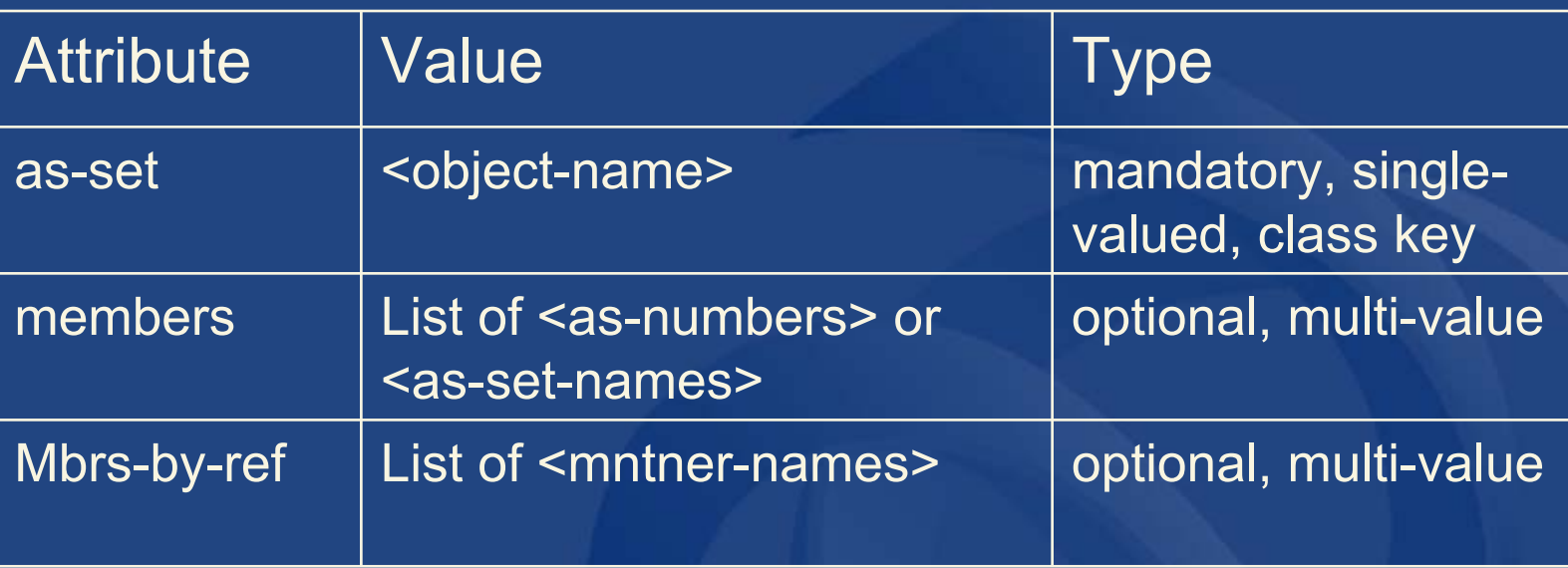

**OINAR** 

• As-set attribute starts with "as-"

### **RR object review**

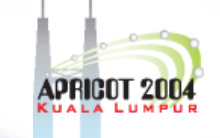

### • Route-set object

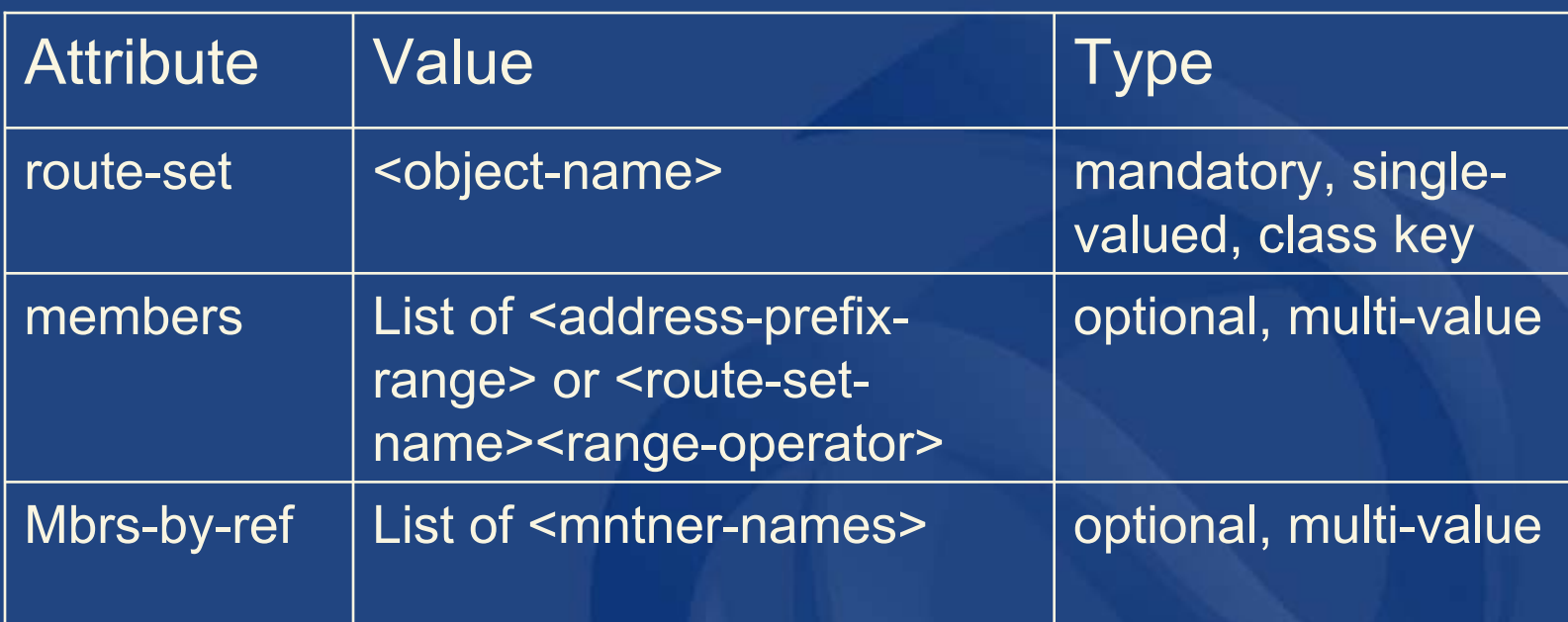

•Route-set attribute starts with "rs-"
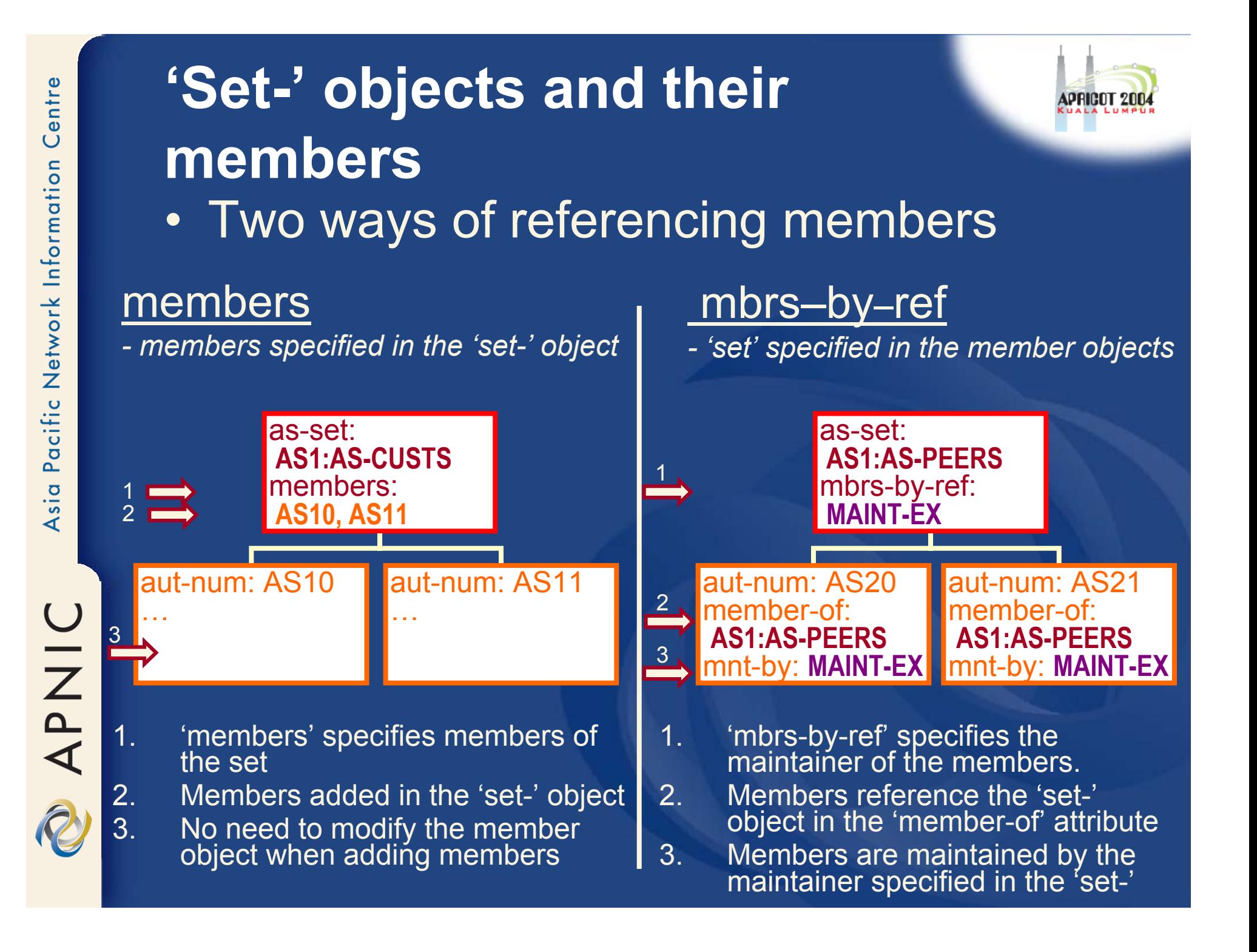

# **Useful IRR queries**

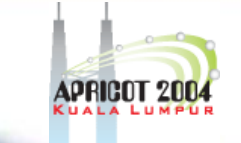

- *What routes are originating from my AS?* whois -i origin <ASN>
	- route objects with matching origin
- *What routers does my AS operate?* – whois -i local-as <ASN>
	- inet-rtr objects with a matching local-as
- *What objects are protecting "route space" with my maintainer?*
	- whois -i mnt-routes <mntner>
		- aut-num, inetnum & route objects with matching mntroutes

(always specify host. e.g. 'whois –h whois.apnic.net')

# **Useful IRR queries (cont'd)**

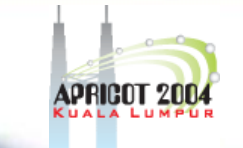

 $\bullet$  *What '-set objects' are the objects protected by this maintainer a member of?*

#### – whois –i mbrs **-**by **-**ref <mntner>

- set objects (as-set, route-set and rtr-set) with matching mbrs-by-ref
- $\bullet$  *What other objects are members of this '-set object'?*
	- whois -i member-of <set name>
		- Objects with a matching member-of
			- provided the membership claim is validated by the mbrs-by-ref of the set.

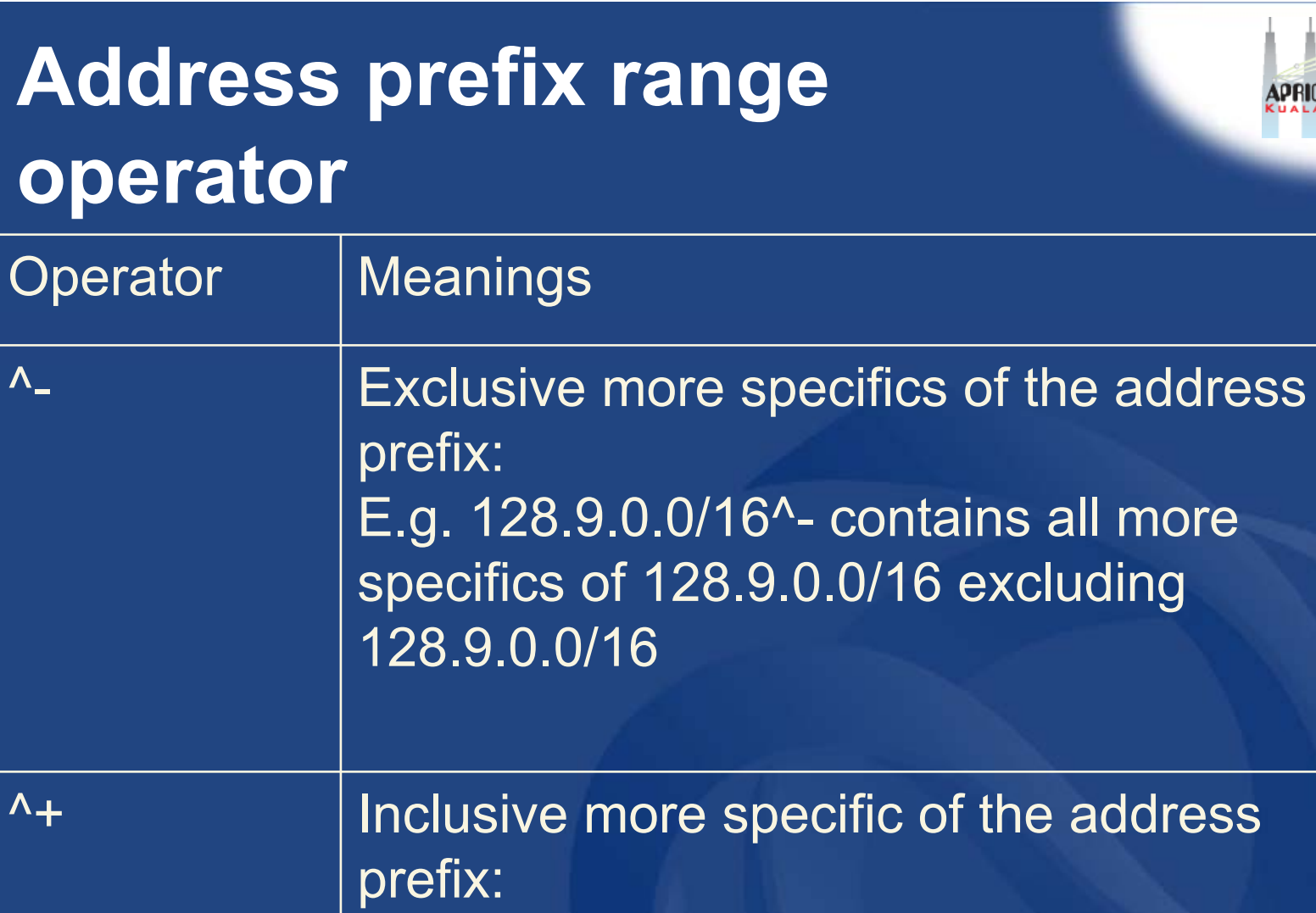

E.g. 5.0.0.0/8^+ contains all more specifics of 5.0.0.0/8 including 5.0.0.0/8

OINAR

# **Address prefix operator (cont.)**

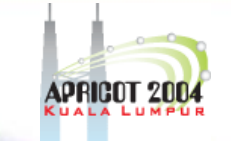

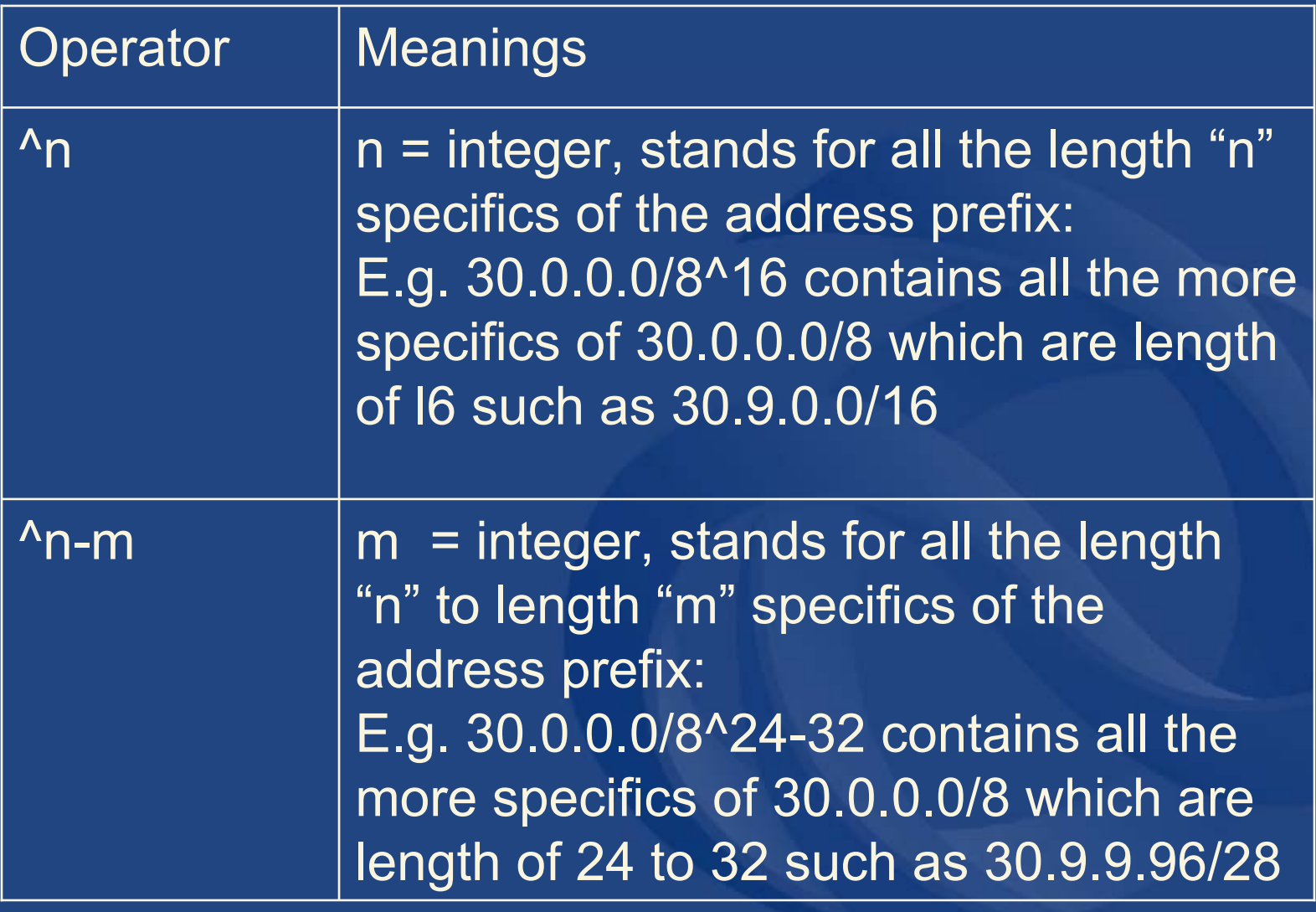

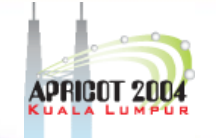

# **AS-path regular expressions**

#### • Regular expressions

 A context-independent syntax that can represent a wide variety of character sets and character set orderings

 These character sets are interpreted according to the current The Open Group Base Specifications (IEEE)

 $\bullet$  Can be used as a policy filter by enclosing the expression in "<" and ">".

# **AS-path regular expression**

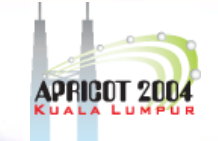

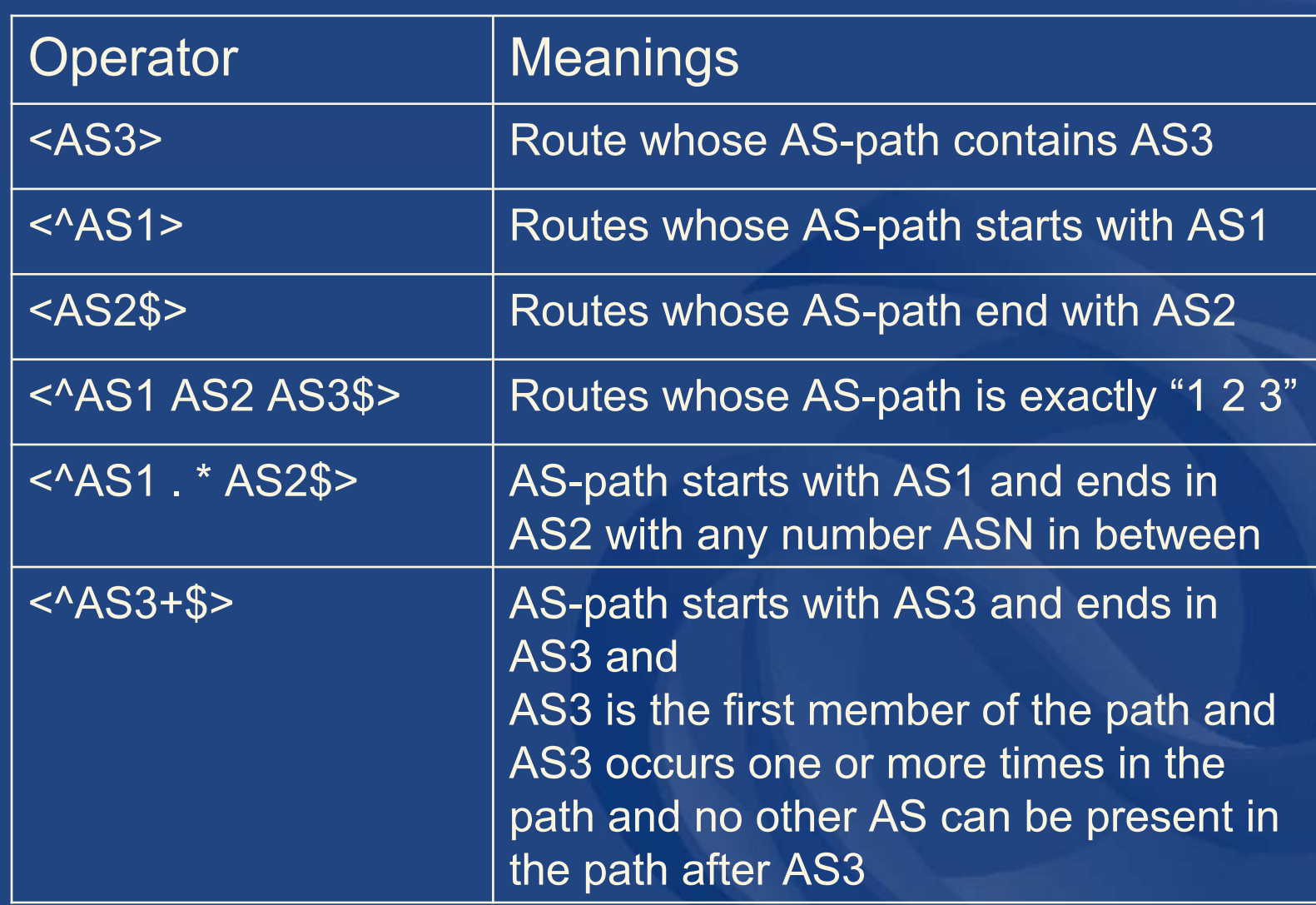

NINA APIC

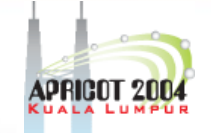

# **AS-path regular expression (cont.)**

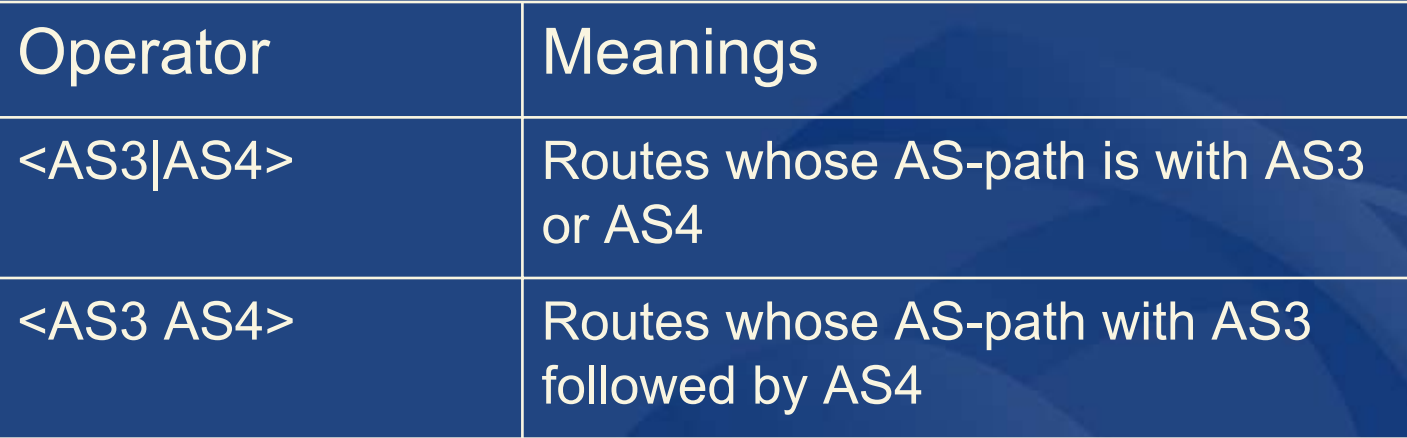

**APNIC** 

# **Action specification**

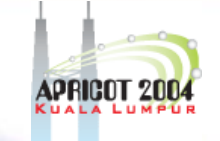

#### $\bullet$ Policy action in RPSL

- Set or modify route attributes
	- assigning a preference to a route
	- adding a BGP community to the BGP community path attribute
	- setting the Multi-Exist-Discriminator (MED) attribute
	- instructing routers to perform special operations
		- Route flap damping

# **Action specification (cont.)**

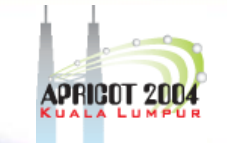

- Routing policy attributes (rp-attributes)
	- Specified in the RPSL dictionary
	- Each action in RPSL is terminated by ";"
	- Possible to form composite policy actions
	- Actions are executed left to right Sample:

aut-num: AS1import: from AS2 action pref =  $10$ ; med = 0; community.append (10250, 3561:10); accept { 128.9.0.0/16 }

# **Seven rp-attributes**

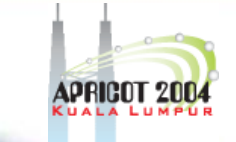

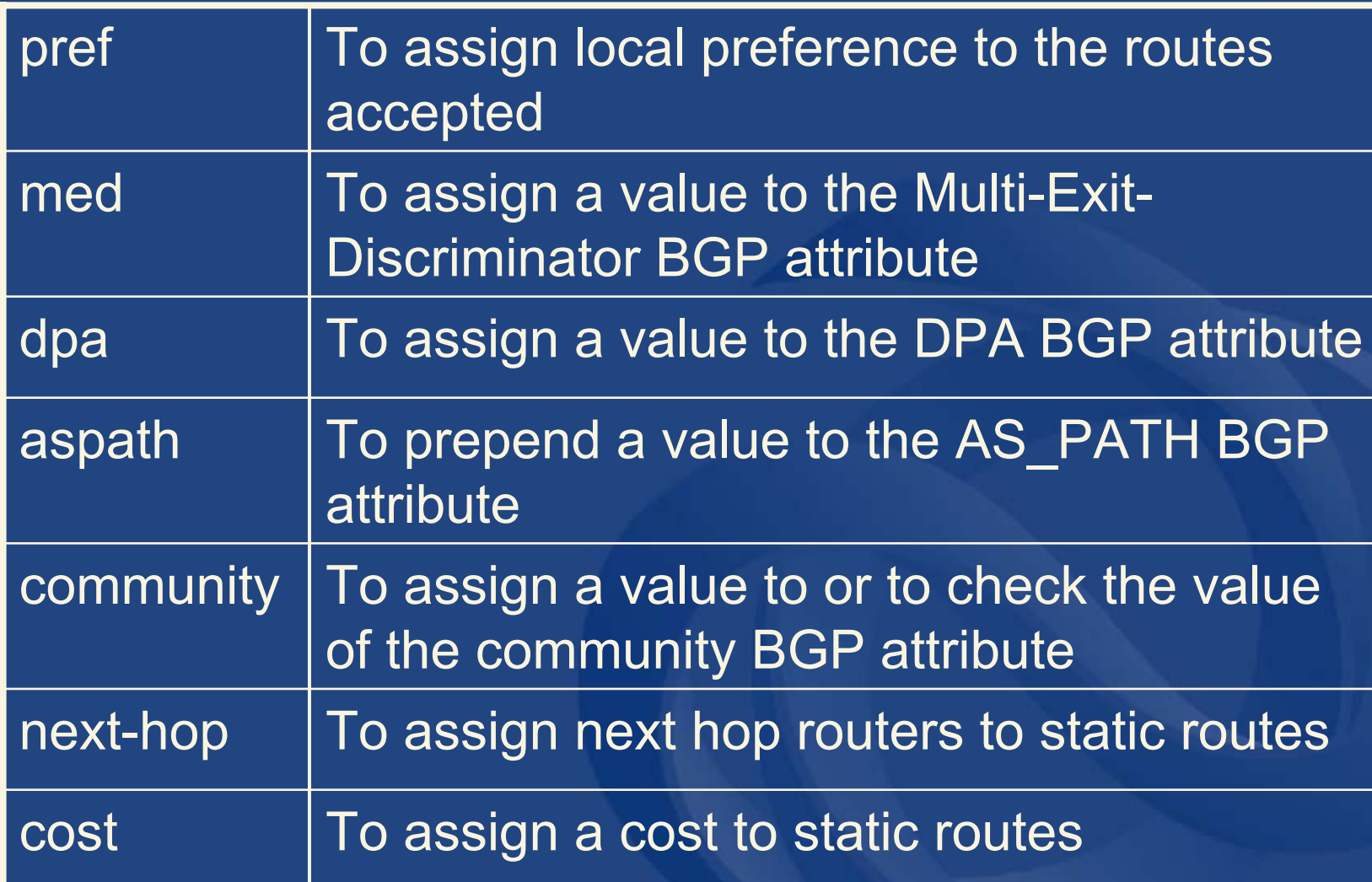

NAPIC

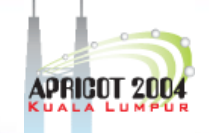

# **Syntax of policy actions and filters**

- $\bullet$  pref
	- Can be assigned a positive integer
	- Smaller values represent higher preference
		- Note: Larger values represent higher preference in BGP local pref attribute
	- Sample:
		- pref = 10;
		- pref = 80;

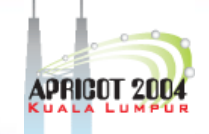

- Med
	- BGP multi exit discriminator
	- Can be assigned either:
		- a positive integer
			- To set med to a number
		- or the word "igp\_cost"
			- To set med to the IGP metric
	- Sample
		- med = 10;
		- med = igp\_cost;

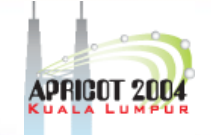

- • dpa
	- BGP destination preference attribute
	- Can be assigned a positive integer
	- Sample:
		- dpa = 100;

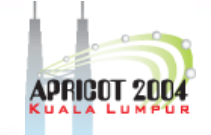

- •**Community** 
	- BGP community attribute
	- Can be assigned either:
		- A 4 byte (32 bits) integer
			- Can be specified using two 2 byte integers separated by "."<br>,
				- » First 2 bytes (16 bits) can represent ASN
				- » Last 2 bytes (16 bits) can represent a semantics of its choice
		- Or keywords
			- Internet, no\_export, no\_advertise
	- Sample
		- community .={100};
		- community .={NO\_EXPORT};
		- community .={3561:10};

UIZA<br/>

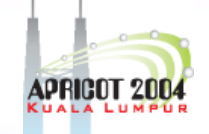

- • community (cont.)
	- .append
		- Append community value
			- E.g. community.append(1:1)
	- .delete
		- Delete community value
			- E.g. community.delete(1:1)
	- .contains
		- Add filter
			- E.g. community.contains(1:1)
		- Shortcut to .contains
			- E.g. community(1:1)

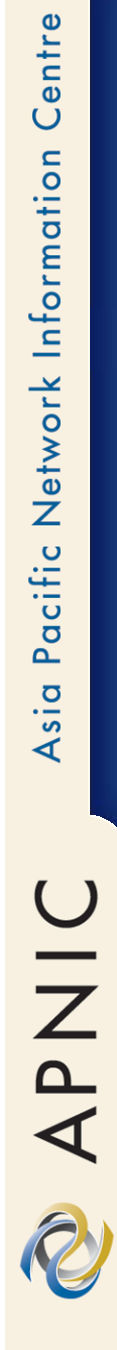

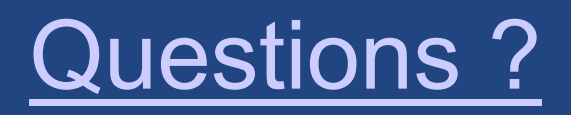

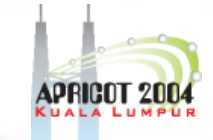

# **APNIC Internet Routing Registry**

## Using RPSL in practice

UINA<br>R

APNIC

## **Overview**

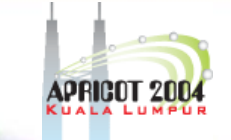

- $\bullet$  Review examples of routing policies expression
	- Peering policies
	- Filtering policies
	- Backup connection
	- Multihoming policies

APNIC

## **RPSL - review**

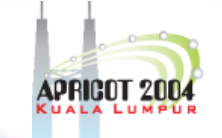

#### $\bullet$ Purpose of RPSL

- Allows specification of your routing configuration in the public IRR
	- Allows you to check "Consistency" of policies and announcements

 Gives opportunities to consider the policies and configuration of others

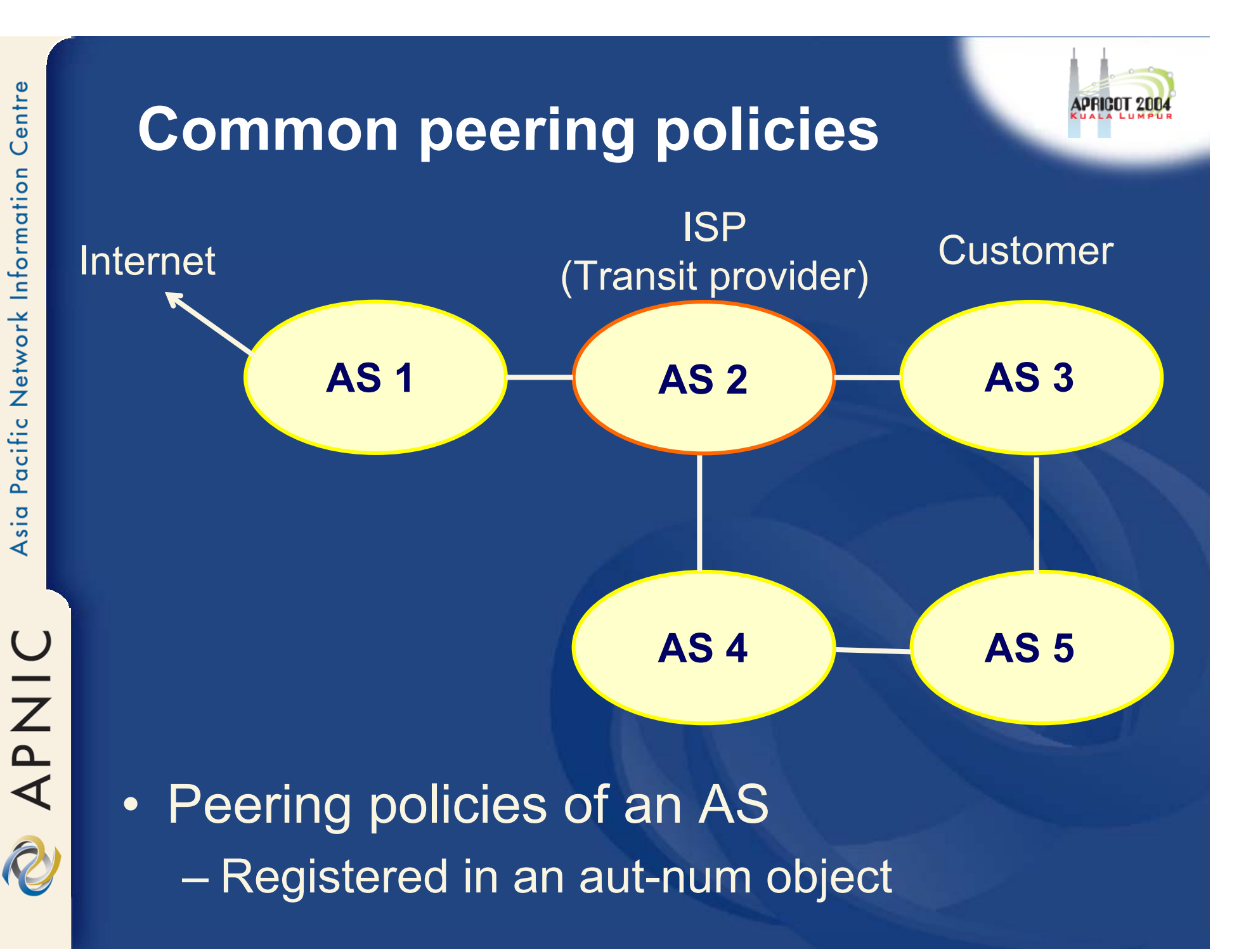

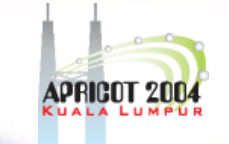

# **Common peering policies**

 $\bullet$  Policy for AS3 in the AS2 aut-num object

aut-num: AS2admin-c: SN36-AP tech-c: MF53-AP

as-name: SAMPLE-NETdsescr: Sample AS import: from AS1 accept ANY import: from AS3 accept <^AS3+\$> export: to AS3 announce ANY export: to AS1 announce AS2 AS3 mtn-by: MAINT-SAMPLE-AP changed: sample@sample.net

# **ISP customer – transit provider policies**

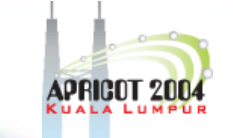

 $\bullet$  Policy for AS3 and AS4 in the AS2 aut-num object

aut-num: AS2

import: from AS1 accept ANY import: from AS3 accept <^AS3+\$> import: from AS4 accept <^AS4+\$> export: to AS3 announce ANY export: to AS4 announce ANY export: to AS1 announce AS2 AS3 AS4

# **AS-set object**

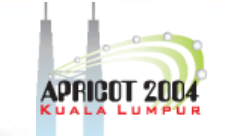

#### • Describe the customers of AS2

members: source: APNIC

as-set: AS2:AS-CUSTOMERS **AS3 AS4** changed: sample@sample.net

# **Aut-num object referring asset object**

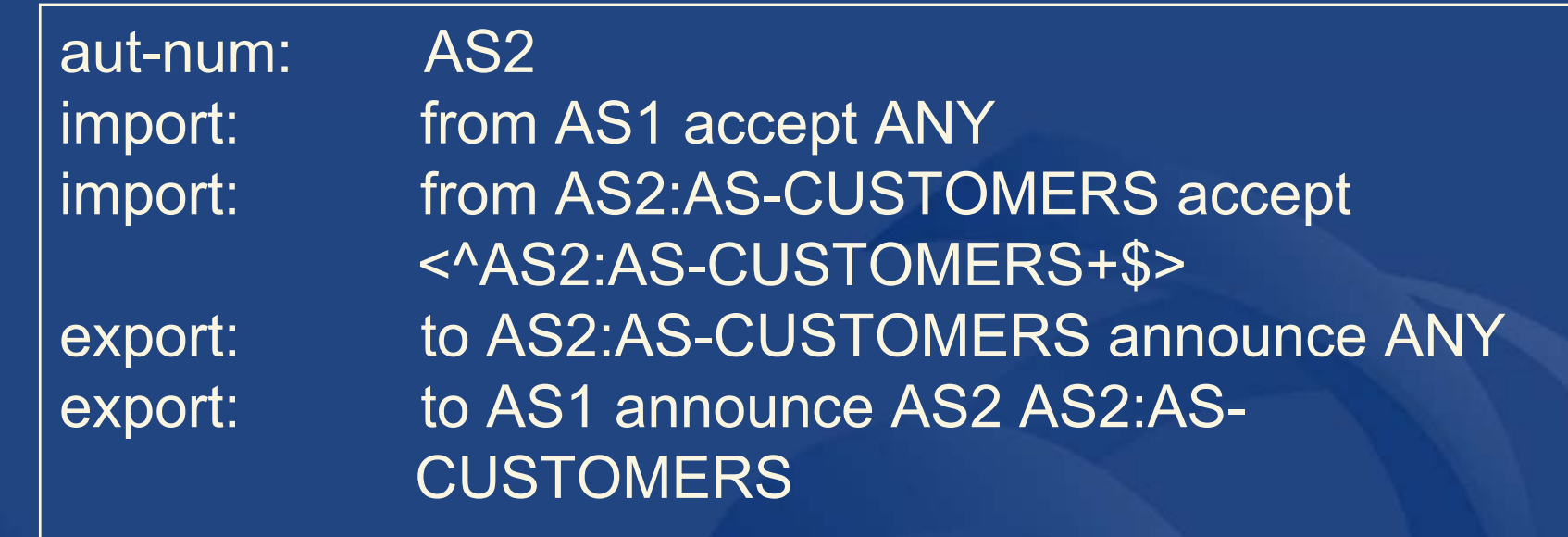

aut-num: AS1

import: from AS2 accept <^AS2+AS2:AS-CUSTOMERS+\$>

export:

**APNIC** 

# **Express filtering policy**

- $\bullet$  To limit the routes one accepts from a peer
	- To prevent the improper use of unassigned address space
	- To prevent malicious use of another organisation's address space

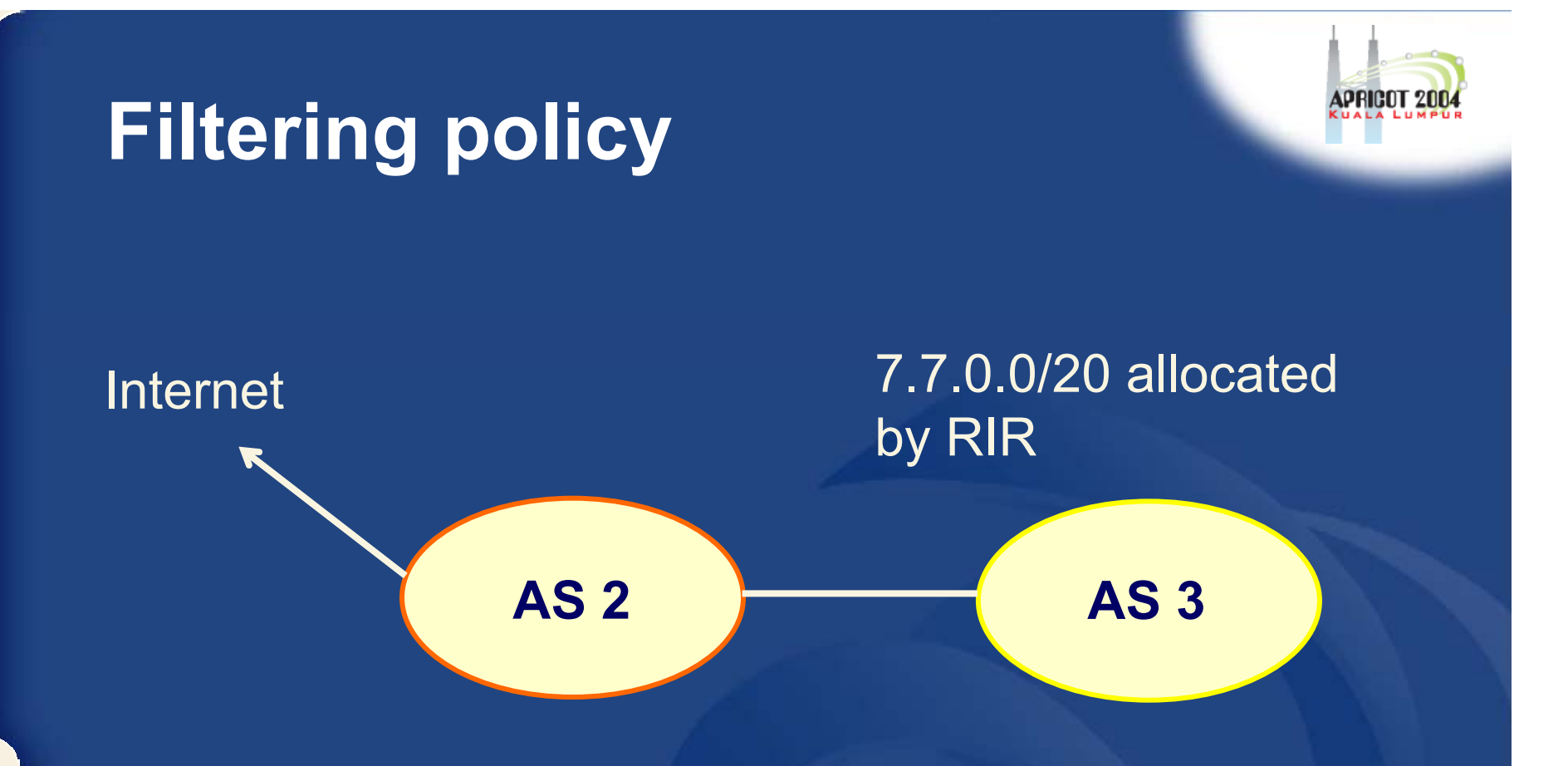

AS3 wants to announce part or all of 7.7.0.0/20 on the global Internet.

AS2 wants to be certain that it only accepts announcements from AS3 for address space that has been properly allocated to AS3.

# **Aut-num object with filtering policy**

aut-num: AS2

…….

import: from AS3 accept { 7.7.0.0/20^20-24 }

For an ISP with a growing or changing customer base, this mechanism will not scale well.

Route-set object can be used.

**UNAN** 

### **Route-set**

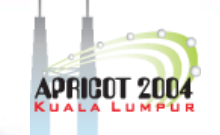

route-set: AS2:RS-ROUTES:AS3members: 7.7.0.0/20^20-24 changed: sample@sample.net source: APNIC

Specifies the set of routes that will be accepted from a given customer

Set names are constructed hierarchically: AS2 : RS-ROUTES : AS3

indicates whose sets these are

indicates peer AS

APNIC

# **Filter configuration using route-set – AS2**

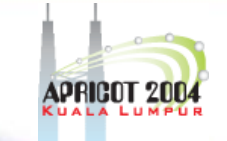

import: from AS1 accept ANY import: from AS3 accept AS2:RS-ROUTES(AS3) import: from AS4 accept AS2:RS-ROUTES(AS4 export: to AS2:AS-CUSTOMERS announce ANY export: to AS1 announce AS2 AS2:AS-CUSTOMERS

RPSL allows the peer's AS number to be replaced by the keyword PeerAS

import: from AS2:AS-CUSTOMERS accept AS2:RS-ROUTES:PeerAS

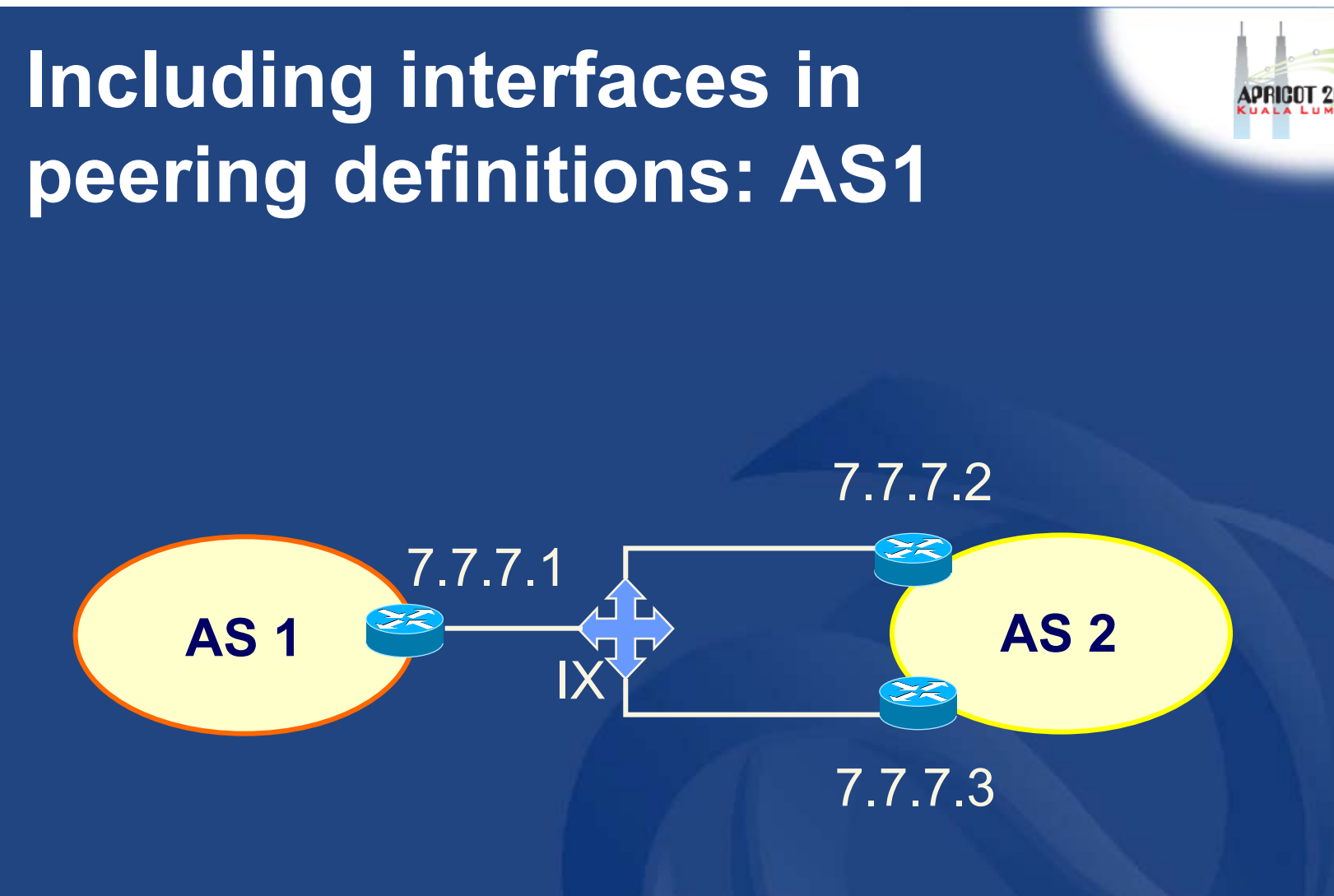

How to define AS1's routing policy by specifying its boundary router?

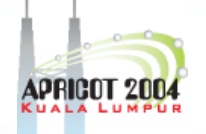

# **Including interfaces in peering definitions: AS1 (cont.)**

aut-num: AS1import: from AS2 at  $7.7.7.1$  accept  $<sup>^</sup>$ AS2+\$ $>$ </sup>

AS1 may want to choose to accept:

- $\bullet$ only those announcements from router 7.7.7.2
- •discard those announcements from router 7.7.7.3

aut-num: AS1import: from AS2 7.7.7.2 at  $7.7.7.1$  accept  $\langle$  AS2+\$ $\rangle$ 

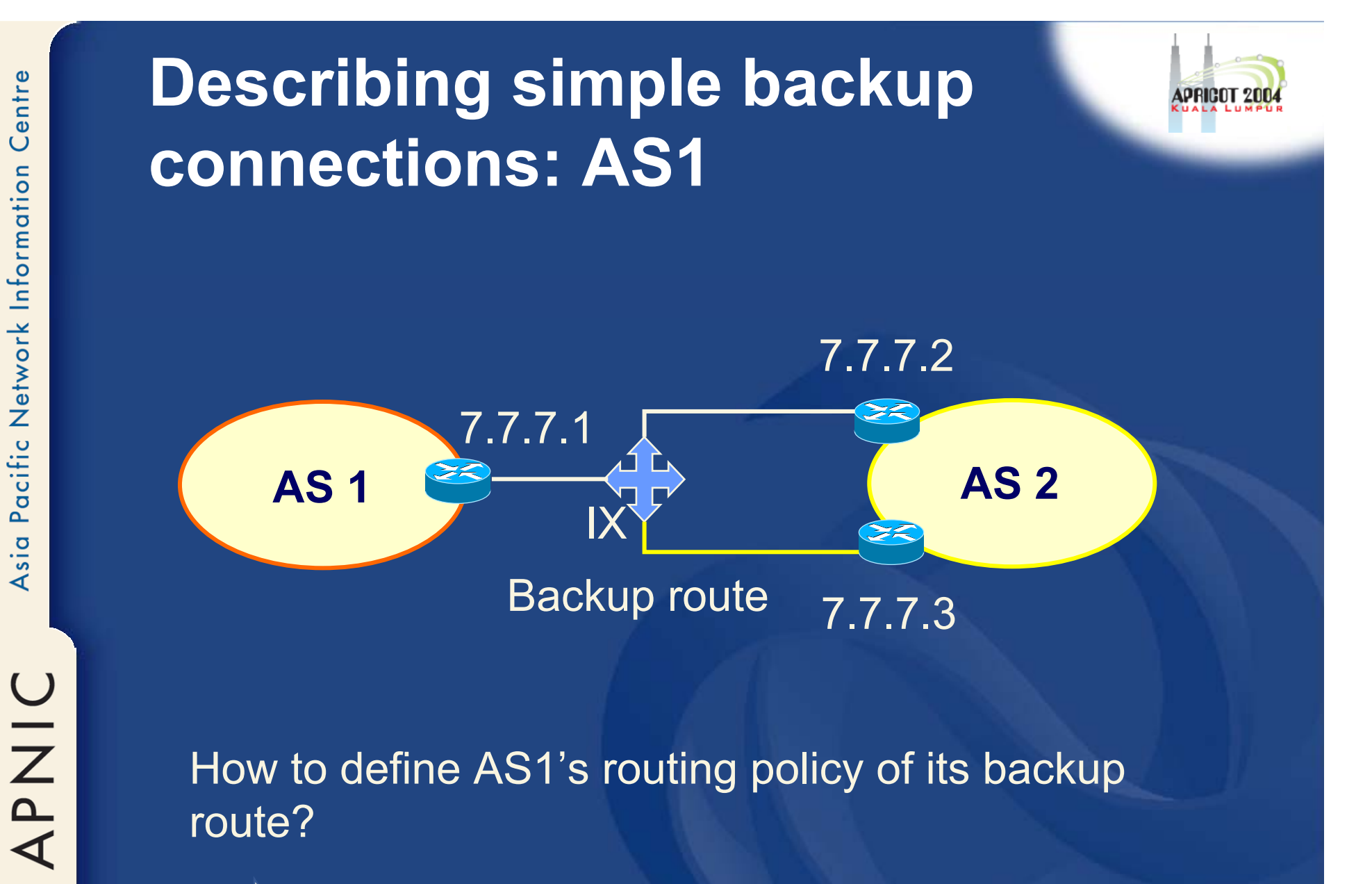

How to define AS1's routing policy of its backup route?

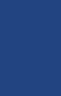

Use preference

# **Describing simple backup connections: AS1 (cont.)**

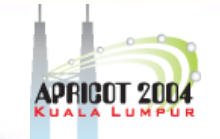

aut-num: AS1import: from AS2 7.7.7.2 at  $7.7.7.1$  action pref=10 $\cdot$ from AS2 7.7.7.3 at 7.7.7.1 action pref=20; accept <^AS2+\$>

Use of pref

- •pref is opposite to local-pref
- •Smaller values are preferred over larger values

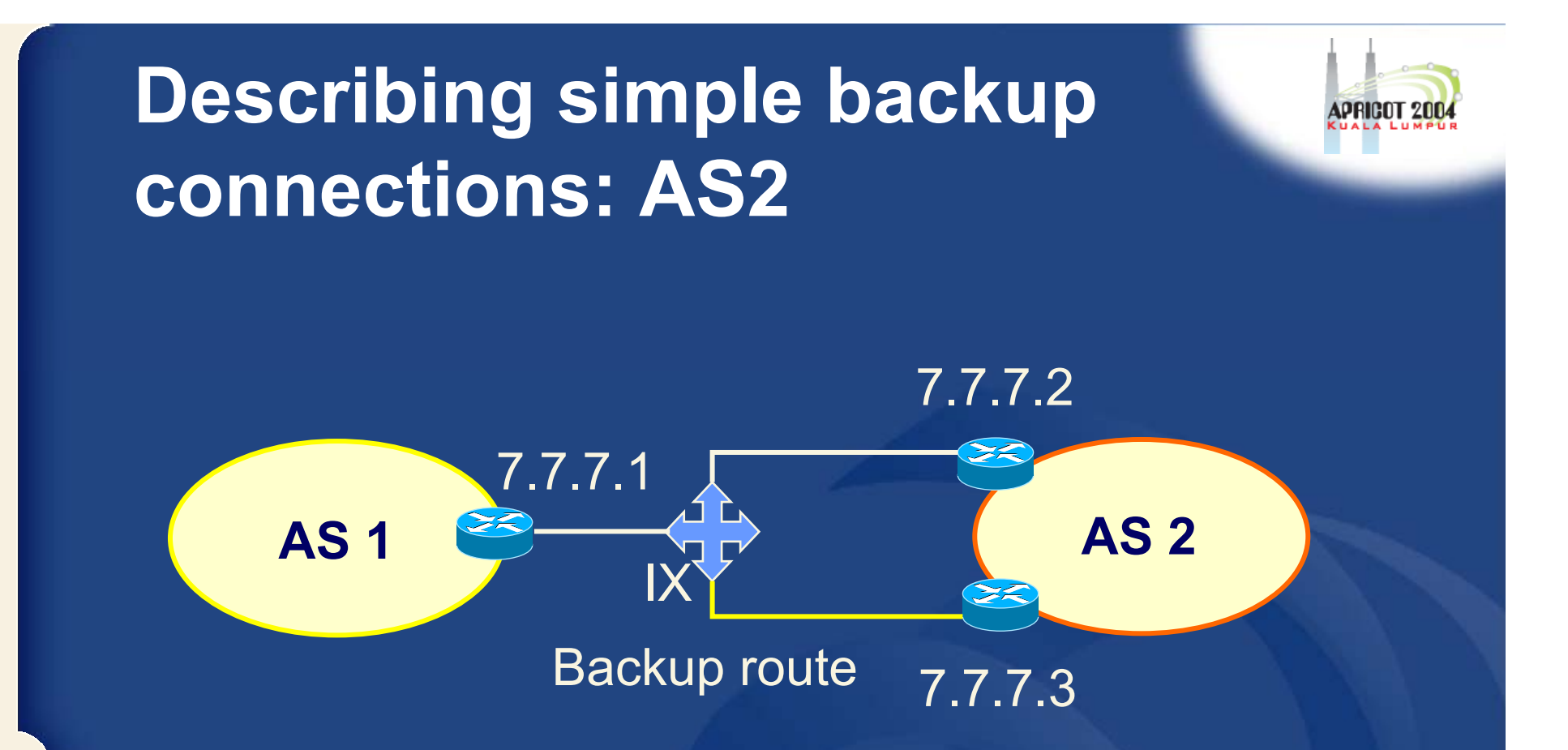

How to define AS2's routing policy of AS1's backup route?

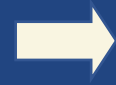

multi exit discriminator metric (med) can be used

# **Describing simple backup connections: AS2 (cont.)**

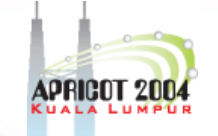

aut-num: AS2 export: to AS1 7.7.7.1 at 7.7.7.2 action (med=10, to AS1 7.7.7.1 at 7.7.7.3 action med=20; announce <^AS2+\$>

#### Use of med

•Suitable for load balancing including backups
**APNIC** 

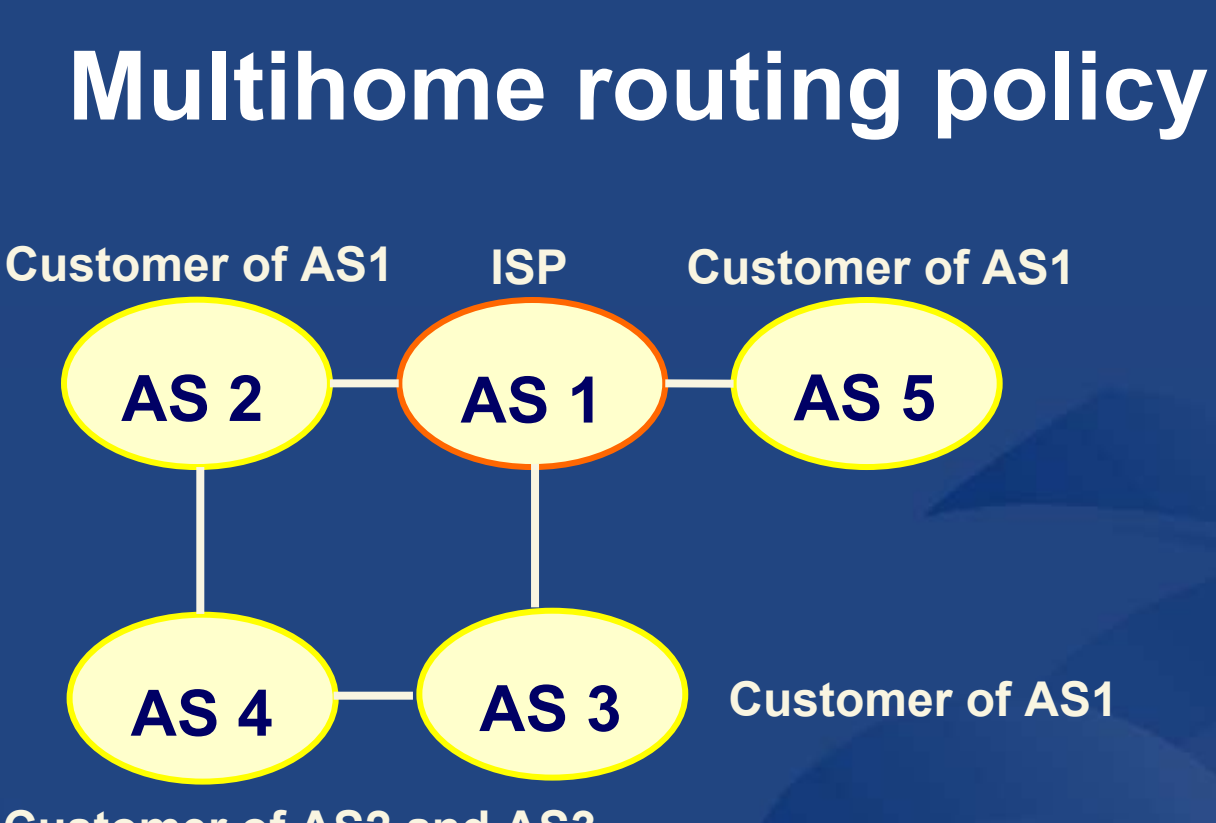

**Customer of AS2 and AS3**

AS1's base policy

- • Only accepts routes from customers that are originated by the customer
- $\bullet$ or by the customer's customers

## **Multihome routing policies (cont.)**

aut-num: AS1

import: from AS2 accept (AS2 or AS4) AND <sup>&</sup>lt;^AS2+AS4\*\$>

import: from AS3 accept (AS3 or AS4) AND <sup>&</sup>lt;^AS3+AS4\*\$>

import: from AS5 accept AS5 AND <^AS5+\$>

# **Review - BGP community attribute**

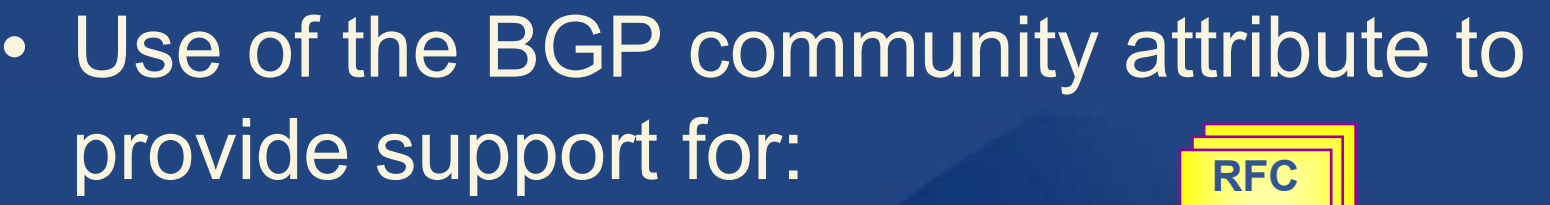

- Load balancing
- Backup connections

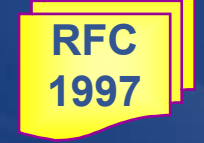

- $\bullet$  Basic premise of RFC1997:
	- To allow a customer to configure the BGP "LOCAL\_PREF" on a provider's router

# **Review - BGP community attribute (cont.)**

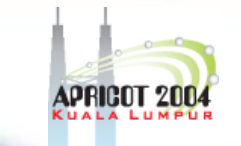

- Method to group destinations into communities and apply routing decisions
	- Community = a group of destinations (i.e. prefixes) that share some common attribute
	- Optional transitive attribute of variable length
- BGP community attribute
	- Format = aa:nn
		- aa = ASN
		- nn = 1 to 65,536

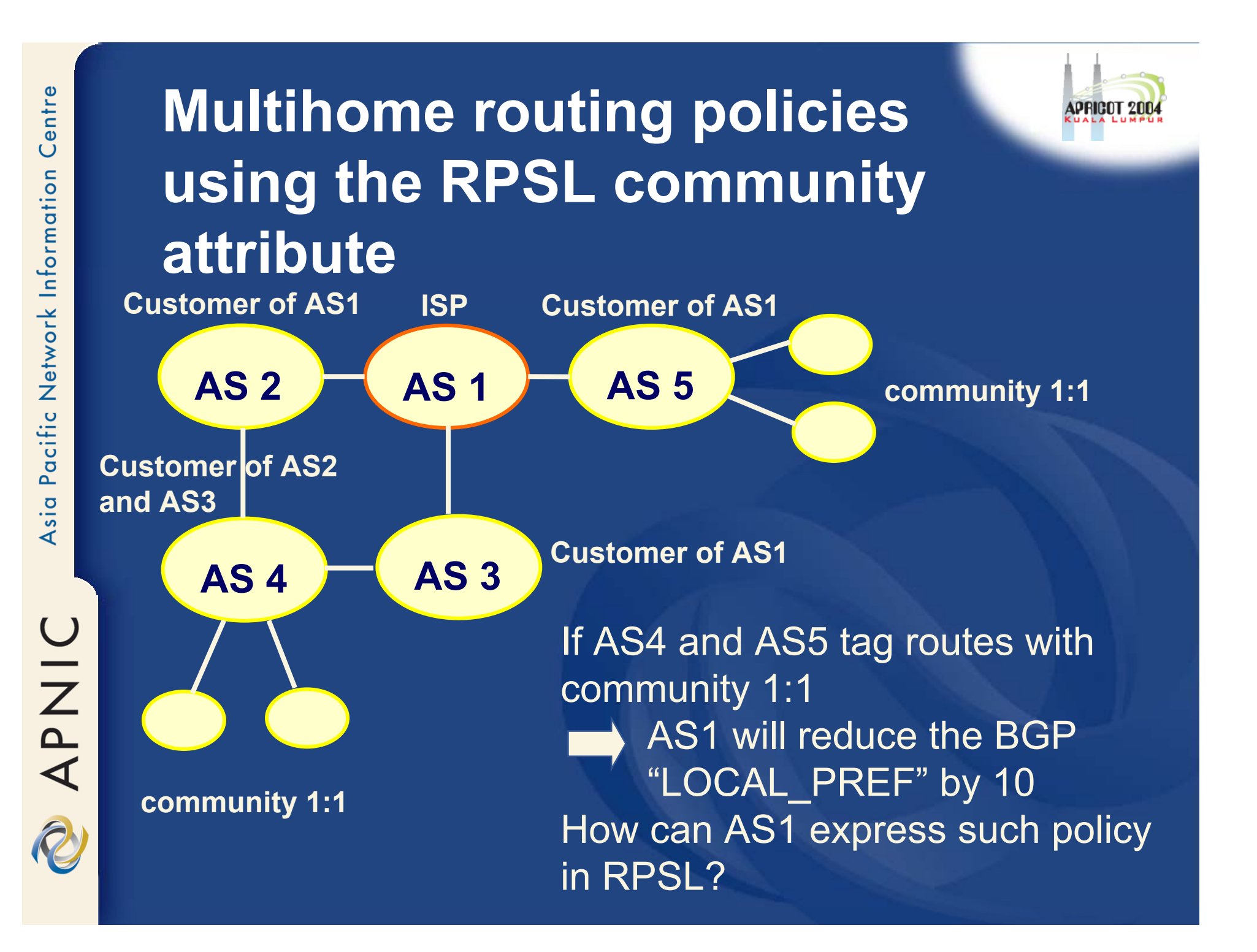

### **Multihome routing policies using the RPSL community attribute (cont.)**

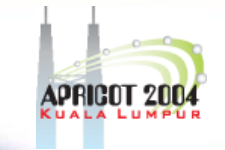

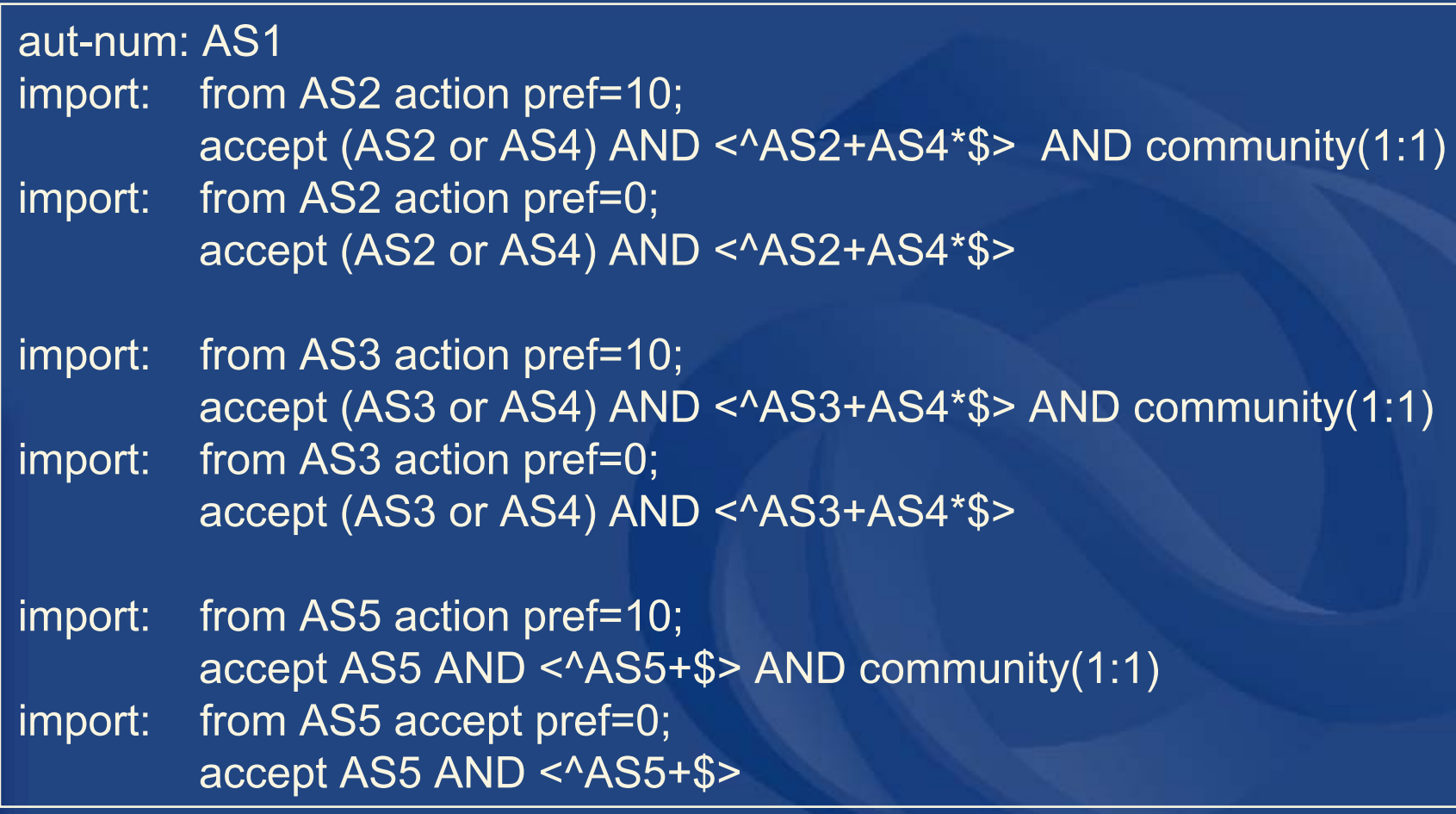

APNIC

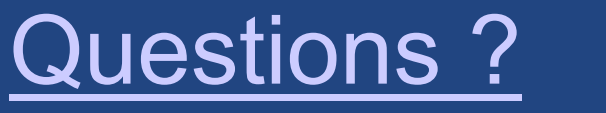

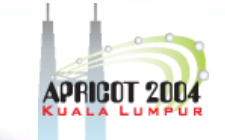

### If AS4 tags community 1:1 to the announcement to AS2 but not to AS3, what AS1 will do?

# **RtConfig**

### Case studies

OINAP AD

### **Overview**

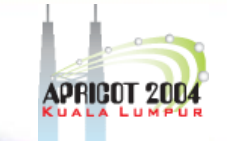

- $\bullet$ IRRToolSet common options
- •RtConfig commands
- $\bullet$ Alias and template file
- Case studies

OINAC

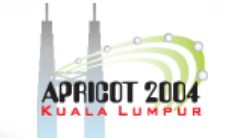

### **IRRToolSet common options**

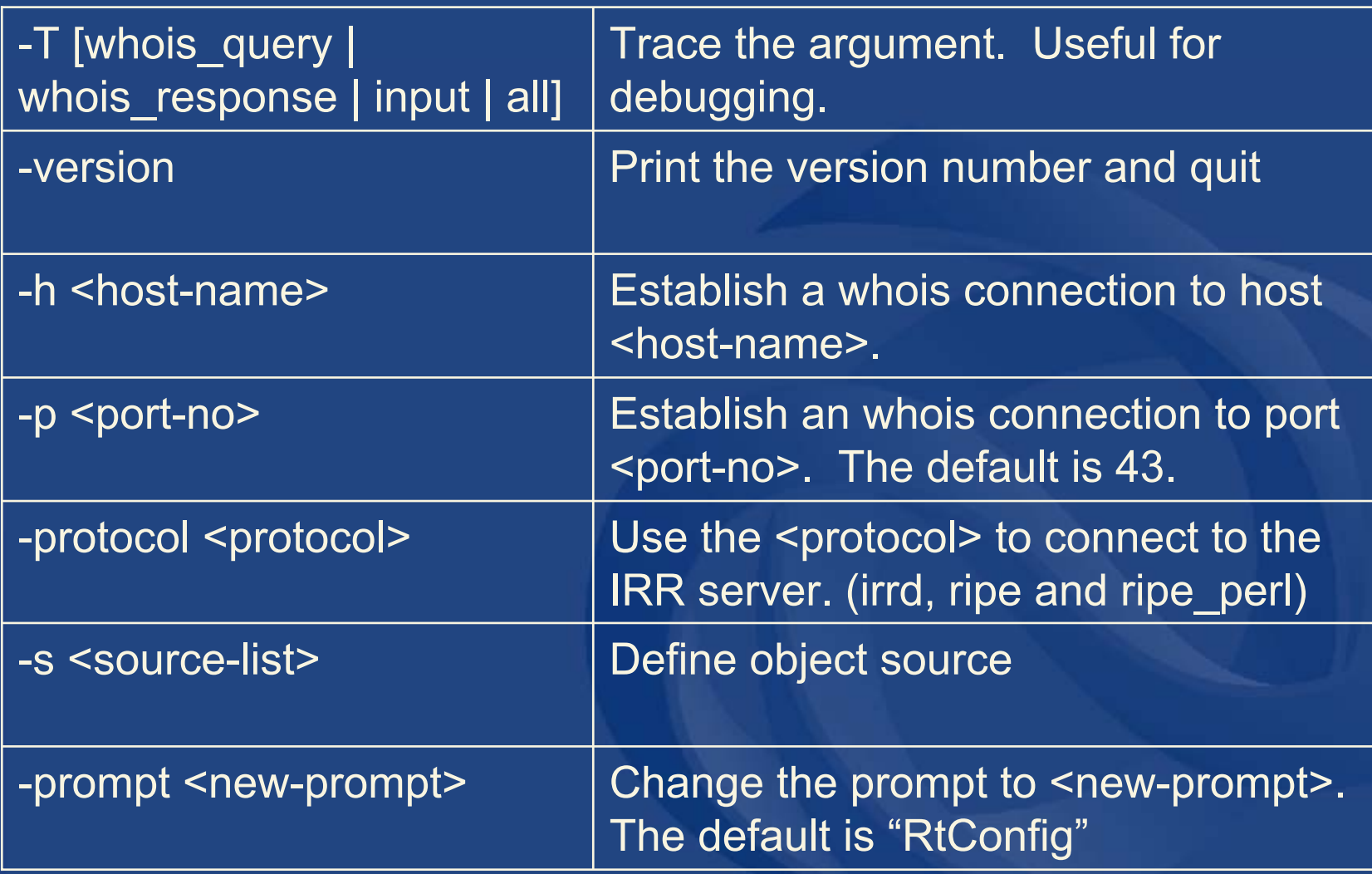

# **IRRToolSet common options (cont.)**

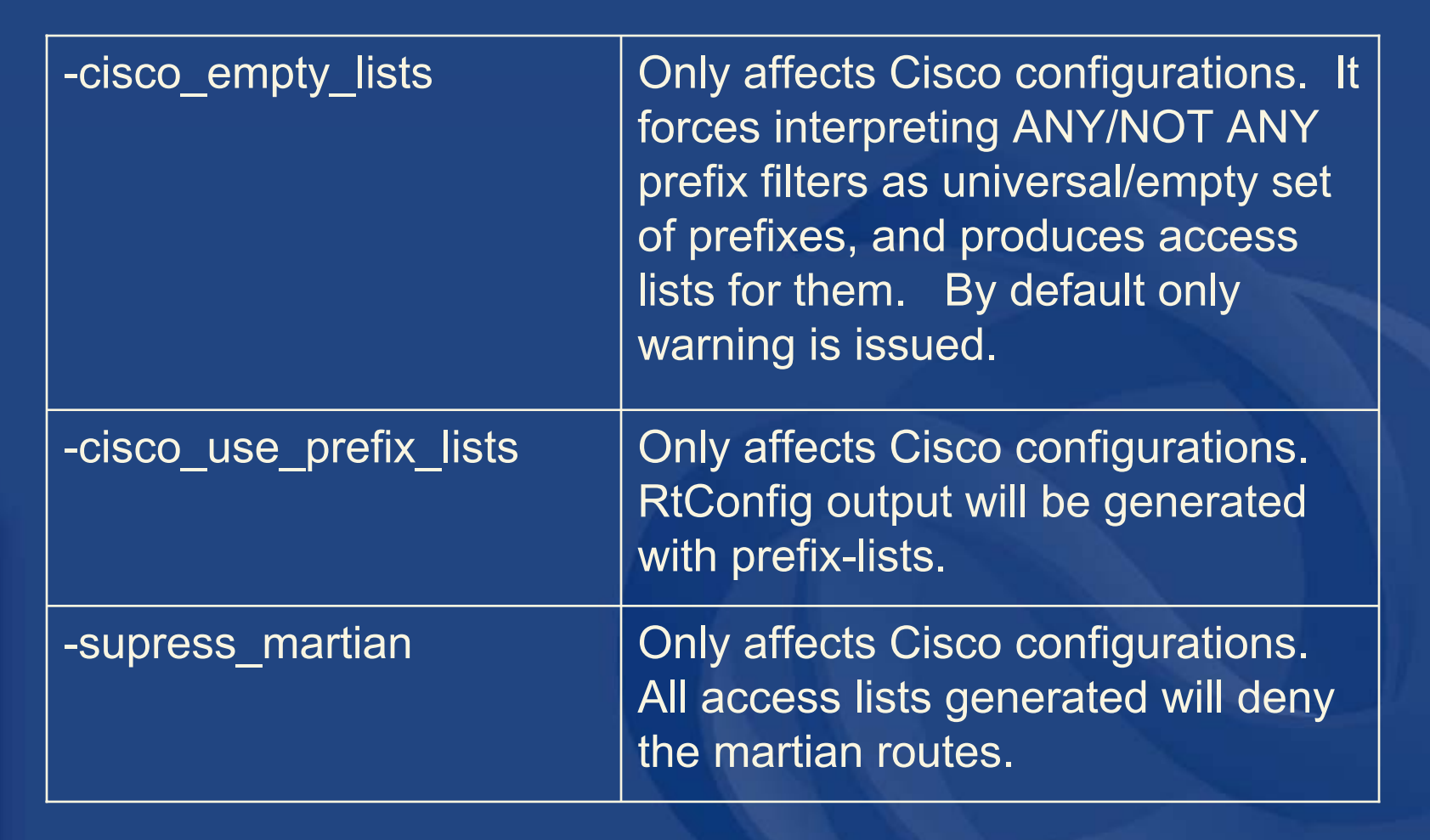

### **RtConfig commands**

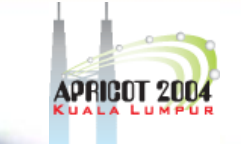

•@RtConfig import <ASN-1> <rtr-1> <ASN-2> <rtr-2>

– Generate import filters where <rtr-1> in <ASN-1> is importing routes from <rtr-2> in <ASN-2> i.g. @RtConfig import AS1 10.20.0.3 AS2 10.3.15.2

•@RtConfig export <ASN-1> <rtr-1> <ASN-2> <rtr-2> Generate export filters where <rtr-1> in <ASN-1> is exporting routes to <rtr-2> in <ASN-2> i.g. @RtConfig export AS1 10.20.0.3 AS2 10.3.15.2

## **RtConfig command (cont.)**

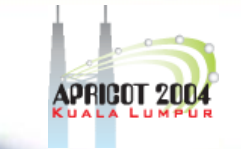

 $\bullet$ @RtConfig static2bgp <ASN-1> <rtr-1>

 Generate the import policies of <ASN-1> where "protocol STATIC" or "protocol STATIC into BGP4" is used

i.g. @RtConfig static2bgp AS1 10.3.0.1

# **RtConfig Cisco specific commands**

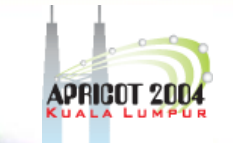

- • $@R$ tConfig set cisco map name =  $<$ map-name>
	- Use <map-name> as the name for the route maps generated.
	- $\mathcal{L}_{\mathcal{A}}$ %d in <map-name> $\Rightarrow$  replaced by the peer's ASN.
	- $\mathcal{L}_{\mathcal{A}}$ Second %d  $\rightarrow$  replaced by an integer incremented No. of new map file creation.
	- The default cisco\_map\_name is "MyMap\_%d\_%d". i.g. @RtConfig set cisco map name = "AS%d-IMPORT"
	- @RtConfig set cisco max preference =  $<$ no>
		- <no> is an integer defaulting to 1000.
		- Instruct RtConfig to start using preferences from <no> and counting down from there.

•

APNIC

R

# **RtConfig Junos specific commands**

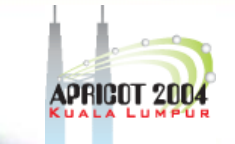

- @RtConfig set junos\_policy\_name = <policyname>
	- Instruct RtConfig to use <policy-name> as the name for the policy statement generated.
	- %d in  $\leq$  policy-name>  $\blacktriangleright$  replaced by the peer's ASN.
	- Second %d  $\rightarrow$  replaced by an integer incremented No. of new policy file creation.
	- The default junos\_policy\_name is "policy\_%d\_%d".

**UNAR** 

# **RtConfig BCC specific commands**

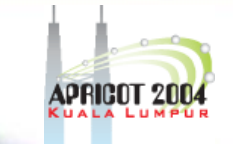

- @RtConfig set bcc\_max\_preference =<no>
	- <no> is an integer defaulting to 1000
	- Instruct RtConfig to start using preferences from <no> (most preferred) and counting down from there

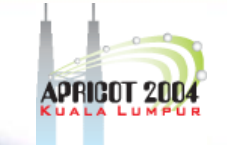

# **RtConfig vendor specific commands**

- $\bullet$  More commands available RtConfig man page
	- http://www.ripe.net/ripencc/pubservices/db/irrtoolset/documentation/RtConfig.html

### **Create an alias**

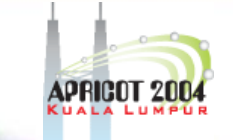

• Create bashrc alias# alias rt='RtConfig -h testwhois.apnic.net p 43 -s RRTEST -protocol ripe'

### **Template file usage**

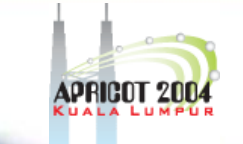

- RtConfig can be fed from the "template file"
	- Easy way to type in all the commands (per router) once
	- – Listing of commands that translate IRR policy into router configuration
	- $\mathcal{L}_{\mathcal{A}}$  , where  $\mathcal{L}_{\mathcal{A}}$  is the set of the set of the set of the set of the set of the set of the set of the set of the set of the set of the set of the set of the set of the set of the set of the set of the Lines NOT starting with "@RtConfig" will be printed out as-is
		- Allows to specify additional specific router-config commands
		- Comments (to Cisco configuration) start with "!"

R

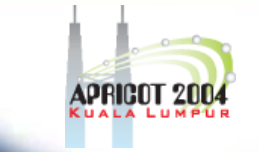

### **Template file usage (cont.)**

 $\bullet$  Create a template file as a txt file e.g. case1-rt-file.txt

@RtConfig import AS2000 10.20.0.3 AS3000 10.3.15.2

- $\bullet$  Use the following command line (alias is handy)
	- rt < case1-rt-file.txt > output-case1.txt
- $\bullet$  RtConfig output can be stored into the specified file name

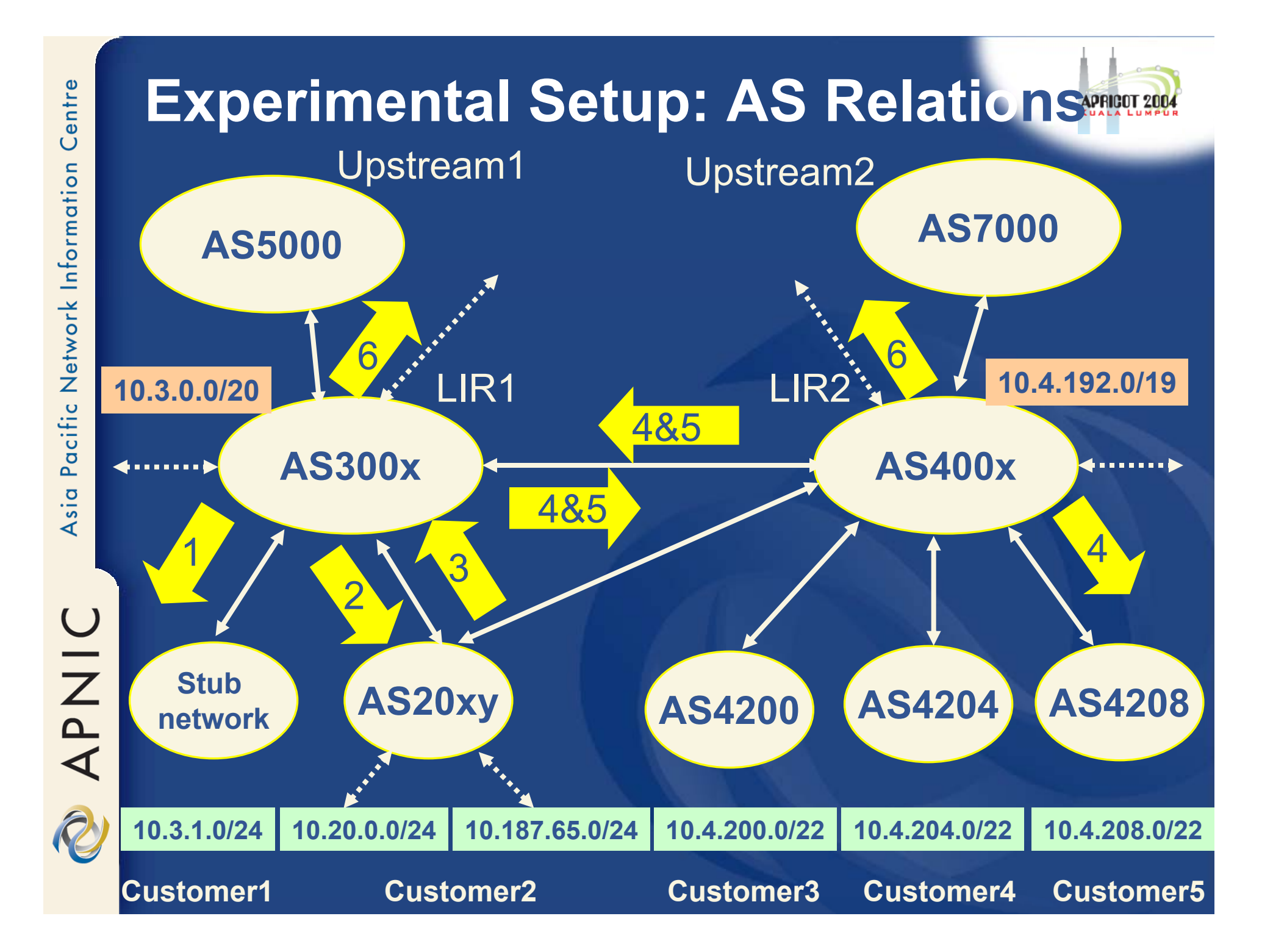

**UINA** 

### **Case Studies Overview**

- $\bullet$  AS3000 has a number of routing requirements:
	- Static routes injected at customer edge
	- BGP peering with customers
	- BGP peering with peers
	- BGP peering with upstream providers
- Learning objectives
	- how to express routing policies via RPSL
	- how to extract information from IRR by using RtConfig

### **Case study overview (cont.)**

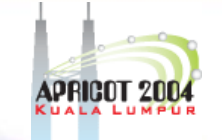

- •Case 1: Provider inserting static routes
- • Case 2: Provider setup for various BGP customers
- Case 3: Multi-homed customer set-up
- •Case 4: Peering set-up
- • Case 5: Multiple connections to the same neighbour
- •Case 6: Using communities
- •Case 7: Various filtering

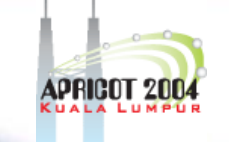

### **Case study overview (cont.)**

- $\bullet$  AS "families" used in the examples AS300x = {AS3000, AS3001, AS3007, …}
	- Similar "position", policies of different complexity
		- Enables keeping track of changes throughout the course
- Neighbour = customer, peer, upstream…

# **Case 1: Static route importation into BGP**

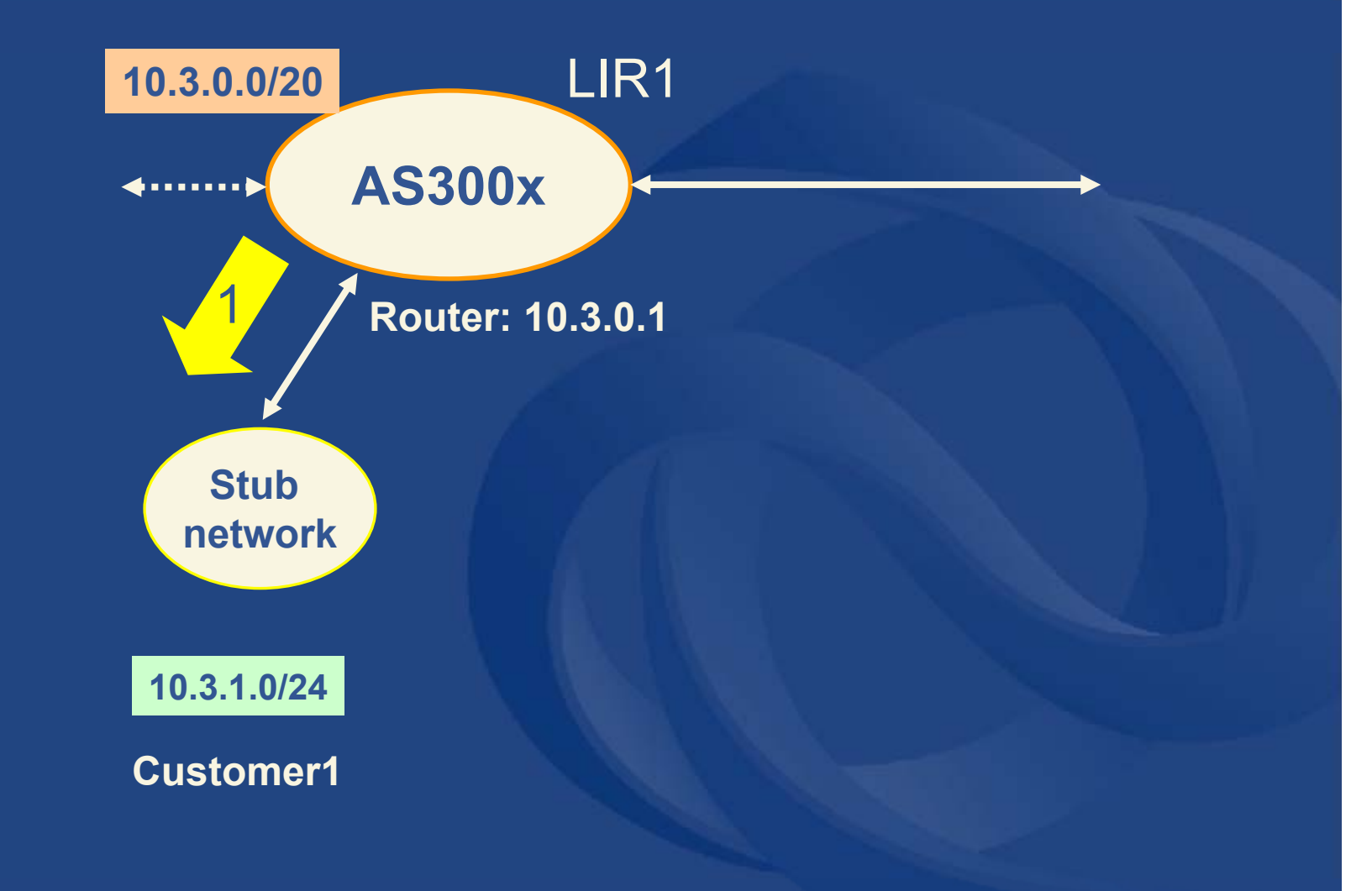

APRICOT

UINAR

## **Case 1: Static Route Importation into BGP**

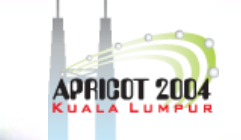

- $\bullet$  Use policy to filter static routes into **BGP** 
	- Allows for martian/bogon filtering
	- AS path pre-pending, setting the value of "pref", tagging routes with special communities, etc.
- $\bullet$ Simplest option:

aut-num: **AS3000** import: protocol STATIC into BGP4 from AS3000 accept {10.3.1.0/24} |<br>|

|<br>|

|<br>|

|<br>|

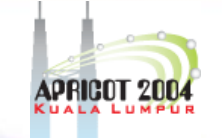

## **Case 1: RtConfig command**

RtConfig> @RtConfig static2bgp AS3000 10.3.0.1

no ip prefix-list pl100 ip prefix-list pl100 permit 10.3.1.0/24 Ip prefix-list pl100 deny 0.0.0.0/0 le 32 Default value

no route-map (MyMap) 3000\_1

route-map MyMap\_3000\_1 permit 1 match ip address prefix-list pl100

router bgp 3000 Redistribute static route-map My\_Map\_3000\_1

APNIC

## **Case 1: Summary**

- $\bullet$  Static route import
	- aut-num
		- import: protocol STATIC into BGP4 from <ASN> accept <filter>
	- RtConfig command • Static2bgp <ASN> <rtr-IP>

### **Case 2: Provider set-up for**  ляки **BGP customers** LIR1**10.3.0.0/20 AS300x** . . . . . . . . **Router: 10.3.15.2** 2**Router: 10.20.0.3AS20xy 10.20.0.0/24 10.187.65.0/24 Customer2**

Centre

Pacific Network Information

Asia

# **Case 2: Review customer aut-num object**

aut-num: […]

**AS2000** import: from AS3000 accept ANY export: to AS3000 announce AS2000

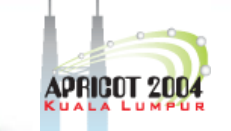

# **Case 2: Review provider autnum object**

aut-num: AS3000[…]

import: from AS2000 accept AS2000 export: to AS2000 announce ANY

- The simplest policy is strict customer/provider relationship
	- en al control de la control de Customer sends it routes to provider
	- en al control de la control de Customer accepts everything the provider sends

**UNAN** 

**APNIC** 

### **Case 2: Review route objects**

 $\bullet$ whois –i origin AS3000

route: 10.3.0.0/20

descr: Route for AS3000

origin: AS3000

[…]

 $\bullet$  whois –i origin AS2000 […]

route: 10.20.0.0/24descr: Route for AS2000origin: AS2000

route: 10.187.65.0/24descr: Route for AS2000origin: AS2000 […]

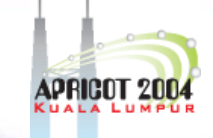

# **Case 2: RtConfig template file for AS3000**

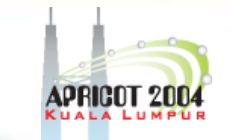

# cat case-2.1-rt-file.txt

@RtConfig set cisco map name =  $(AS\%d$ -IMPORT" @RtConfig import AS3000 10.3.15.2 AS2000 10.20.0.3

@RtConfig set cisco\_map\_name = "AS%d-EXPORT" @RtConfig export AS3000 10.3.15.2 AS2000 10.20.0.3

"%d" gets replaced with the peer-ASN

|<br>|

|<br>|

**UNARY** 

**!**

**!**

**!**

**!**

**!**

**!**

# **Case 2: RtConfig output**

**no ip prefix-list pl100 ip prefix-list pl100 permit 10.20.0.0/24 ip prefix-list pl100 permit 10.187.65.0/24 ip prefix-list pl100 deny 0.0.0.0/0 le 32**

**no route-map AS2000-IMPORT**

**route-map AS2000-IMPORT permit 1 match ip address prefix-list pl100**

**router bgp 3000 neighbour 10.20.0.3 route-map AS2000-IMPORT in**

**no route-map AS2000-EXPORT**

**route-map AS2000-EXPORT permit 1**

**route bgp 3000 neighbour 10.20.0.3 route-map AS2000-EXPORT out**

## **Case 2: Summary**

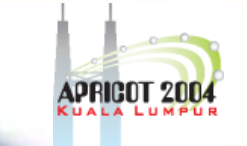

- $\bullet$  aut-num contains policy specifications In import and export attributes
- $\bullet$  RtConfig commands per neighbour
	- set cisco\_map\_name = "AS%d-IMPORT"
	- import <ASN1> <rtr1> <ASN2> <rtr2>
	- set cisco\_map\_name = "AS%d-EXPORT"
	- Export <ASN1> <rtr1> <ASN2> <rtr2>
- $\bullet$ Use RtConfig template file for efficiency

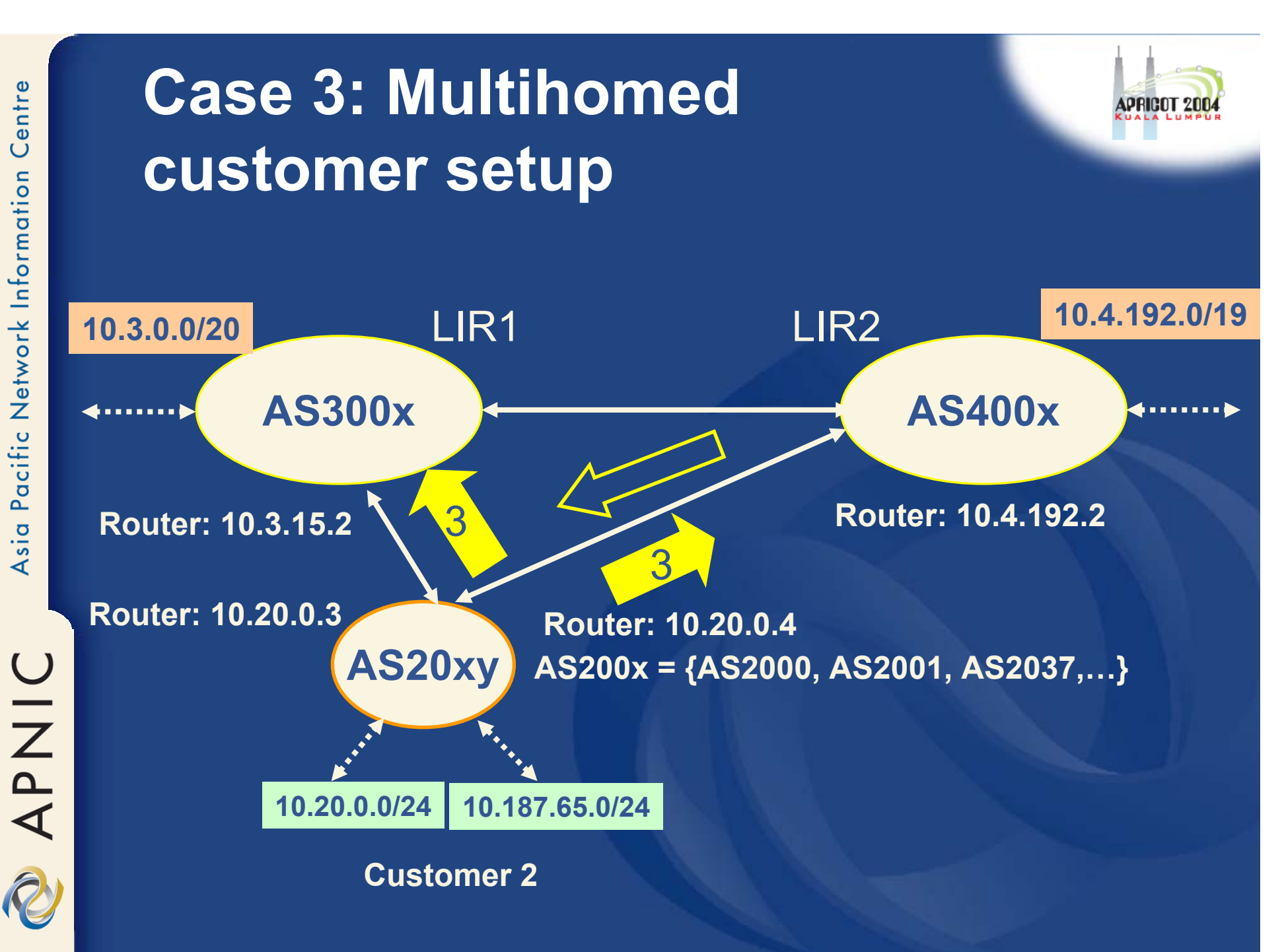
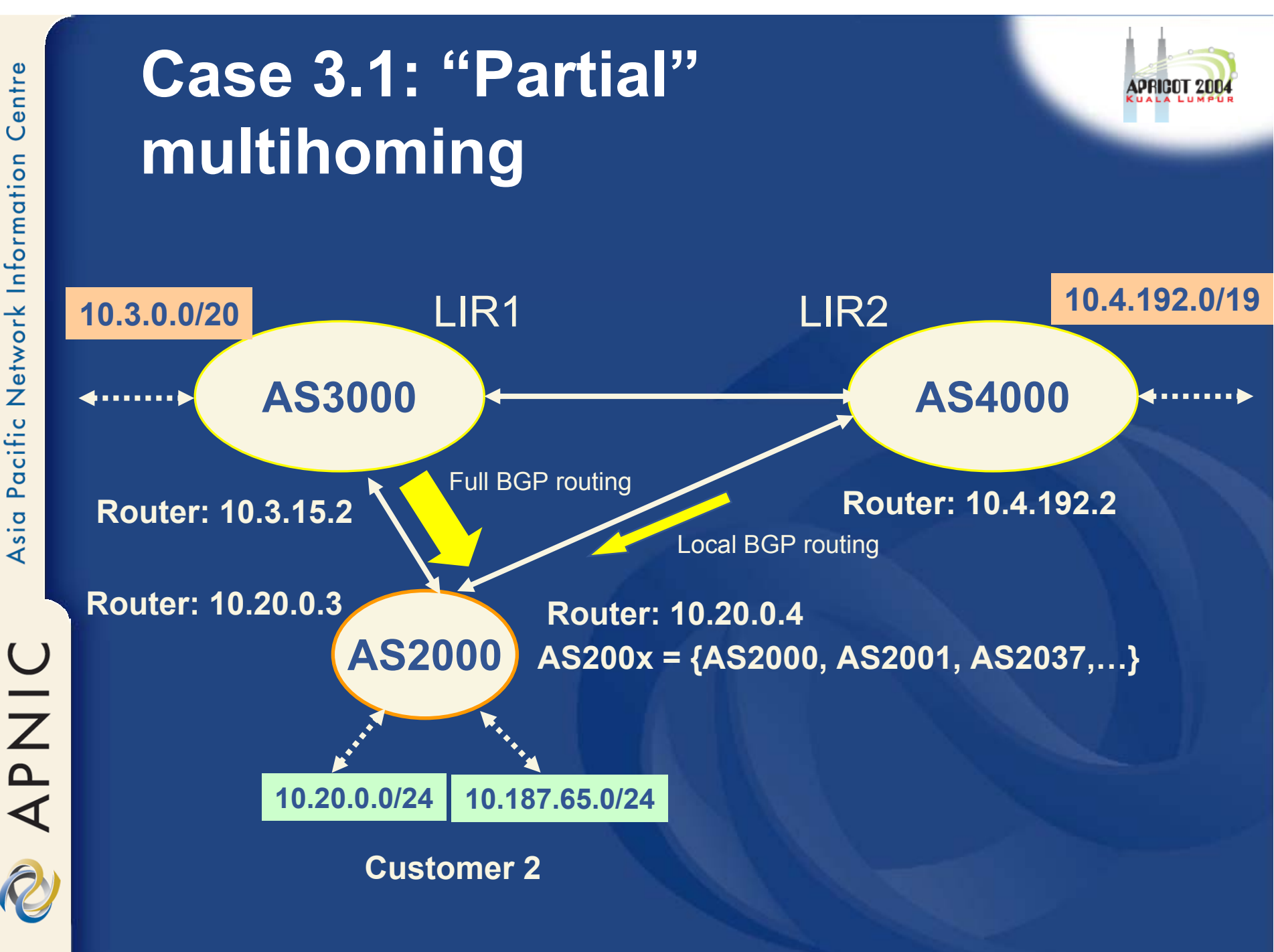

# Centre Pacific Network Information Asia

APNIC

**Case 3.1: "Partial" multihoming, review customer's IRR objects**

aut-num: AS2000import: from AS3000 accept(ANY) export: to AS3000 announce AS2000 |import: from AS4000 accept(AS4000 export: to AS4000 announce AS2000

route: 10.20.0.0/24origin: AS2000 […]

[…]

route: 10.187.65.0/24 origin: AS2000

[…]

# **Case 3.1: RtConfig template file for AS2000**

# cat case-3.1-rt-file.txt

@RtConfig set cisco\_map\_name = "AS%d-IMPORT" @RtConfig import AS2000 10.20.0.3 AS3000 10.3.15.2

@RtConfig set cisco\_map\_name = "AS%d-IMPORT" @RtConfig import AS2000 10.20.0.4 AS4000 10.4.192.2

@RtConfig set cisco\_map\_name = "AS%d-EXPORT" @RtConfig export AS2000 10.20.0.3 AS3000 10.3.15.2

@RtConfig set cisco\_map\_name = "AS%d-EXPORT" @RtConfig export AS2000 10.20.0.4 AS4000 10.4.192.2

**APNIC** 

!

!

!

!

**!** 

**!** 

**!** 

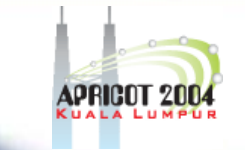

# **Case 3.1: RtConfig output**

**no ip prefix-list pl100 ip prefix-list pl100 permit 0.0.0.0/0 le 32**

**no route-map AS3000-IMPORT** 

**route-map AS3000-IMPORT permit 1 match ip address prefix-list pl100** 

**router bgp 2000 neighbor 10.3.15.2 route-map AS3000-IMPORT in** 

**!** 

**!** 

**!** 

# **Case 3.1: RtConfig output (cont.)**

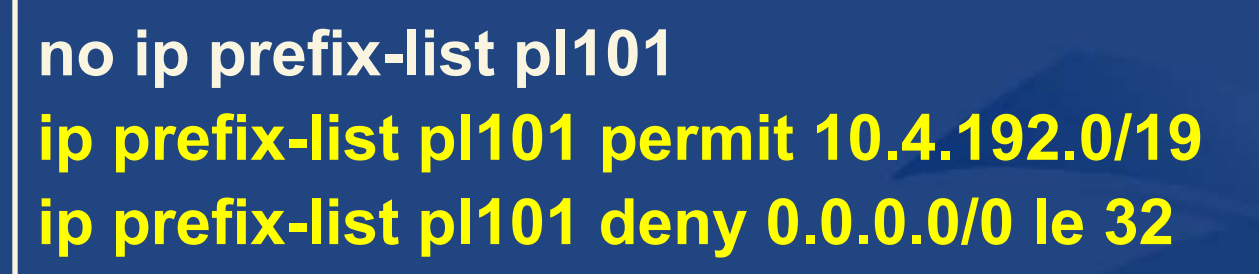

**no route-map AS4000-IMPORT** 

**route-map AS4000-IMPORT permit 1 match ip address prefix-list pl101** 

**router bgp 2000 neighbor 10.4.192.2 route-map AS4000-IMPORT in** 

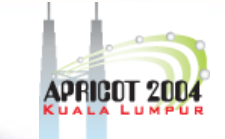

2

**!** 

**!** 

**!** 

**!** 

# **Case 3.1: RtConfig output (cont.)**

**no ip prefix-list pl102 ip prefix-list pl102 permit 10.20.0.0/24 ip prefix-list pl102 permit 10.187.65.0/24 ip prefix-list pl102 deny 0.0.0.0/0 le 32** 

**no route-map AS3000-EXPORT** 

**route-map AS3000-EXPORT permit 1 match ip address prefix-list pl102** 

**router bgp 2000 neighbor 10.3.15.2 route-map AS3000-EXPORT out** 

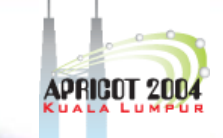

**!** 

**!** 

**!** 

# **Case 3.1: RtConfig output (cont.)**

**no route-map AS4000-EXPORT** 

**route-map AS4000-EXPORT permit 1 match ip address prefix-list pl102** 

**router bgp 2000 neighbor 10.4.192.2 route-map AS4000-EXPORT out**

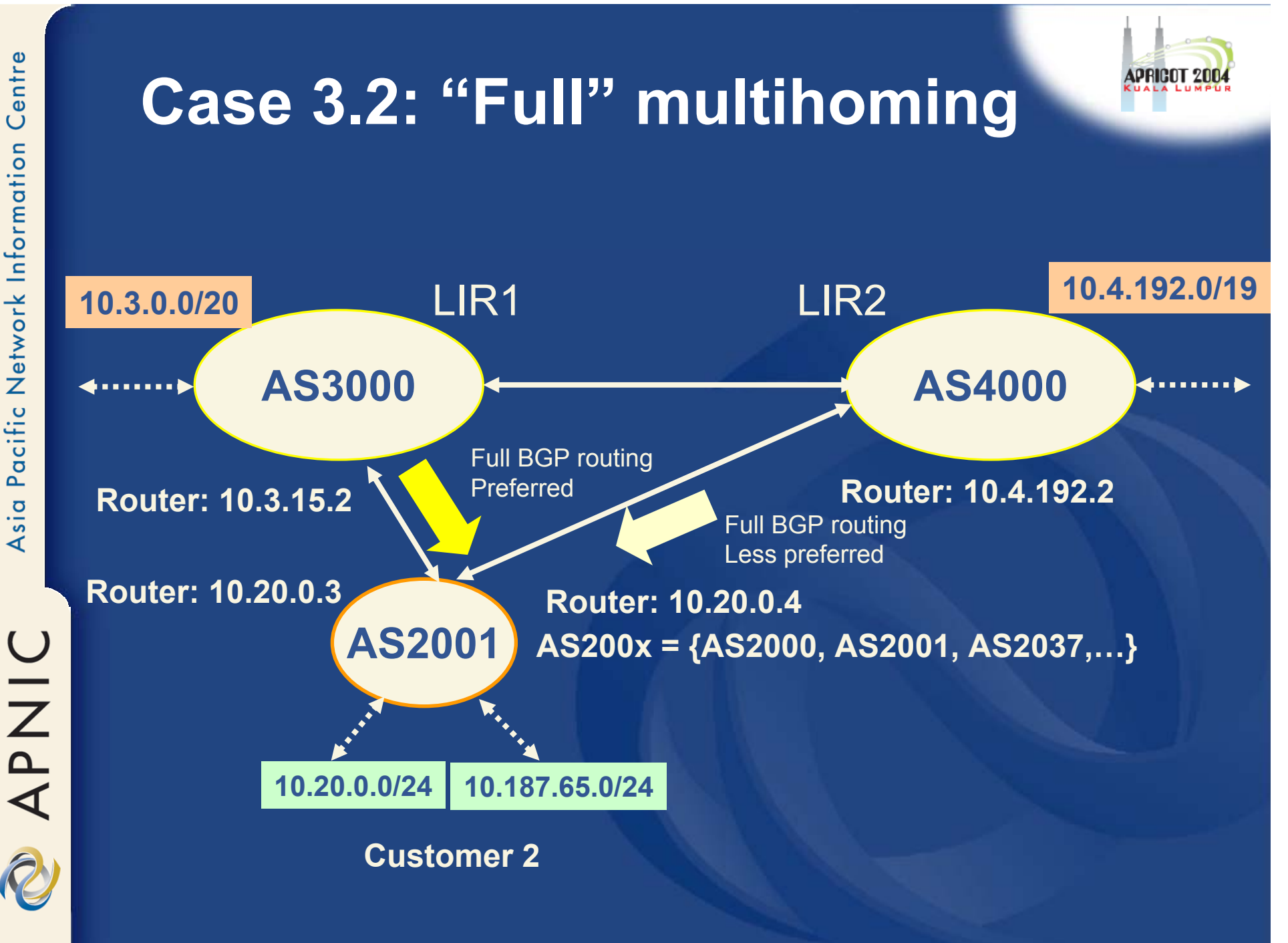

# **Case 3.2: "Full" multihoming, review customer's IRR objects**

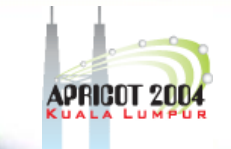

aut-num: AS2001import: from AS3000 action pref=50; accept ANY export: to AS3000 announce AS2001 import: from AS4000 action pref=100; accept ANY export: to AS4000 announce AS2001 […]

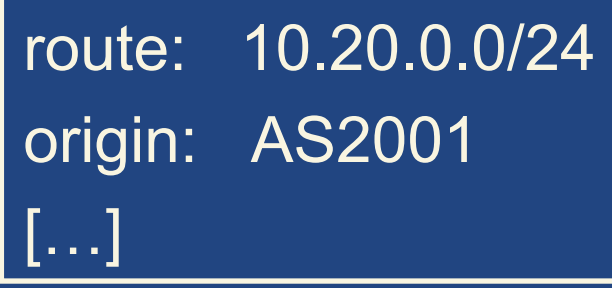

route: 10.187.65.0/24 origin: AS2001 […]

- $\bullet$ Lower the "pref", the more preferred the route
- $\bullet$ Controlling outbound traffic

**APNIC** 

!

!

!

!

# **Case 3.2: RtConfig template file for AS2001**

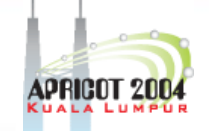

! Setting max pref to 100 @RtConfig set cisco\_max\_preference = 100

@RtConfig set cisco\_map\_name = "AS%d-IMPORT" @RtConfig import AS2001 10.20.0.3 AS3000 10.3.15.2

@RtConfig set cisco\_map\_name = "AS%d-IMPORT" @RtConfig import AS2001 10.20.0.4 AS4000 10.4.192.2

@RtConfig set cisco\_map\_name = "AS%d-EXPORT" @RtConfig export AS2001 10.20.0.3 AS3000 10.3.15.2

@RtConfig set cisco\_map\_name = "AS%d-EXPORT" @RtConfig export AS2001 10.20.0.4 AS4000 10.4.192.2

Note: See slide #7 "RtConfig Cisco specific commands"

|<br>|

!

!

!

!

!

!

# **Case 3.2: RtConfig output**

! Setting max pref to 100

no ip prefix-list pl100 ip prefix-list pl100 permit 0.0.0.0/0 le 32

no route-map AS3000-IMPORT

route-map AS3000-IMPORT permit 1 match ip address prefix-list pl100 set local-preference 50

router bgp 2001 neighbor 10.3.15.2 route-map AS3000-IMPORT in

!

!

|<br>|

# **Case 3.2: RtConfig output (cont.)**

no route-map AS4000-IMPORT

route-map AS4000-IMPORT permit 1 match ip address prefix-list pl100 set local-preference 0

router bgp 2001 neighbor 10.4.192.2 route-map AS4000-IMPORT in

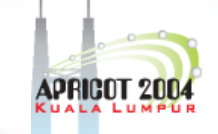

R

!

!

!

# **Case 3.2: RtConfig output (cont.)**

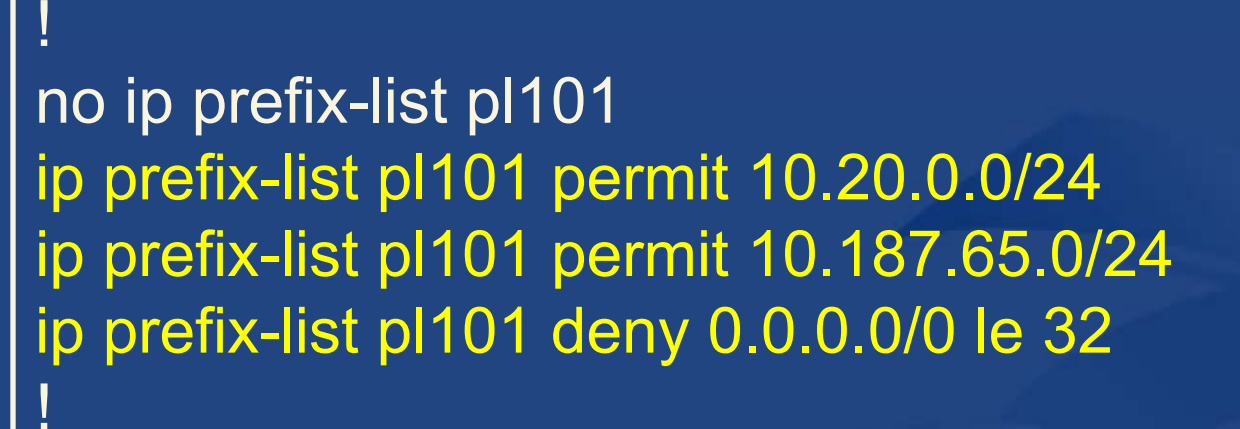

no route-map AS3000-EXPORT

route-map AS3000-EXPORT permit 1 match ip address prefix-list pl101

router bgp 2001 neighbor 10.3.15.2 route-map AS3000-EXPORT out

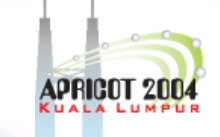

!

!

!

# **Case 3.2: RtConfig output (cont.)**

no route-map AS4000-EXPORT

route-map AS4000-EXPORT permit 1 match ip address prefix-list pl101

router bgp 2001 neighbor 10.4.192.2 route-map AS4000-EXPORT out

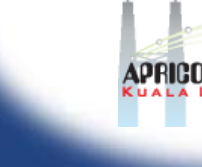

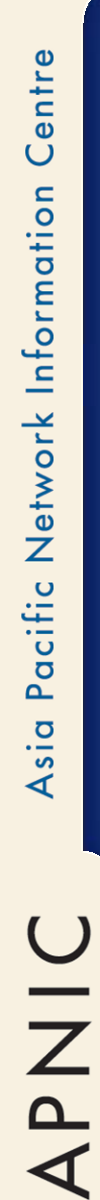

### **Case 3.3: Controlling**  SPRIGOT 2 **inbound traffic10.4.192.0/1910.3.0.0/20**0 LIR1 LIR2 **AS3007AS4007** 4……… 6. . . . . . . . . . Preferred link **Router: 10.4.192.2 Router: 10.3.15.2** Less preferred link**Router: 10.20.0.3 Router: 10.20.0.4AS2037AS200x = {AS2000, AS2001, AS2037,…} 10.20.0.0/24 10.187.65.0/24 Customer 2**

# **Case 3.3: Controlling inbound traffic**

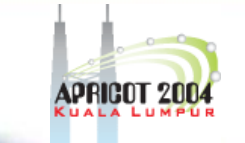

 $\bullet$ Prepending your ASN on the less preferred link, in the "export" attribute E.g. AS2037 connected to AS3007 and AS4007aut-num: AS2037 Remarks: More preferred link to A3007; export: to AS4007 action aspath.prepend (AS2037, AS2037); announce AS2037 export: to AS3007 announce as2037

# **Case 3.3: RtConfig template file for AS2037**

! The Export Policy - THIS IS the only IMPORTANT bit! – ! @RtConfig set cisco\_map\_name = "AS%d-EXPORT" @RtConfig export AS2037 10.20.0.3 AS3007 10.3.15.2 !

@RtConfig set cisco\_map\_name = "AS%d-EXPORT" @RtConfig export AS2037 10.20.0.4 AS4007 10.4.192.2

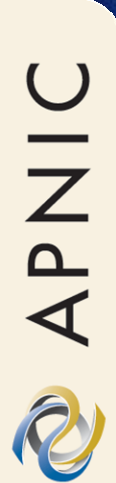

**!** 

**!** 

**!** 

**!** 

**!** 

**!** 

**!** 

**!** 

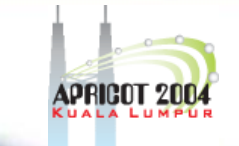

# **Case 3.3: RtConfig output**

**! The Export Policy - THIS IS the only IMPORTANT bit! –**

**no route-map AS3007-EXPORT** 

**route-map AS3007-EXPORT permit 1** 

**router bgp 2037 neighbor 10.3.15.2 route-map AS3007-EXPORT out**

**no route-map AS4007-EXPORT** 

**route-map AS4007-EXPORT permit 1 set as-path prepend 2037 2037**

**router bgp 2037 neighbor 10.4.192.2 route-map AS4007-EXPORT out** 

# **Case 3: Summary**

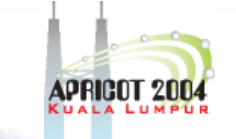

- Policy expressions to achieve/control multihoming
	- Outbound traffic
		- Set the value of local preference
			- **"action pref=NN" in the "import" attribute of aut-num object**
	- Inbound traffic
		- Modify as-path length
			- **"action aspath.prepend (ASN)" in the "export" attribute of aut-num object**
- $\bullet$  RtConfig template file has to contain a set of commands for each neighbour

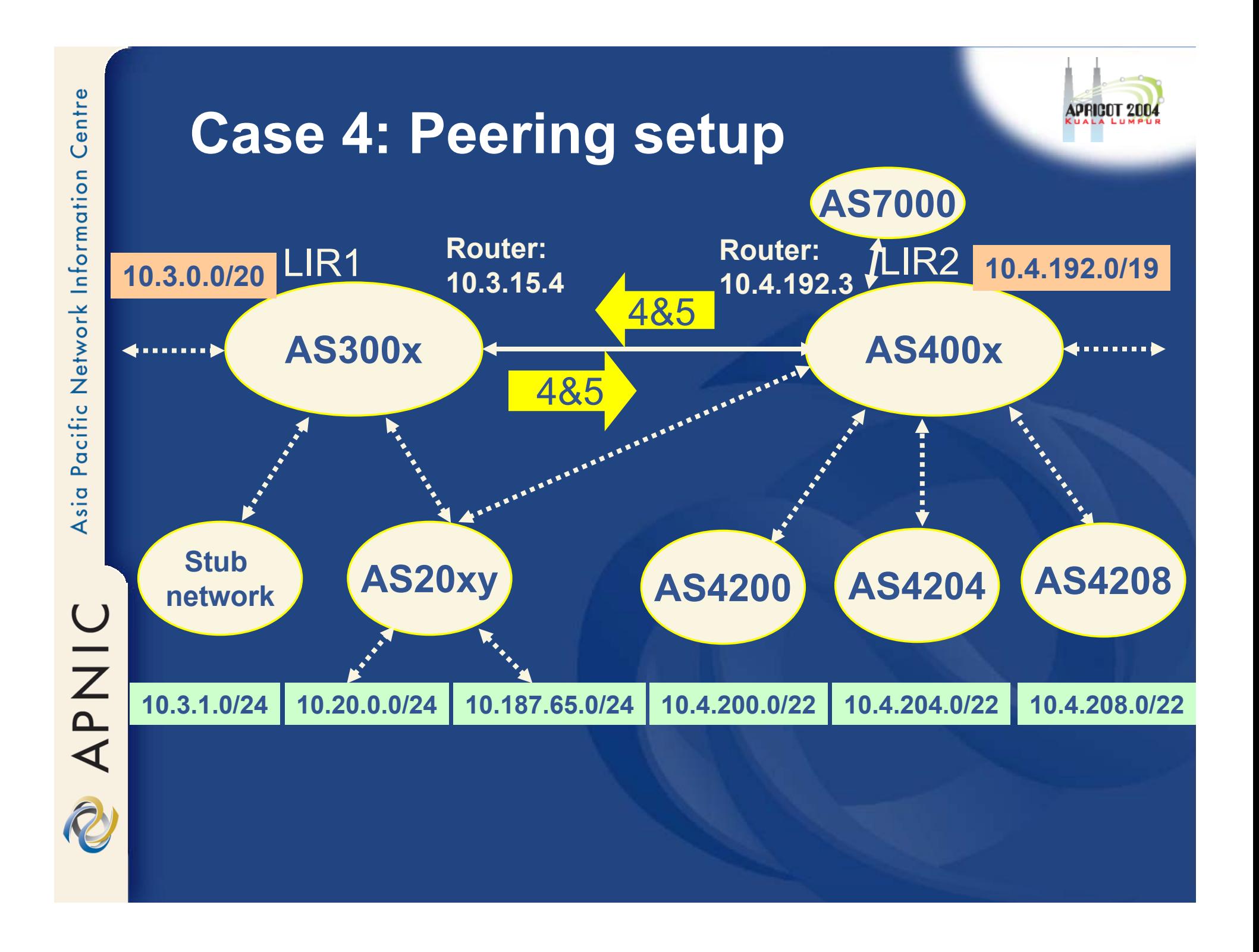

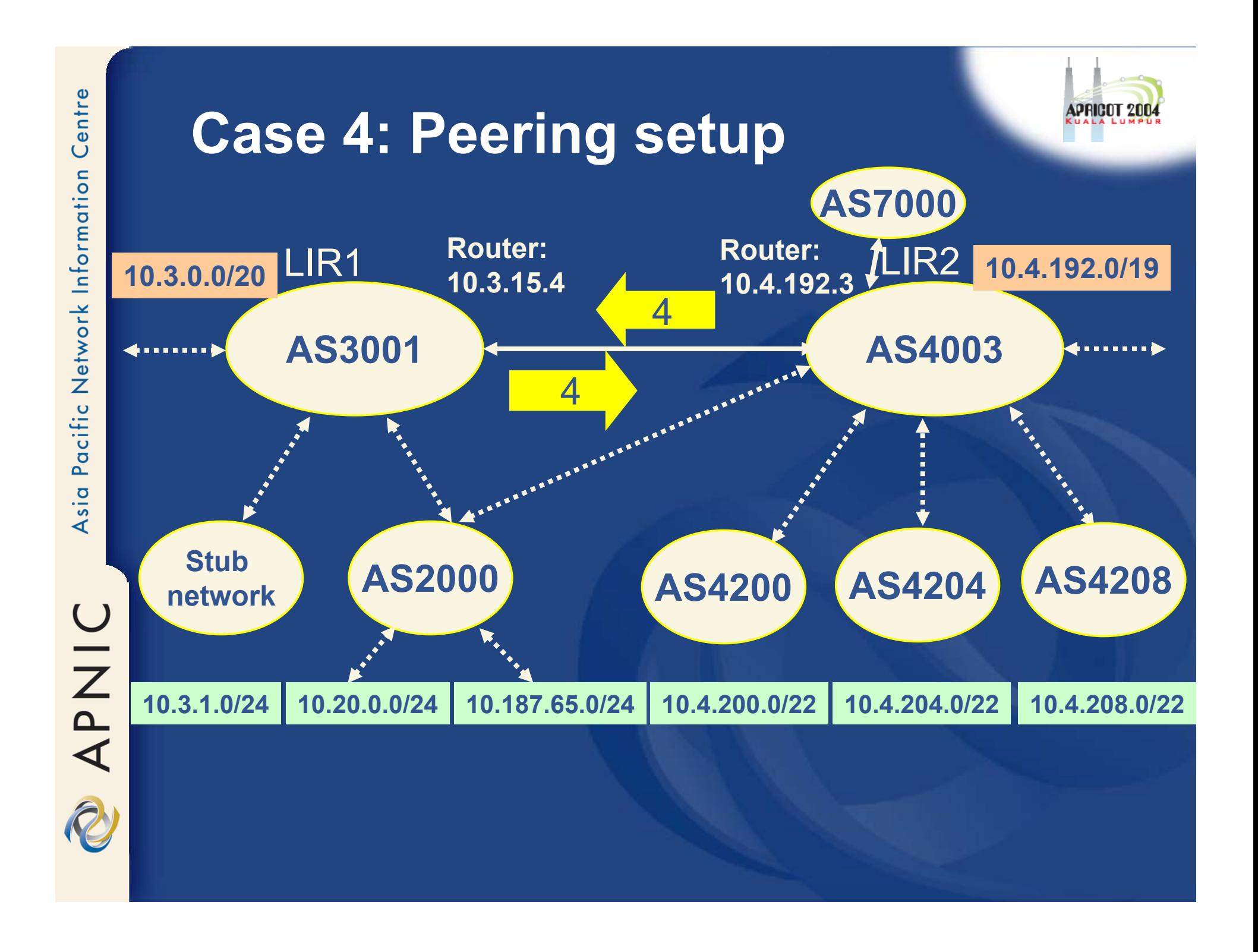

OINAC

 $[...]$ 

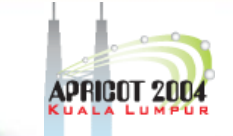

# **Case 4: BGP with peers – AS4003 view, review db objects**

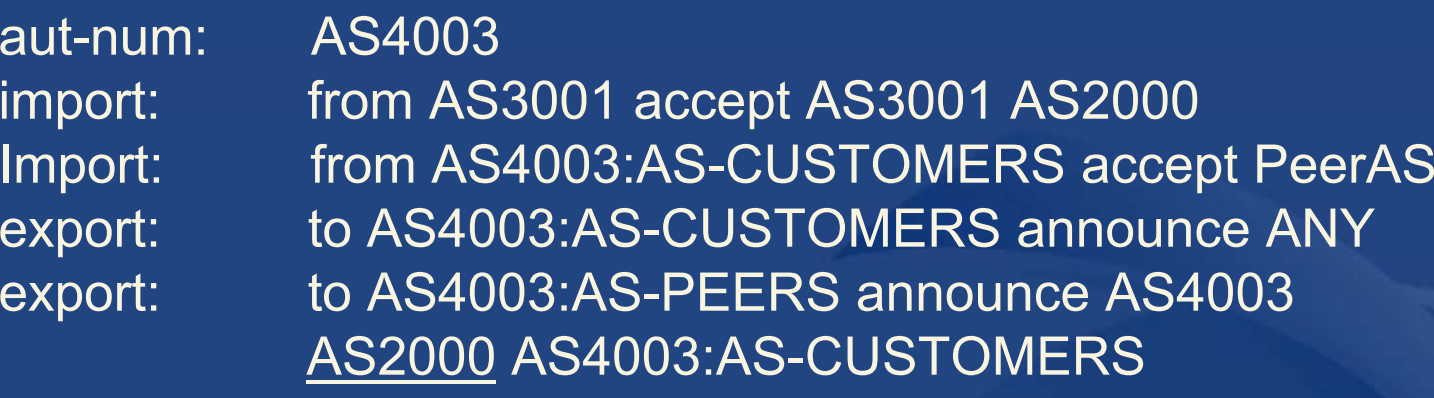

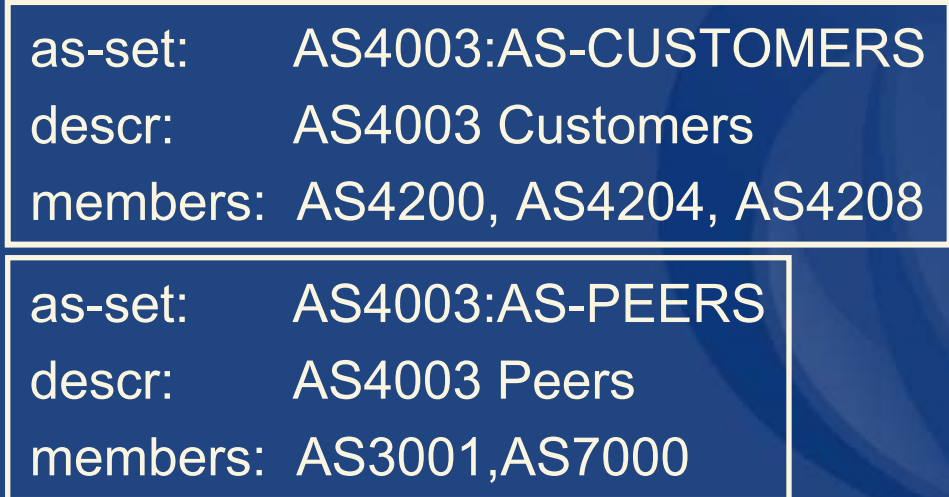

# **Case 4: BGP with peers – AS3001 view, review db objects**

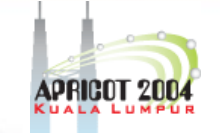

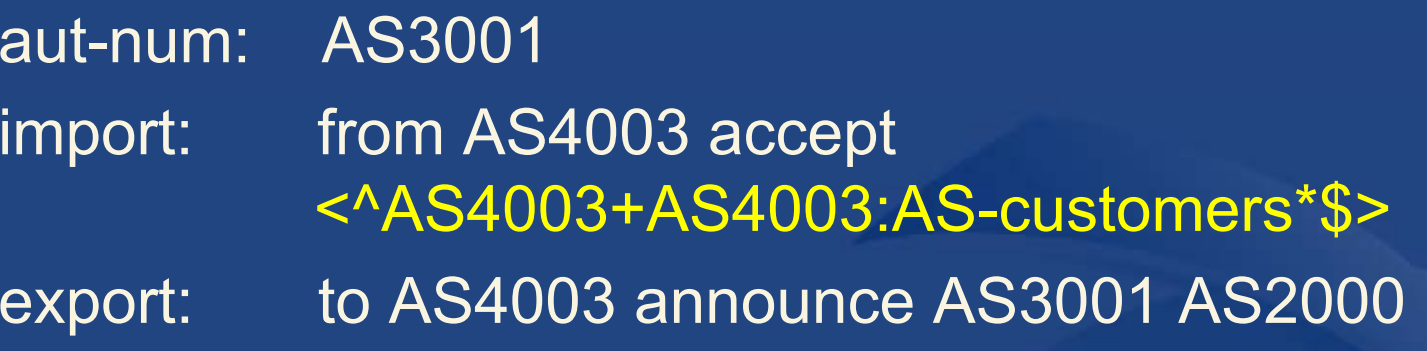

 $\bullet$ Since the <filter> is expressed using regular expression, AS-path list is created instead of the prefix list See slide 169 "Case 4: RtConfig

command"

# **Case 4: BGP with peers**

- Peering policy does not need to be symmetrical
	- Compare slide 166 and 167
		- E.g. AS4003 is announcing AS2000 back to AS3001, but AS3001 is not accepting it
- $\bullet$  An implicit logical OR exists between multiple ASN and/or multiple as-sets in the <filter>

 = summary of address range announced from those ASNs

|<br>|

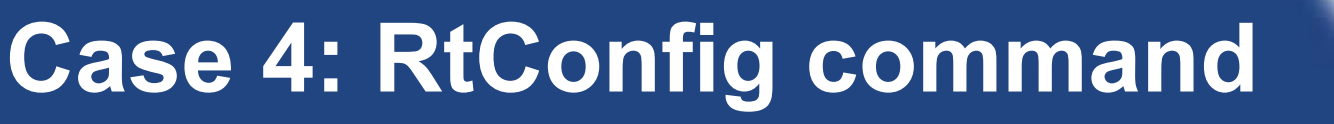

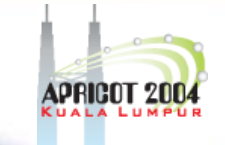

@RtConfig import AS3001 10.3.15.4 AS4003 10.4.192.3

no ip as-path access-list 1 ip as-path access-list 1 permit  $^{\prime}$ ( $\overline{4003}$ )+( $\overline{(4200|4204|4208)}$ )\*\$

# **Case 4: Summary**

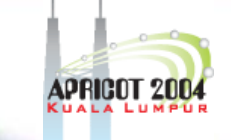

- Peers can announce to each other
	- only own ASN, and/or
	- direct customers, and/or
	- multihomed customers
- Peers can accept some of those announcements
	- but set different "pref" value on them
	- or modify other route parameters
	- if this is used to achieve full customer multihoming, it requires lot of manual cooperation between parties

# **Case 4: Summary (cont.)**

 $\bullet$  If you wish to use AS-path filters, the filter rules in aut-num should use regular expressions.

 Slide 166: Case 4: BGP with peers – AS3001 view, review db objects

# **Case 5: Multiple links to the same neighbour**

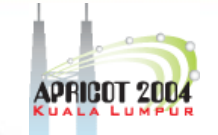

- $\bullet$  Two (or more) routers from one AS connected to one (or more) routers in the neighbouring AS
	- Either over IXP, or directly
	- Providing link redundancy
	- $\mathcal{L}_{\mathcal{A}}$ Can be full mesh, or any combination
- Aut-num: both link-end router IPs must be specified
	- Multiple import/export lines per peer (one pair per rtr IP)

Import: from ANS <remote-rtr-IP> at <your-rtr-IP> <action> accept <filter>

•Separate RtConfig file is needed for each router

APNIC

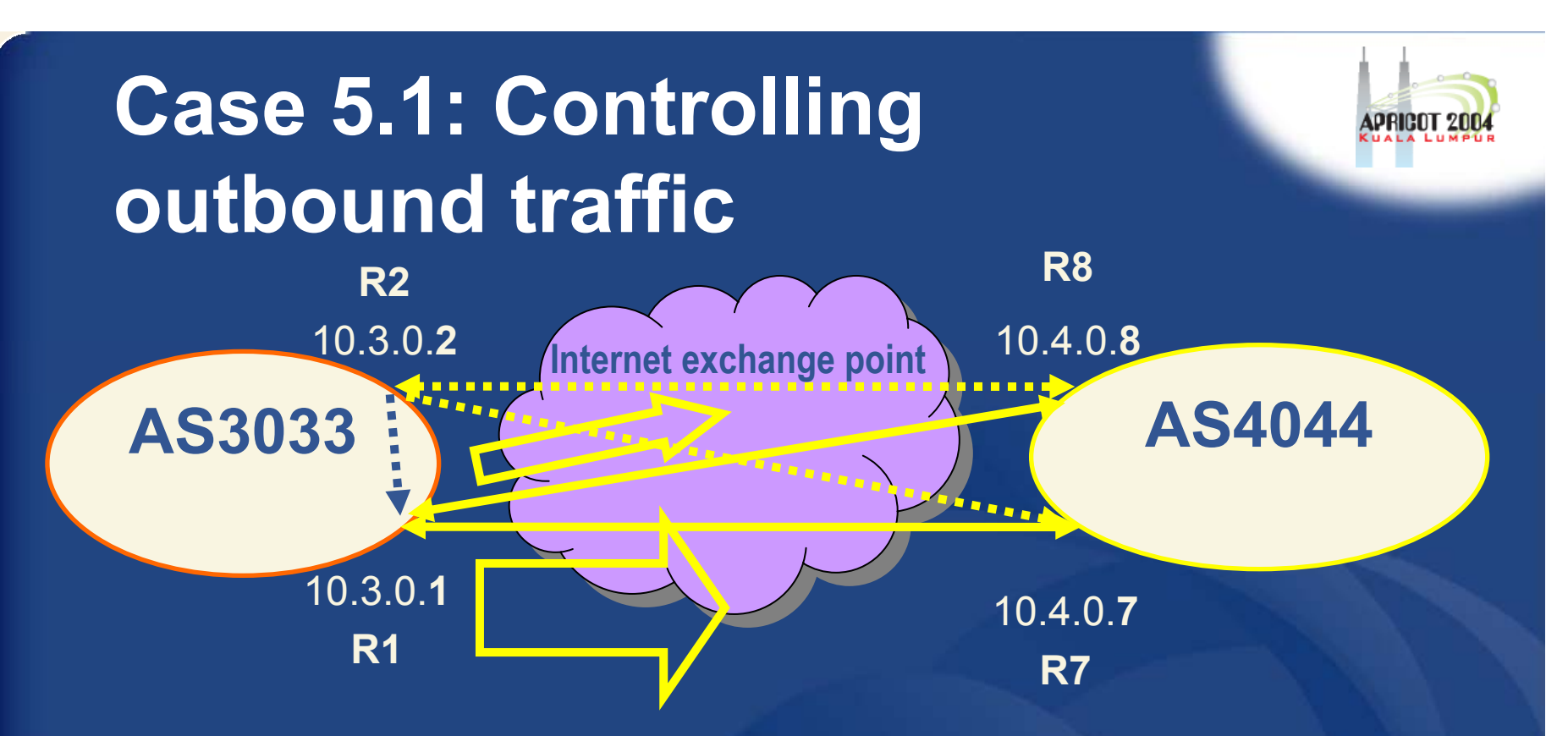

• By using local preference in import attribute, AS3033 can influence the choice between two links that AS3033 has on R1 to AS4044

Link R1-R7 is preferred

Centre

Pacific Network Information

Asia

APNIC

• <sup>=</sup>"pref" has to be lower

# **Case 5.1: AS3033 aut-numobject for Router 1**

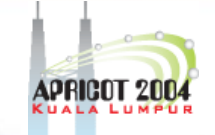

Aut-num: AS3033Import: from AS4044 10.4.0.7 at 10.3.0.1 action pref=10; accept AS4044 Import: from AS4044 10.4.0.8 at 10.3.0.1 action pref=20; accept AS4044

# **Case 5.1: RtConfig command for R1**

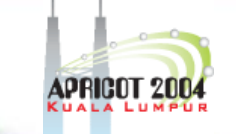

•One RtConfig file is needed for each router

@RtConfig set cisco\_map\_name = "AS%d-IMPORT-%d" @RtConfig import AS3033 10.3.0.1 AS4044 10.4.0.7

@RtConfig set cisco\_map\_name = "AS%d-IMPORT-%d" @RtConfig import AS3033 10.3.0.1 AS4044 10.4.0.8

- • Note: additional formatting of the "map name"
	- First %d replaced by peer's ASN
	- Second %d incremented
	- – See slide 122 "RtConfig Cisco specific commands"

# **Case 5.1: RtConfig output for R1 setup (import)**

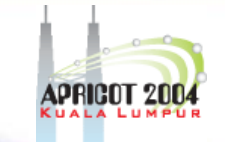

**no ip prefix-list pl100 ip prefix-list pl100 permit 10.4.192.0/19 ip prefix-list pl100 deny 0.0.0.0/0 le 32** 

**no route-map AS4044-IMPORT-1** 

**route-map AS4044-IMPORT-1 permit 1 match ip address prefix-list pl100 set local-preference 90** 

**router bgp 3033**  neighbor 10.4.0.7 route-map AS4044-IMPORT-1 in

**no route-map AS4044-IMPORT-2** 

**route-map AS4044-IMPORT-2 permit 1 match ip address prefix-list pl100 set local-preference 80** 

**router bgp 3033 neighbor 10.4.0.8 route-map AS4044-IMPORT-2 in** 

To differentiate "map name"

Incremented number

APNIC

**!** 

**!** 

**!** 

**! !** 

**!** 

**!** 

# **Case 5.1: AS3033 aut-num object for Router 2**

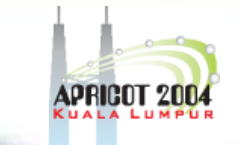

- • If R2 also has two links to AS4044, and R1-R2 do iBGP
	- – E.g. if R2 should also use R1 to reach AS4044
		- Preferences on R2 need ti be much "higher"

### Aut-num: AS3033

Import: from AS4044 10.4.0.7 at 10.3.0.2 action pref=72; accept AS4044 Import: from AS4044 10.4.0.8 at 10.3.0.2 action pref=82;

accept AS4044

**Aut-num: AS3033Import: from AS4044 10.4.0.7 at 10.3.0.1 action pref=10; accept AS4044 Import: from AS4044 10.4.0.8 at 10.3.0.1 action pref=20; accept AS4044**

APNIC

|<br>|

|<br>|

!

# **Case 5.1: RtConfig command for R2**

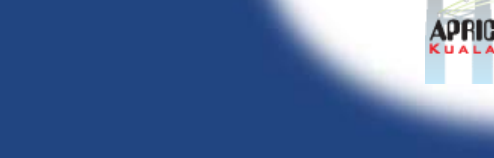

 $\bullet$  One RtConfig file is needed for each router ! Router 2!!!

! Setting max pref value to 100 @RtConfig set cisco max preference = 100

@RtConfig set cisco\_map\_name = "AS%d-IMPORT-%d" @RtConfig import AS3033 10.3.0.2 AS4044 10.4.0.7

@RtConfig set cisco\_map\_name = "AS%d-IMPORT-%d" @RtConfig import AS3033 10.3.0.2 AS4044 10.4.0.8

**!** 

**!** 

**!** 

**! !** 

**!** 

**!** 

# **Case 5.1: RtConfig output for R2 setup (import)**

**no ip prefix-list pl100 ip prefix-list pl100 permit 10.4.192.0/19 ip prefix-list pl100 deny 0.0.0.0/0 le 32** 

**no route-map AS4044-IMPORT-1** 

**route-map AS4044-IMPORT-1 permit 1 match ip address prefix-list pl100 set local-preference** 28

**router bgp 3033 neighbor 10.4.0.7 route-map AS4044-IMPORT-1 in** 

**no route-map AS4044-IMPORT-2** 

**route-map AS4044-IMPORT-2 permit 1 match ip address prefix-list pl100 set local-preference** 18

**router bgp 3033 neighbor 10.4.0.8 route-map AS4044-IMPORT-2 in** 

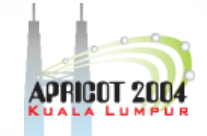

# **Case 5.1: R2 configuration variation**

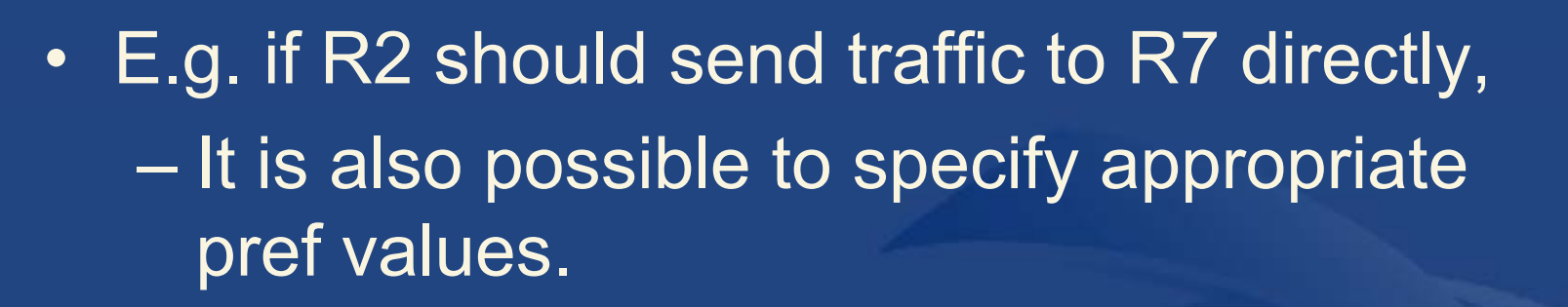

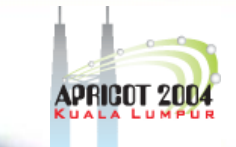
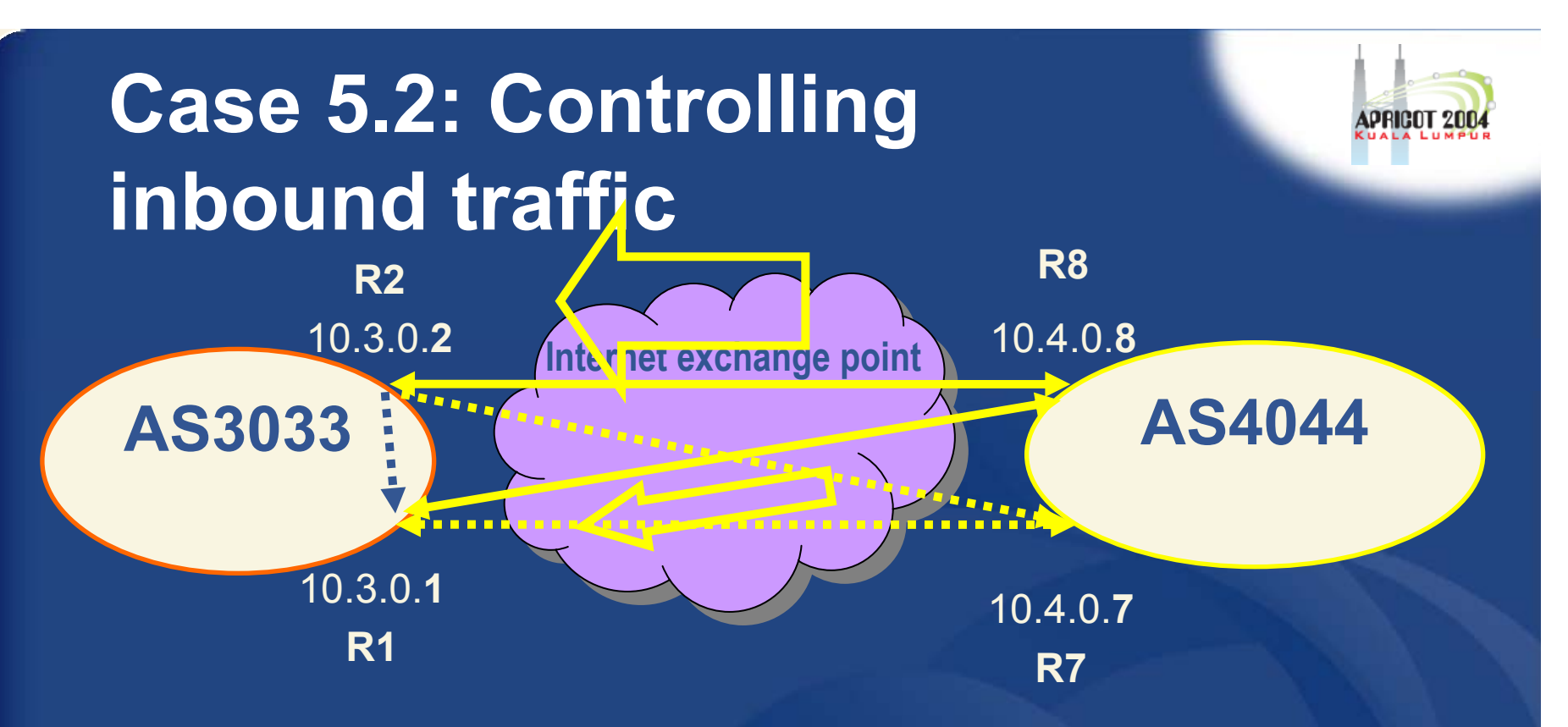

- • By setting the value of MED on export attribute, the preferred entry point into your AS can be controlled.
	- If two routers in your AS are connected to the same router in the neighbouring AS
	- E.g. AS3033 can influence the choice between two links that R8 (AS4044) has to the R1 & R2 (AS3033)

#### **Case 5.2: AS3033 aut-num object**

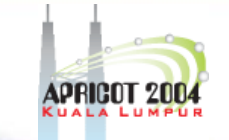

Aut-num: AS3033 export: to AS4044 at 10.3.0.1 action med=2000; announce AS3033 export: to AS4044 at 10.3.0.2 action med=1000; announce AS3033

- $\bullet$ Bigger MED = less preferred
- Smaller MED = more preferred

UINAR

#### **Case 5.2: Controlling inbound traffic**

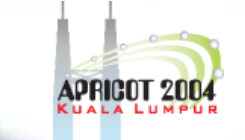

- Since the local preferences has precedence over MED,
	- AS4044 must agree to honour AS3033's MED values
	- and should not set AS4044's own local-pref values.
	- Instead of MED, possible to use as-path prepend on less preferred link.
- Used for load sharing / balancing, redundancy etc.
	- E.g. action med = igp\_cost (see "RPSL: Syntax and semantics, slide #12)
- One RtConfig template file is needed for each router

#### **Case 5.2: RtConfig command for R1**

 $\bullet$ One RtConfig file is needed for each router

! Router1

!<br>!

|<br>|

!<br>!

!<br>!

APNIC

@RtConfig set cisco\_map\_name = "AS%d-EXPORT-%d" @RtConfig export AS3033 10.3.0.1 AS4044 10.4.0.8

! Example 2 - if there is a full mesh (second link to the second router, etc)

@RtConfig set cisco\_map\_name = "AS%d-EXPORT-%d" @RtConfig export AS3033 10.3.0.1 AS4044 10.4.0.7

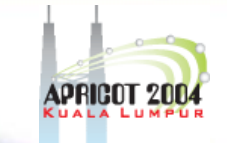

#### **Case 5.2 RtConfig output for R1 no ip prefix-list pl100 ip prefix-list pl100 permit 10.3.0.0/20 ip prefix-list pl100 deny 0.0.0.0/0 le 32 !**

**!** 

**!** 

**!** 

**!** 

**!** 

**no route-map AS4044-EXPORT-1** 

**route-map AS4044-EXPORT-1 permit 1 match ip address prefix-list pl100 set metric 1000** 

**router bgp 3033 neighbor 10.4.0.8 route-map AS4044-EXPORT-1 out**

**no route-map AS4044-EXPORT-2** 

**route-map AS4044-EXPORT-2 permit 1 match ip address prefix-list pl100 set metric 2000** 

**router bgp 3033 neighbor 10.4.0.7 route-map AS4044-EXPORT-2 out !** 

**UNAR** 

**APNIC** 

#### **Case 5: Summary**

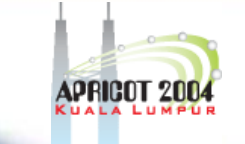

 $\bullet$ For each of the multiple connections:

- A pair of import/export attributes' values in ASN object are required
	- import attributes control outbound traffic, using pref
	- export attributes control inbound traffic, using MED /aspath prepend
- Separate RtConfig template file for each router is required
	- a pair of import / export commands per each router-IP of each peer

# APNIC

#### **Case 5: Summary (cont.)**

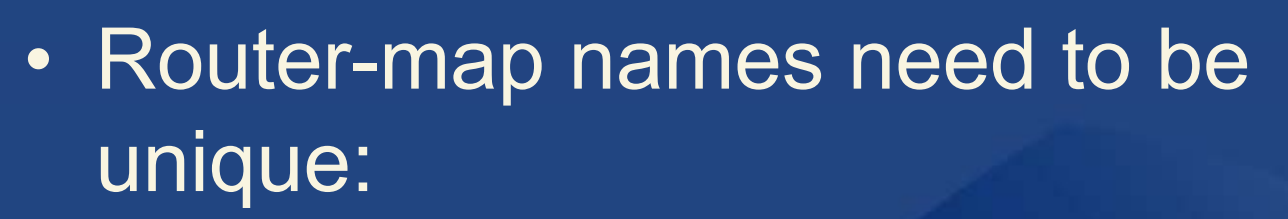

 E.g. set cisco\_map\_name = "as%d-EXPORT-%d"

• First %d replaced by peer's ANS, second incremented

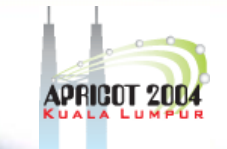

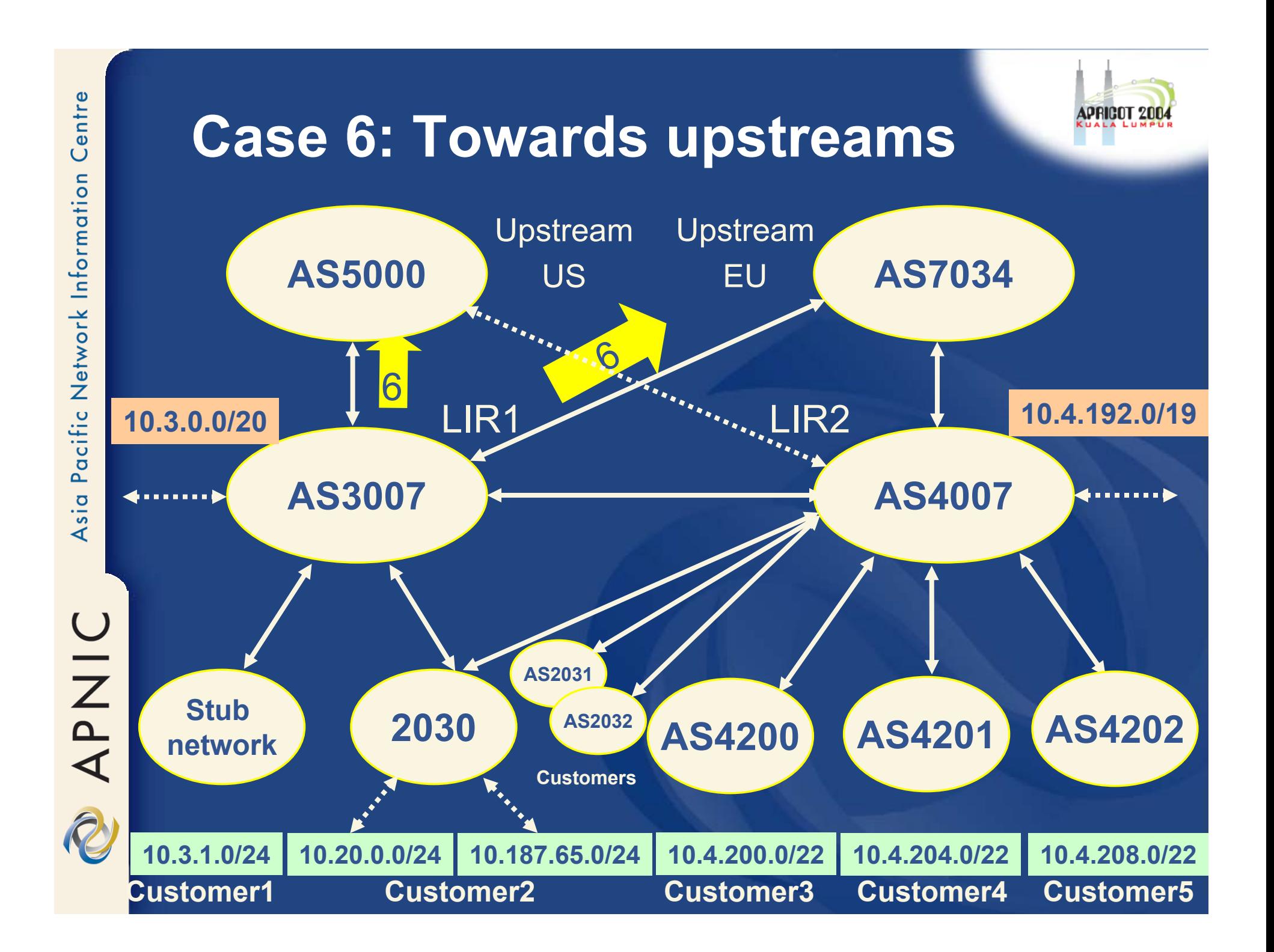

#### **Case 6: Using communities**

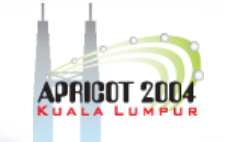

- $\bullet$  To allow customers semi-automatically control their own policy:
	- ISP
		- publishes multiple values of user-settable communities
		- filters incoming route announcements to match them
		- and modifies route parameters accordingly
	- Customer
		- marks their announcements with wanted communities– Possible to specify multiple values/belong to several categories
- •See "Using RPSL in practice" slide #22 and 23
- $\bullet$ RFC-1997: BGP Communities Attribute
- RFC-1998: An application of the BGP Community Attribute in Multi-home Routing

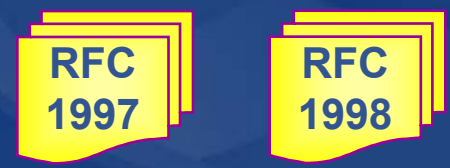

#### **Case 6: Example communities – AS3007**

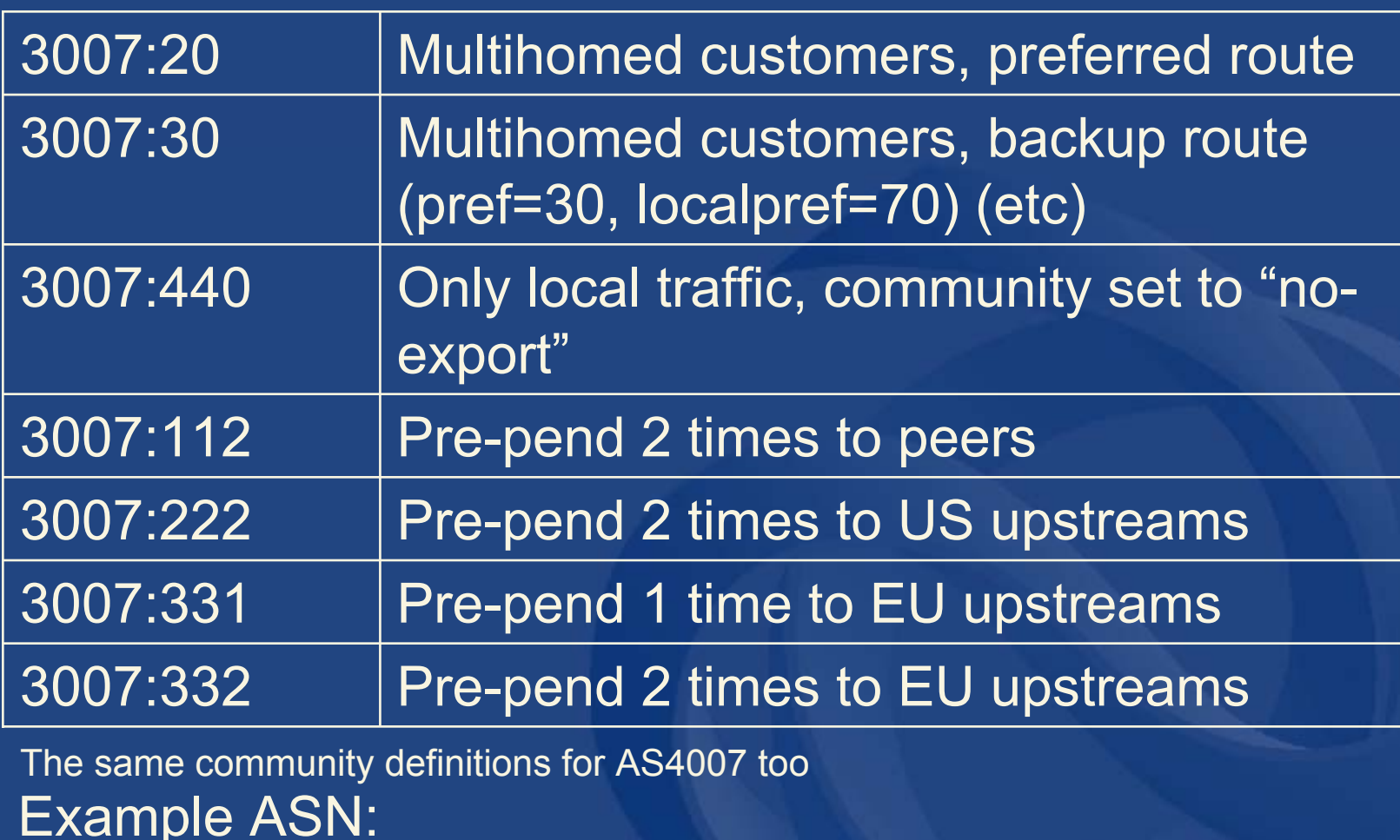

AS5400 (BT Ignite European Backbone) AS3356 (Level3 Communications)

#### **Case 6: Import policy of AS3007**

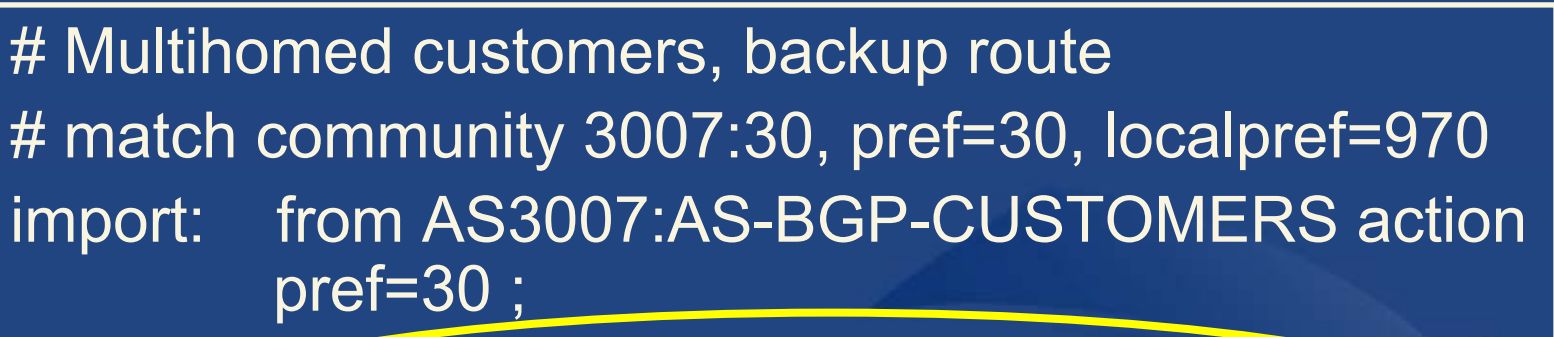

accept community.contains (3007:30) AND AS3007:AS-BGP-CUSTOMERS;

**Filtering on the** 

# Announce only to customers (not to peers) import: from AS3007:AS-BGP-CUSTOMERS  $\{$  action community =  $\{$  no\_export $\};$ accept community.contains (3007:440) AND AS3007:AS-BGP-CUSTOMERS; **community value set by customer Setting community**

**There is an implicit logical OR when combining filter rules in aut-num. So, an explicit "AND" has to be used!** 

APNIC

#### **Case 6: Export policy of AS2030**

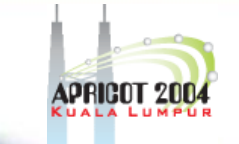

export: to AS4007 action community = {4007:20}; announce AS2030  $export:$  to AS3007 action community = {3007:30}; announce AS2030

 $\bullet$  Customer can specify their route preference by using community value specified by ISP. –Set on export attributes

#### **Case 6: Export policy of AS3007**

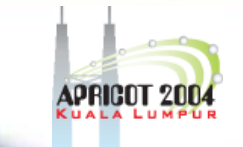

# Prepend own 2 times when announcing to peers # (preferred route is through another ISP) export: to AS3007:AS-PEERS action aspath.prepend (AS3007,AS3007); announcecommunity.contains (3007:112) AND AS3007:AS-BGP-CUSTOMERS **Filtering on the community value Set by customer**

- • Note for Cisco configuration
	- Have to manually/explicitly add to the router config file/RtConfig template file:
		- send community

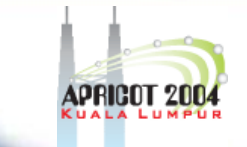

#### **Case 6: Customer setup**

- $\bullet$  Controlling inbound and outbound traffic using "pref" value and communities
- $\bullet$  E.g. AS2030's scenario for load sharing
	- Provider and its customers through their link
	- US traffic through AS3007
	- EU from the AS4007

#### **Case 6: AS2301 aut-num object**

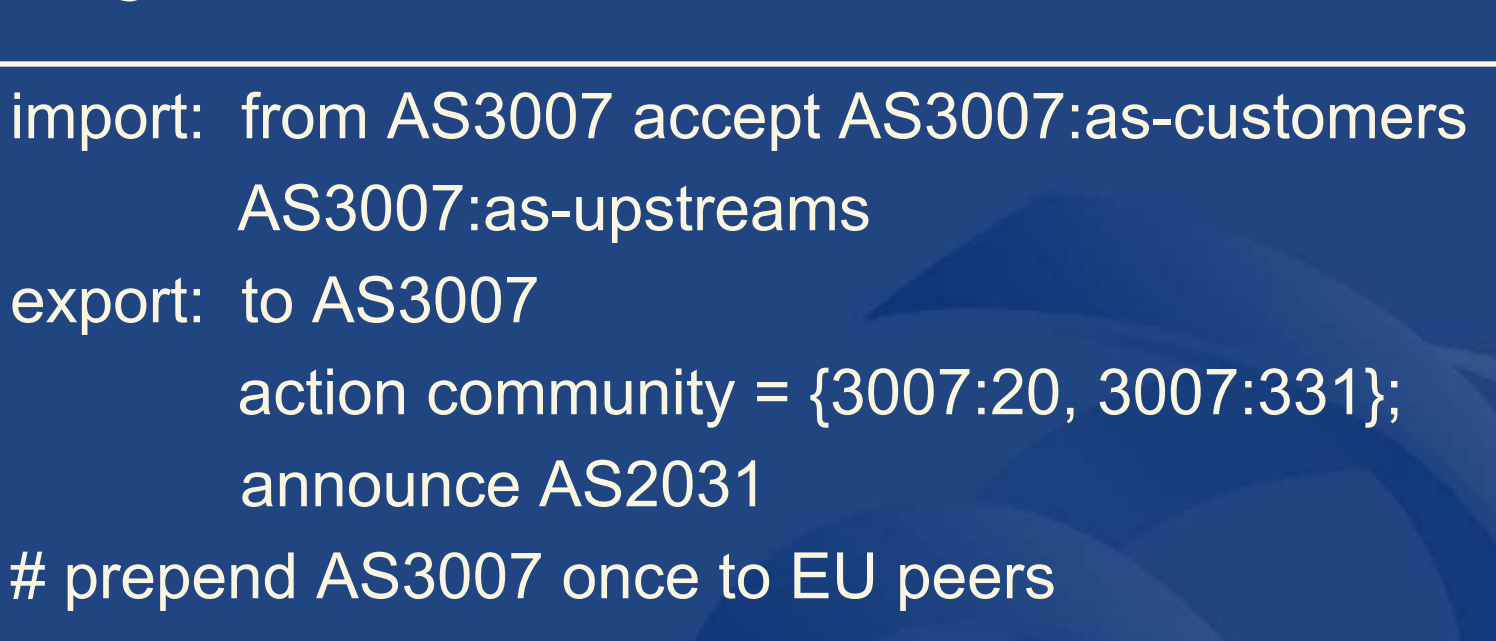

•Possible to specify multiple values belong to several categories

#### **Case 6: Summary**

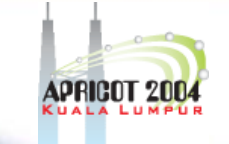

#### • Provider:

- specify communities that your customers can use to influence inbound traffic
- publish the value in the IRR
- filter on import/export routes as appropriate
- set on export routes to other neighbours
- Customer
	- use values specified by ISP
	- set on export routes

#### **Case 7: Various filtering**

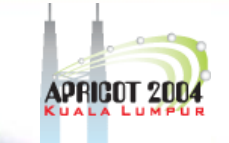

- $\bullet$  Case 7.1: "Martians" filtering
	- Packets with source addresses not routable
		- E.g. packet with private IP addresses
	- RtConfig has built in list of martians
		- can be added automatically to filters by use of command line option
			- RtConfig –supress\_martian < output-file-name
		- Based on Bill Manning's internet draft
			- draft-manning-dsua-04.txt

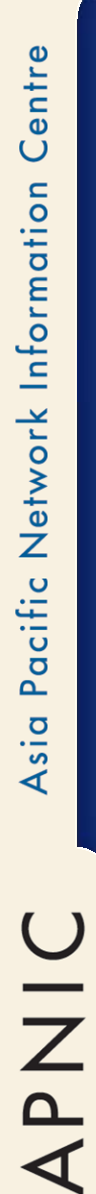

!

!

#### **Case 7.1: "Martians" filtering**

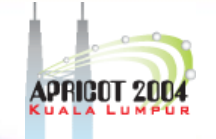

# rt –supress martians @RtConfig set cisco max preference = 100

@RtConfig set cisco map name = "AS%d-IMPORT" @RtConfig import AS2030 10.20.0.3 AS3007 10.3.15.2

@RtConfig set cisco\_map\_name = "AS%d-IMPORT" @RtConfig import AS2030 10.20.0.4 AS4007 10.4.192.2

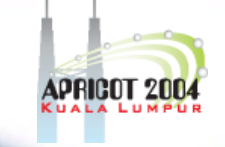

#### **Case 7.1 RtConfig output**

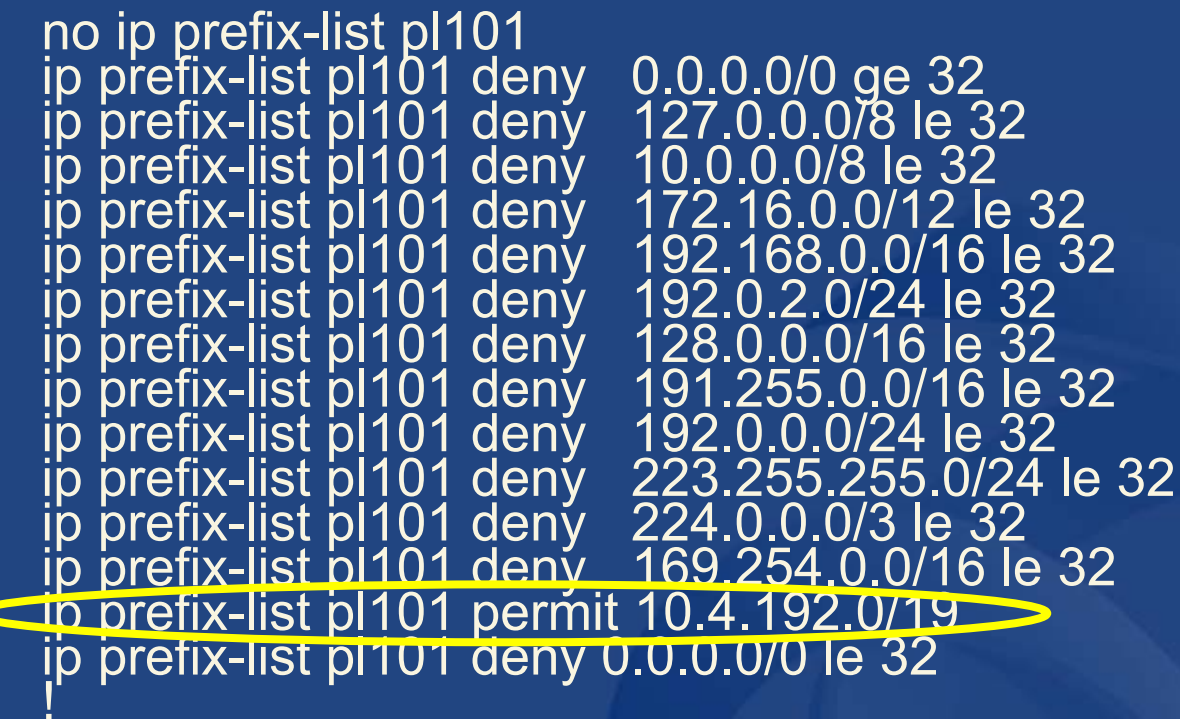

 no route-map AS4007-IMPORT !

route-map AS4007-IMPORT permit 1<br>match ip address prefix-list pl101<br>set local-preference 10 |<br>|

router bgp 2030 neighbor 10.4.192.2 route-map AS4007-IMPORT in neighbor 10.3.15.2 route-map MyMap\_3000\_1 in

UINAR

#### **Case 7: Various filtering**

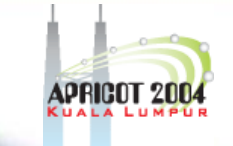

- $\bullet$  Case 7.2: "Bogon" filtering
	- Informal name for an IP packet that claims to be from an unallocated address space by IANA
	- prefixes that should never appear in the Internet routing table,

 and obviously should not appear as the source address in any packets you receive

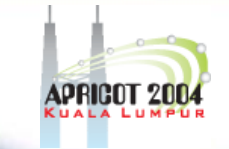

#### **Case 7.2: "Bogon" filtering**

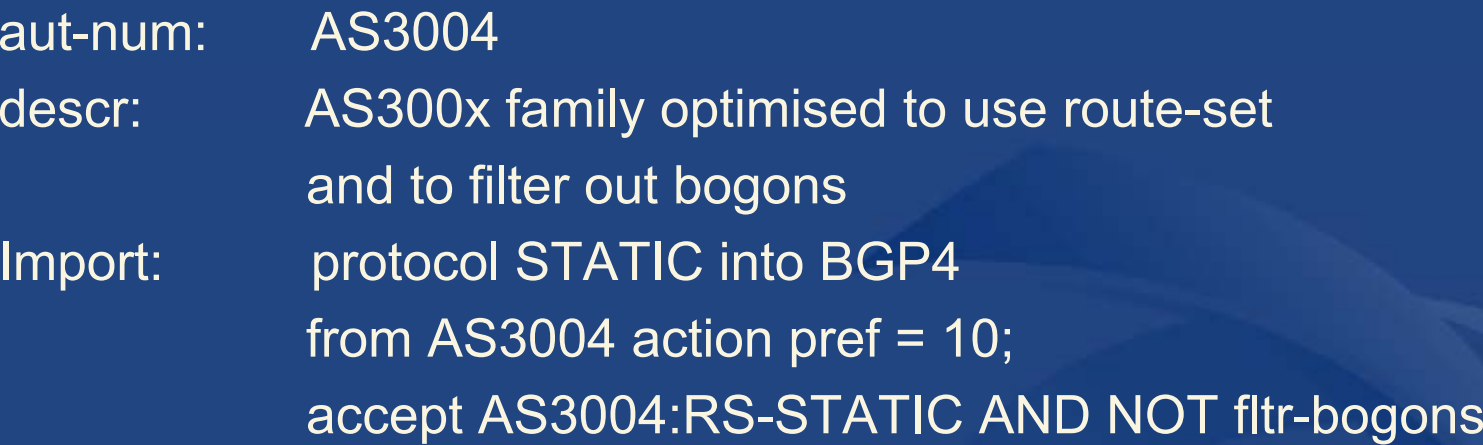

Centre Pacific Network Information Asia

**ONAR** 

#### **Case 7.2: "Bogon Filtering" (cont.)**

! Setting the max preference to 100 @RtConfig set cisco\_max\_preference = 100

! Setting the map name @RtConfig set cisco map name = "AS%d-STATICimport" !

@RtConfig static2bgp AS3004 10.3.0.1

Output is…

!

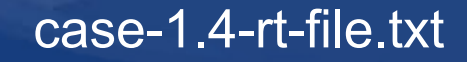

#### **Case 7.2: "Bogon Filtering" (cont.)**

! Setting the max preference to 100

! Setting the map name

no ip prefix-list pl100 ip prefix-list pl100 deny 0.0.0.0/0 le 32

no route-map AS3004-STATIC-import

route-map AS3004-STATIC-import permit 1 match ip address prefix-list pl100 set local-preference 90

router bgp 3004 redistribute static route-map AS3004-STATIC-import

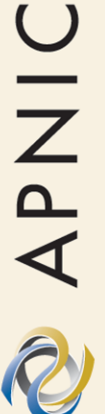

 $\bullet$ Gives empty prefix list – Why?

!<br>!

!<br>! !

!<br>!

!<br>!

!<br>!

#### **Case 7.2: "Bogon Filtering" (cont.)**

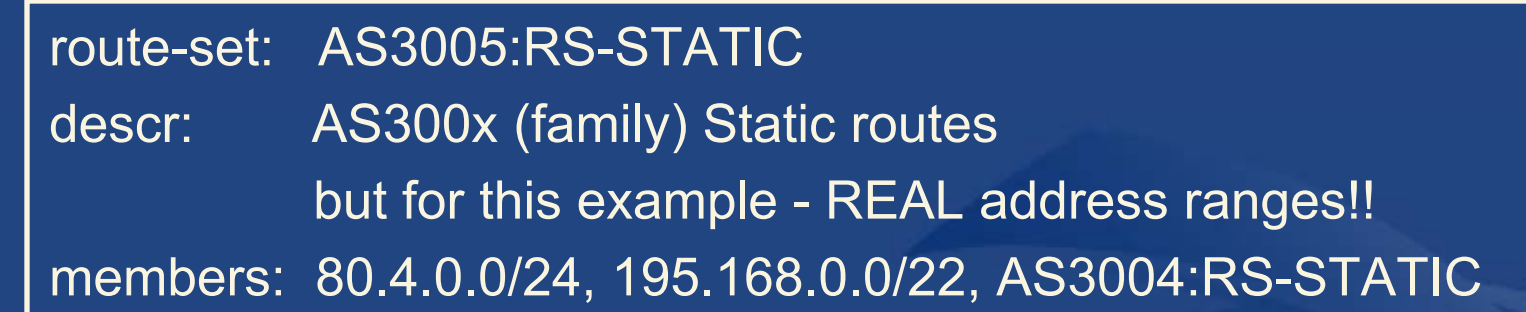

|<br>|

|<br>|

|<br>|

#### **Case 7.2: "Bogon Filtering" (cont.)**

! Setting the max preference to 100 @RtConfig set cisco max preference = 100

! Setting the map name @RtConfig set cisco\_map\_name = "AS%d-STATIC-import"

@RtConfig static2bgp AS3005 10.3.0.1

#### output

no ip prefix-list pl100 ip prefix-list pl100 permit 80.4.0.0/24 ip prefix-list pl100 permit 195.168.0.0/22 ip prefix-list pl100 deny 0.0.0.0/0 le 32

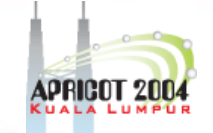

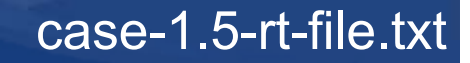

#### **Case 7.2: Example 'filterset" objects**

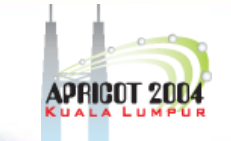

filter-set: fltr-bogons filter: fltr-unallocated OR fltr-martiandescr: All bogon IPv4 prefixes. remarks: For the complete set of bogons, please see: fltr-unallocated - unallocated prefixes. fltr-martian - special use and reserved prefixes. http://www.cymru.com/Documents/bogonlist.html admin-c: Rob Thomas RT624source: RADB

#### **Case 7.2: Example "filter-set"**

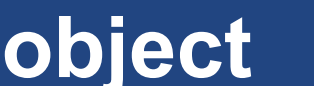

filter-set: fltr-unallocated

filter: {1.0.0.0/8^+, 2.0.0.0/8^+, 5.0.0.0/8^+, 7.0.0.0/8^+, 23.0.0.0/8^+, 27.0.0.0/8^+, 31.0.0.0/8^+, 36.0.0.0/8^+, 37.0.0.0/8^+, 39.0.0.0/8^+, 41.0.0.0/8^+, 42.0.0.0/8^+, 49.0.0.0/8^+, 50.0.0.0/8^+, 58.0.0.0/8^+, 59.0.0.0/8^+, 70.0.0.0/8^+, 71.0.0.0/8^+, 72.0.0.0/8^+, 73.0.0.0/8^+, 74.0.0.0/8^+, 75.0.0.0/8^+, 76.0.0.0/8^+, 77.0.0.0/8^+, 78.0.0.0/8^+, 79.0.0.0/8^+, 83.0.0.0/8^+, 84.0.0.0/8^+, 85.0.0.0/8^+, 86.0.0.0/8^+, 87.0.0.0/8^+, 88.0.0.0/8^+, 89.0.0.0/8^+, 90.0.0.0/8^+, 91.0.0.0/8^+, 92.0.0.0/8^+, 93.0.0.0/8^+, 94.0.0.0/8^+, 95.0.0.0/8^+, 96.0.0.0/8^+, 97.0.0.0/8^+, 98.0.0.0/8^+, 99.0.0.0/8^+, 100.0.0.0/8^+, 101.0.0.0/8^+, 102.0.0.0/8^+, 103.0.0.0/8^+, 104.0.0.0/8^+, 105.0.0.0/8^+, 106.0.0.0/8^+, 107.0.0.0/8^+, 108.0.0.0/8^+, 109.0.0.0/8^+, 110.0.0.0/8^+, 111.0.0.0/8^+, 112.0.0.0/8^+, 113.0.0.0/8^+, 114.0.0.0/8^+, 115.0.0.0/8^+, 116.0.0.0/8^+, 117.0.0.0/8^+, 118.0.0.0/8^+, 119.0.0.0/8^+,  $10.0.0/\overline{8}^{\lambda}$ + $\,$   $121.0.0.0/\overline{8}^{\lambda}$ + $\,$   $122.0.0.0/\overline{8}^{\lambda}$ + $\,$   $123.0.0.0/\overline{8}^{\lambda}$ + $\,$   $124.0.0.\overline{0}/\overline{8}^{\lambda}$ +  $\,$ 125.0.0.0/8^+, 126.0.0.0/8^+, 173.0.0.0/8^+, 174.0.0.0/8^+, 175.0.0.0/8^+, 176.0.0.0/8^+, 177.0.0.0/8^+, 178.0.0.0/8^+, 179.0.0.0/8^+, 180.0.0.0/8^+, 181.0.0.0/8^+, 182.0.0.0/8^+, 183.0.0.0/8^+, 184.0.0.0/8^+, 185.0.0.0/8^+, 186.0.0.0/8^+, 187.0.0.0/8^+, 189.0.0.0/8^+, 190.0.0.0/8^+, 197.0.0.0/8^+, 223.0.0.0/8^+} descr: Unallocated (by IANA) IPv4 prefixes. remarks: For the complete set of bogons, please see:

fltr-martian - special use and reserved prefixes.

fltr-bogons - fltr-unallocated + fltr-martian.

http://www.cymru.com/Documents/bogon-list.html

changed: radb@cymru.com 20030606

source: RADB

Secure BGP Template by Rob Thomas

http://www.cymru.com/Documents/secure-bgp-template.html

 $\bigcup$ 

**APNI** 

R

#### **Case 7: Summary**

- $\bullet$  RtConfig option to filter "martians" "-supress\_martian"
- Filter-set object can be used to maintain filter routers easier
- $\bullet$  Always add "AND NOT fltr-bogons" to your import (and even export) line filter rules
	- "Bogon" filter-set maintained by Rob Thomas

"fltr-bogons" object is in RADB

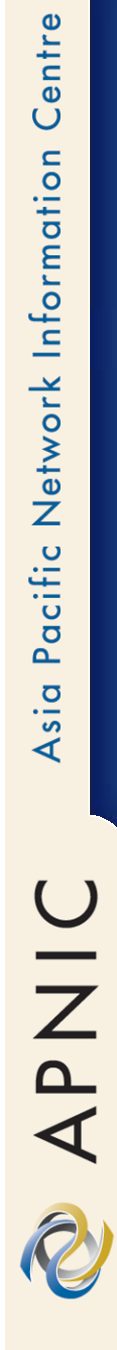

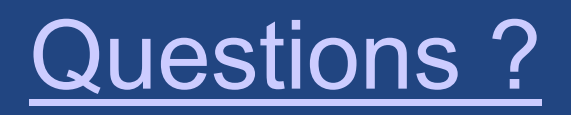

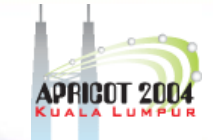

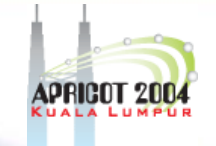

### **Practical usage of the IRR**

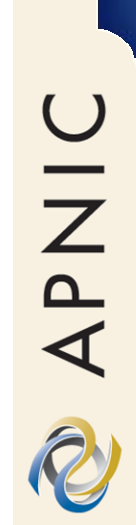

Centre

Pacific Network Information

Asia

APNIC

#### **Overview**

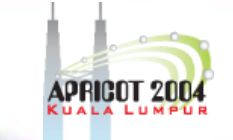

- How to put into daily practice all the things learned by now
- Introduction of actual IRR and RtConfig usage by CityLink in NZ
- The rest of the IRRToolSet

#### **Usage: Potential practical problems**

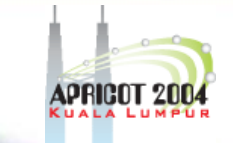

- Policy can easily get very complex and result in even more complex router configuration
- $\bullet$  Line limit on cisco AS path filters Need to be careful when using as-sets

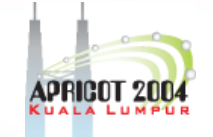

#### **Usage: preliminary work for your AS**

- • Enter in the APNIC RROr in your own RR database
- •Create person and mntner objects
- •Describe policy in your aut-num object
- Identify IP prefixes associated with your AS
	- Create route objects in the database
	- Create route-set objects
- Crete various as-set objects, to group different categories of neighbours
- •Create RtConfig template files
- Run RtConfig periodically to produce (parts of) router configuration file

#### **Usage: adding a new neighbour**

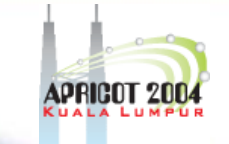

- Your neighbour needs to:
	- Obtain and register an ASN
	- Create route objects for the new AS
- Automating the process:
	- Add the new AS to (one of) your as-set object(s)
	- Add a set of commands to your master RtConfig template file
	- Run again your scripts/program
		- E.g. Use Make to rebuild RtConfig template file(s)

#### **Usage: simulating policy change**

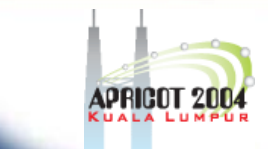

- • To avoid the impact of the policy change
	- Simulation before publishing your aut-num is available
		- 1. Copy the aut-num object into a txt file
		- 2. Modify the aut-num and save it in the file
		- 3. Run RtConfig with the flag "-f"
			- •E.g. "rt –f my\_new+asn.txt < rt-template > new\_route\_config"
		- 4. Compare new router config output with the old
			- •Or check if the result describes desired behaviour

Centre Pacific Network Information Asia

**The rest of the IRRToolSet**

## Pacific Network Information Asia

Centre

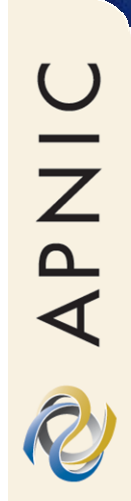
### **Prtraceroute**

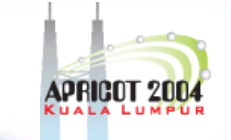

- Prints the route packets take including policy information (as registered in IRR) Requires root privileges and access to RR
- Used as diagnostics tool
- Reports in 3 parts:
	- –[ASN} inaddr-name (IP) time
	- Traversed ASNs
	- – If the hop was within AS, external, preferred (1) or backup (2)

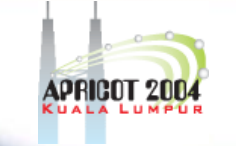

# **Aoe (Aut-num object editor)**

- •Displays the aut-num object for the specified AS
- Given a BGP dump from a router inside the AS
	- $\mathcal{L}_{\mathcal{A}}$ aoe parses the AS\_Path attributes
	- determines the peer ASes
		- By taking the first AS number in the AS\_PATH
	- takes the import policies for each peer AS
		- by taking the last AS number in the AS\_PATHs that start with the peer's AS number
- • Command line options:
	- aoe –h <host> -p 43 –s <source> -protocol ripe <ASN>

UINAR

# **Roe (Route object editor)**

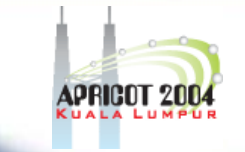

- GUI lists the routes & dependencies, can add / delete specified routes
- Displays and compares routes registered:
	- by an AS in the IRR (RR)
	- in a BGP routing table
		- NotRtd (not routed) and NotReg (not registered)
- Creates the "route" object for you, based on:
	- BGP dump (local to your ASN)
	- policy in aut-num objects of your peers

UNAR

#### **Peval**

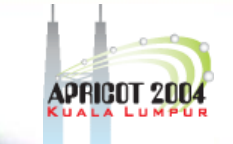

- $\bullet$ (Lightweight) policy evaluation tool
- Transforms policy expressions in the matching set of routes (e.g. expands AS numbers)

 $\mathcal{L}_{\mathcal{A}}$ may require connection to RR server

- Handy to compose and check your RPSL filter before putting in into RR server
	- Can be used to write router configuration generators
- Web interface:
	- http://www.ripe.net/cgi-bin/peval.cgi

### **IRRToolSet: The rest**

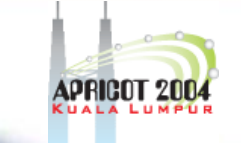

- prpath enumerates possible paths between two AS-s, as registered in RR
- CIDRAdvisor suggests safe aggregates per AS
	- – Practical usage:
		- http://www.cidr-report.org/
- rpslcheck syntax checks objects for IRR
	- RIPE DB has additional restrictions (e.g. hierarchical authorisation)

### **IRRToolSet: Conclusions**

- $\bullet$  The quality of data provided by tools strongly depends on the data you have in the RR!
	- Crucial to maintain RR objects up-to-date
- $\bullet$ Tools work with both RIPE and IRRd based RRs
- $\bullet$  Using the tools will help you to benefit from registering your data in RR, to achieve:
	- Automating access-list generation
	- Avoiding mistakes
	- Improving configuration/operation process
- RPSLng
	- Language extension to include IPv6 and multicast

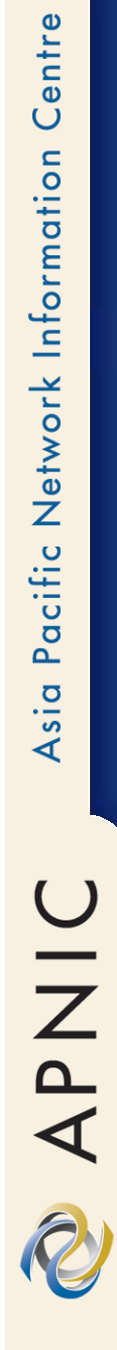

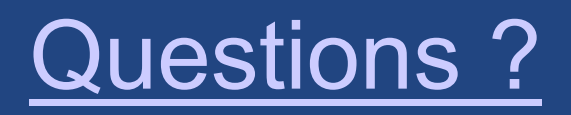

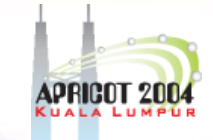

# **Thank you!**

NO APIC

# **Reference and acknowledgements**

**OINAR** 

### **Reference**

- • RPSL - RFC 2622
	- ftp.rfc-editor.org/in-notes/rfc2662.txt
- • Using RPSL in Practice - RFC 2650
	- ftp.rfc-editor.org/in-notes/rfc2650.txt
- • RAToolSet
	- ftp://ftp.isi.edu/ra/RAToolSet
- BGP community attribute
	- ftp://ftp.rfc-editor.org/in-notes/rfc1997.txt
- An Application of the BGP Community Attribute in Multi-home Routing
	- ftp://ftp.rfc-editor.org/in-notes/rfc1998.txt
- • RADB
	- http://www.merit.edu/radb

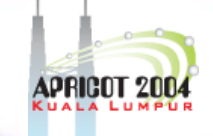

# **Reference (cont.)**

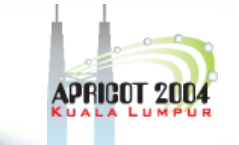

#### $\bullet$ RIPE NCC IRR training material

- http://www.ripe.net/training/rr/material/rrjune-3.pdf
- Examples used during the training course (created by RIPE NCC)

 http://www.ripe.net/training/rr/material/ex amples/

## **Extra: Further references**

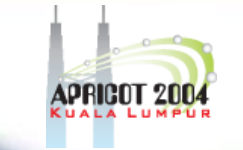

- • Introduction to RPSL, Ambrose Maagee (NANOG 25, June 2002)
	- http://www.nanog.org/mtg-0206/ppt/ambrose/index.htm
- • RPSL Tutorial, Andy Linton (RIPE 43 meeting, Rhodes, September 2002)
	- http://www.ripe.net/ripe/meetings/archive/ripe-43/tutorials/rpsltut-ripe43/
- • RPSL 101, Mark Prior (January 2001)
	- http://ncne.nlanr.net/training/techs/2001/0128/presentations/200 101-prior1/
- • BGP Configuration from the IRR, Cengiz Alaettinoglu, Packet Design Inc.
	- http://www.isi.edu/ra/rps/training/tutorial
- • Internet Routing Registry, Craig Labovitz (Internet2, December 1999)
	- http://www.ncne.nlanr.net/training/techs/1999/991205/Talks/labovitz\_991 205\_IRR\_tutorial/

APNIC

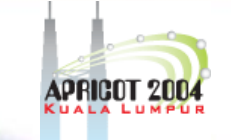

# **Extra: Initialise Cisco list parameters**

\$ RtConfig -cisco\_use\_prefix\_lists cisco\_empty\_lists

#### >RtConfig

{ @RtConfig set cisco\_map\_first\_no = 10 @RtConfig set cisco\_map\_increment\_by = 10 @RtConfig set cisco\_prefix\_acl\_no = 130 @RtConfig set cisco\_aspath\_acl\_no = 130 @RtConfig set cisco\_pktfilter\_acl\_no = 130 @RtConfig set cisco\_community\_acl\_no = 30 @RtConfig set cisco\_max\_preference = 100 }

# **Extra: Juniper - "Martians" Filter Access List**

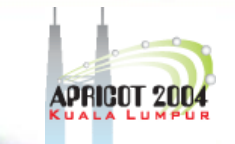

**\$ RtConfig –protocol ripe -config junos RtConfig>** *@RtConfig access\_list filter AS4000*

```
policy-statement prefix-list-100 {
    term prefixes {
       from {
          route-filter 10.4.192.0/19 exact 
accept;
       }
    }
    term catch-rest {
        then reject;
    }
 }
```
APNIC

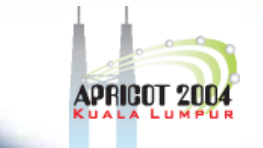

# **Extra: BGP Path Selection Algorithm**

- •Ignore the path if there is no route to the next hop
- • Prefer the route with the highest weight
	- Local to the router; Cisco specific
- • Prefer the route with the highest local preference
	- AS-wide
- •**Prefer locally originated route**
- •**Prefer the route with the shortest AS path**
- • Prefer the route with the lowest origin type/code
	- BGP < EGP < incomplete
- • Prefer the route with the lowest MED
	- Default: only if the paths are from the same AS
		- Can change with "bgp-always-compare-med"
- $\bullet$ Prefer eBGP over iBGP
- •Prefer lowest IGP metric to next hop
- • Prefer the route with the lowest router ID (if multipath not enabled)
	- Lowest neighbour address

**APNIC** 

# **Extra: BGP Route Attributes Summary**

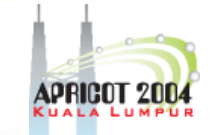

- AS-path (mandatory, transitive)
- •Next hop (mandatory, non-transitive)
- •Local preference (optional, non-transitive)
- • Multi-exit Discriminator (mandatory, nontransitive)
- • Community (optional, transitive)  $\mathcal{L}_{\mathcal{A}}$ Well-known: no-export, no-advertise, local-AS

# **Extra: Registering Your RR in the IRR**

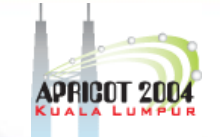

http://www.irr.net/docs/list.html

This list of Routing Registries was designed for the Internet Community. It enables users to coordinate their Routing Registry efforts by providing mirroring and contact information.

If you wish to join this list, please fill out this form and send it to <db-admin@radb.net>.

Registry Name (Source): IP address or DNS name: Ftp site: Databases Mirrored: Mirror Port and Info:Whois Location:Type of DB (RPSL?): Type of Primary Data: Contact Info:NOC Info:

-----------------------

Have the RADB be a mirror for this database? (Y/N)

-----------------------

 $\bigcup$ 

**APNI** 

# **Extra: RPSLng**

- • Language extension to include IPv6 and multicast
- Prototype server available:
	- –rpslng.ripe.net, port 53001 (RIPE DB snapshot)
	- Updates: rpslng-auto@ripe.net
	- Implementing old draft specs: draft-damasrpslng-00.txt
- •New draft: http://www.radb.net/rpslng.html
- •More info: http://www.ripe.net/db/rpslng
- • Mailing list:
	- Archives: <u>http://www.ripe.net/ripe/mail-</u> archives/rpslng/
	- Info: http://www.ripe.net/mailman/listinfo/rpslng

# **Acknowledgments**

- - Andy Linton
	- Wellington Internet Exchange, NZ
- **-** Terry Manderson Senior System Administrator, APNIC
- **-** Arno Meulenkamp
	- Technical Trainer/Advisor, RIPE NCC
- Katie Petrusha

IRRToolSet Project coordinator, RIPE **NCC**